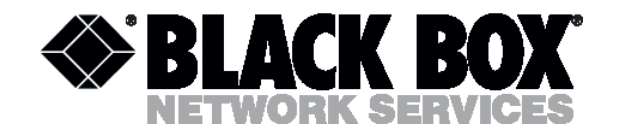

# MDS920C-E1 MDS920C-2E1 MDS921AE-E1 MDS923AE MDS923AE-V35X21 MDS923C-V35X21

# Operating Manual and Repeater Manual

**Document Version** 1.63 **Document Revision** 20. March 2003

© Copyright ©2002 by BLACK BOX Network Services AG. The contents of this publication may not be reproduced in any part or as a whole, transcribed, stored in a retrieval system, translated into any language, or transmitted in any form or by any means, electronic, mechanical, magnetic, optical, chemical, photocopying, manual, or otherwise, without the prior written permission of BLACK BOX Network Services AG. All rights reserved.

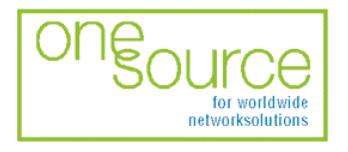

**BLACK BOX Network Services AG** Zürcherstrasse 102 - CH-8852 Altendorf Tel. +41(0)55 451 70 70 - Fax +41(0)55 451 70 75 e-Mail: blackbox@black-box.ch

1 of 79

for active and passive network components

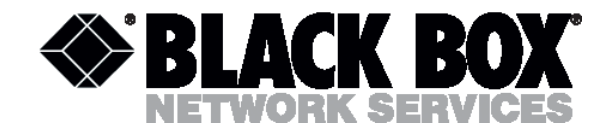

## **Version Control**

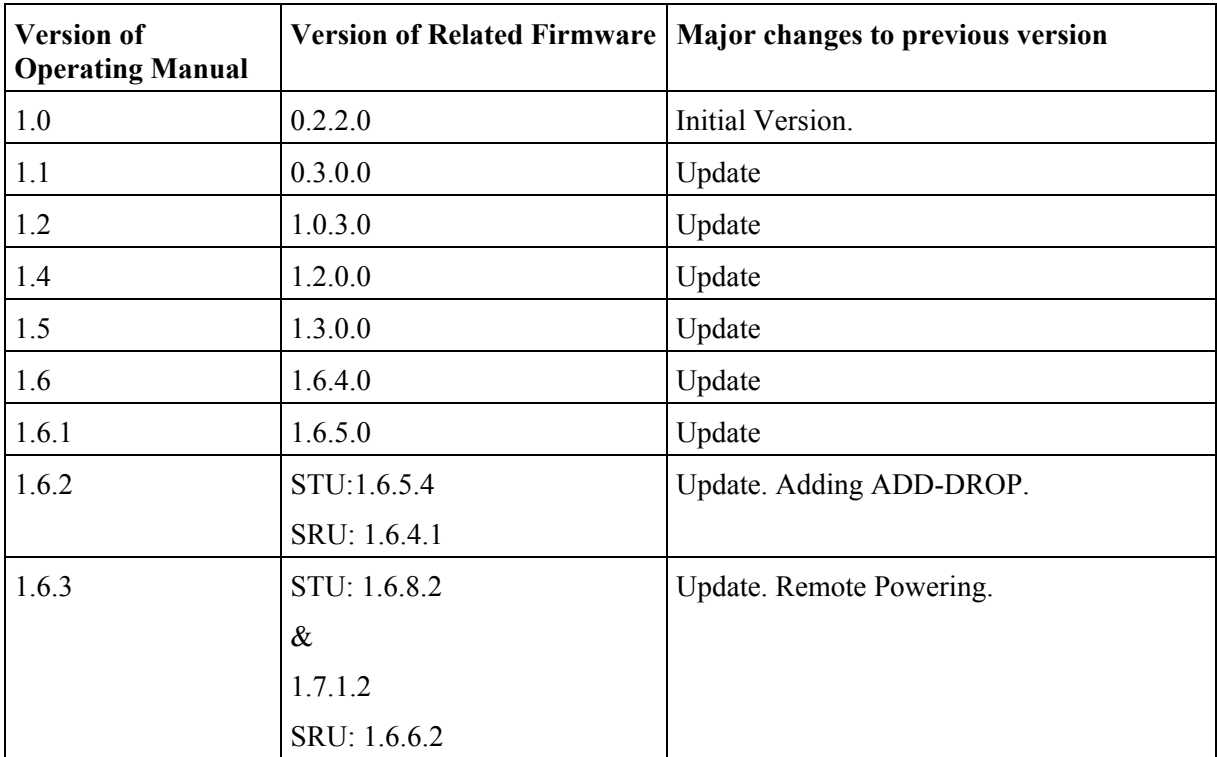

#### **Warnings**

Please read this manual carefully before operating the system.

Installation of this equipment has to be done by qualified personnel only.

To achieve safety and satisfactory EMC performance, the LTU board has to be inserted into the sub-rack. Sub-rack slots that are not used have to be covered with a blanking plate.

The sub-rack must be bonded to earth. This is usually achieved by installing the sub-rack into a rack, which is connected to the earth network according to ETS 300 253. An extra earth terminal is not provided.

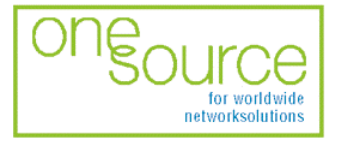

2 of 79

for active and passive network components

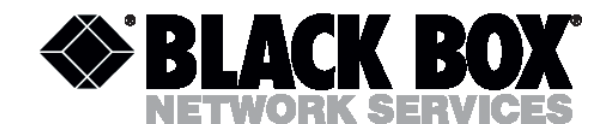

## **Contents**

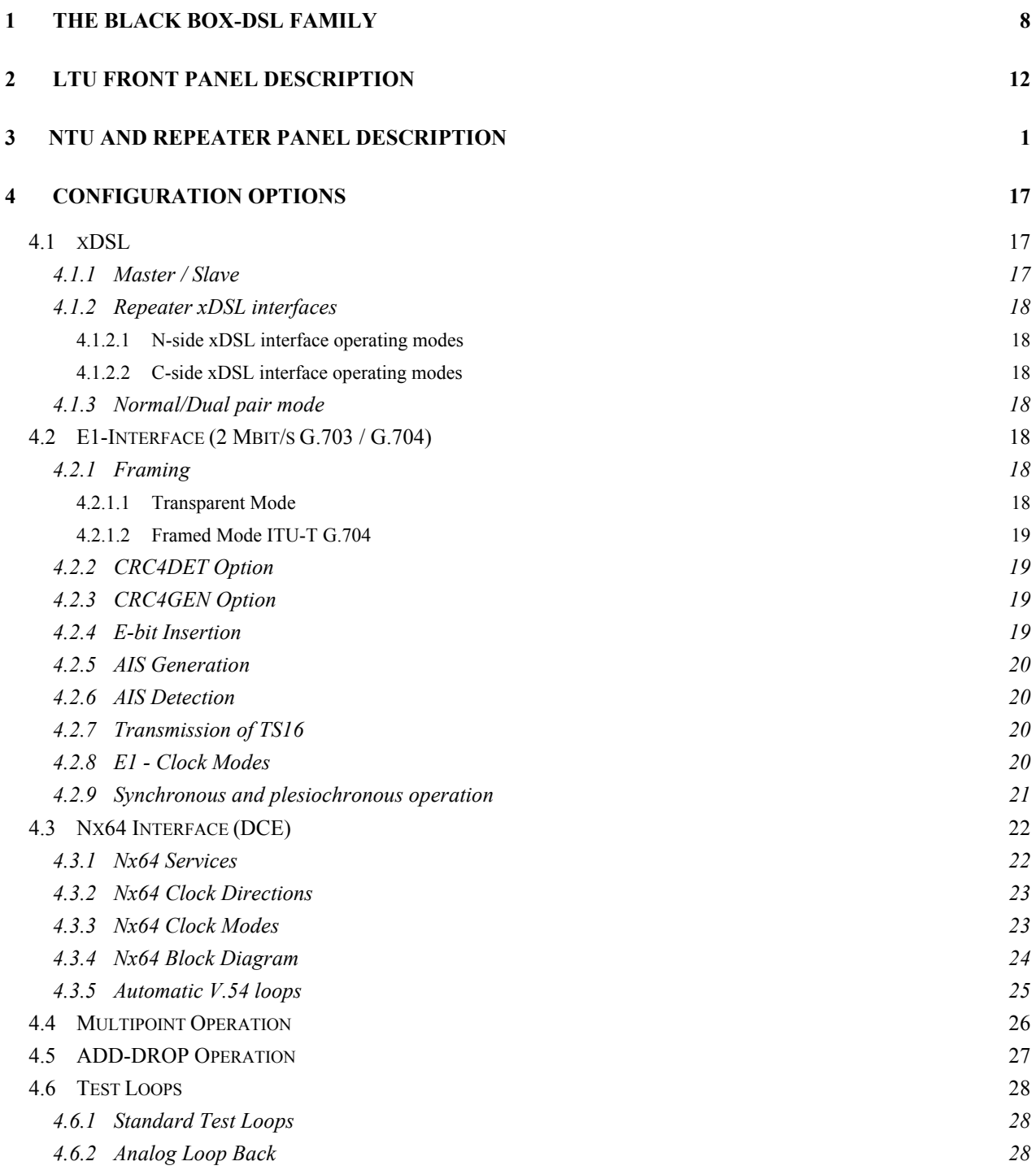

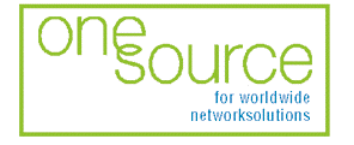

**BLACK BOX Network Services AG** DC-RESSE 102 - CH-8852 Alterdorf<br>Tel. +41(0)55 451 70 70 - Fax +41(0)55 451 70 75<br>e-Mail: blackbox@black-box.ch 3 of 79

for active and passive<br>network components

**ACK BO**  $\frac{1}{2}$ **NETWORK SERVICES** 

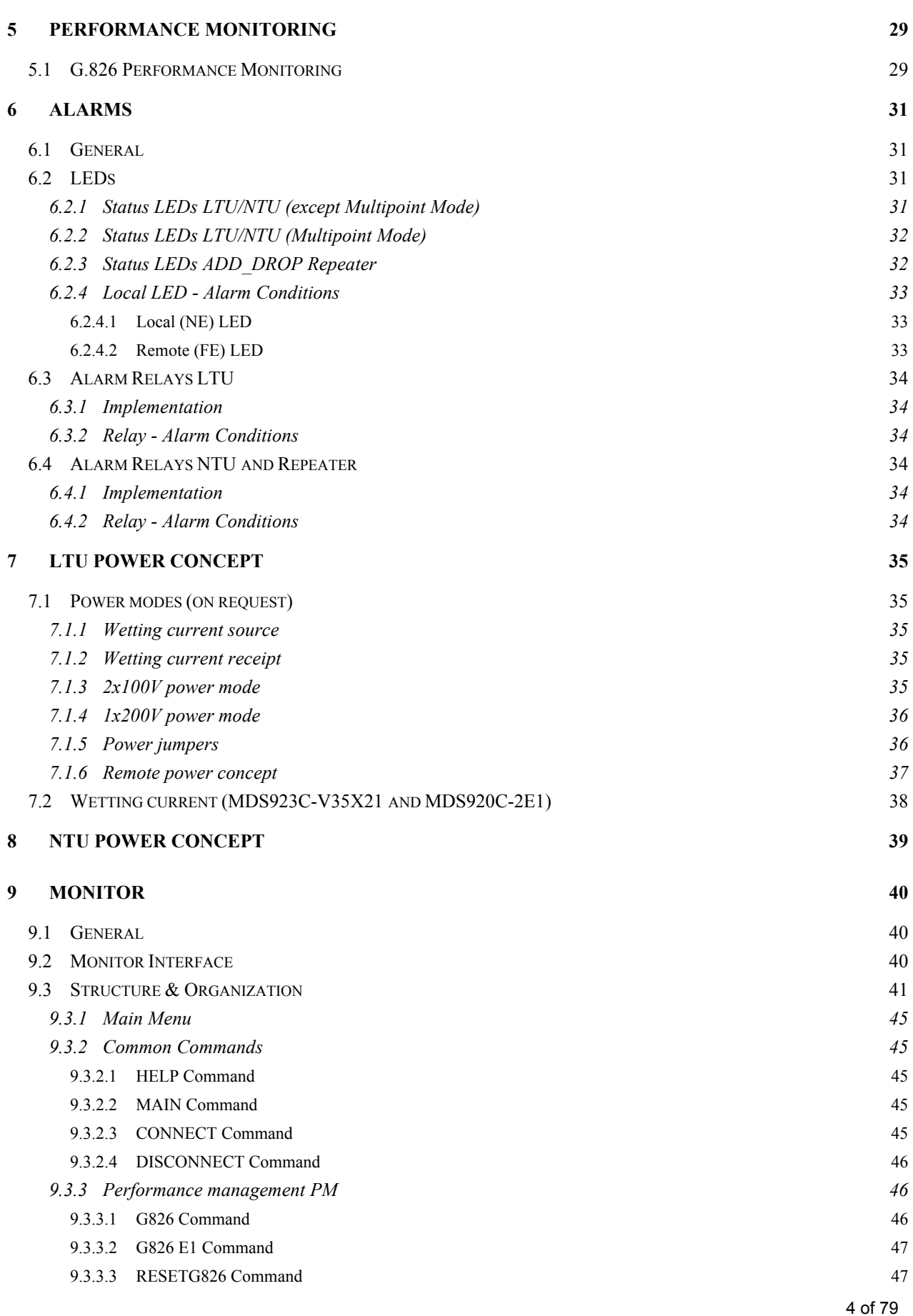

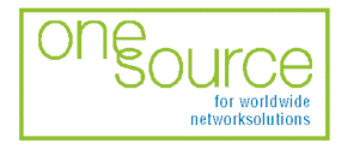

BLACK BOX Network Services AG<br>
Zürcherstrasse 102 - CH-8852 Altendorf<br>
Tel. +41(0)55 451 70 70 - Fax +41(0)55 451 70 75<br>
e-Mail: blackbox@black-box.ch

for active and passive<br>network components

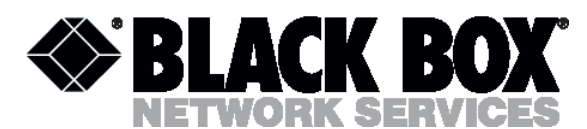

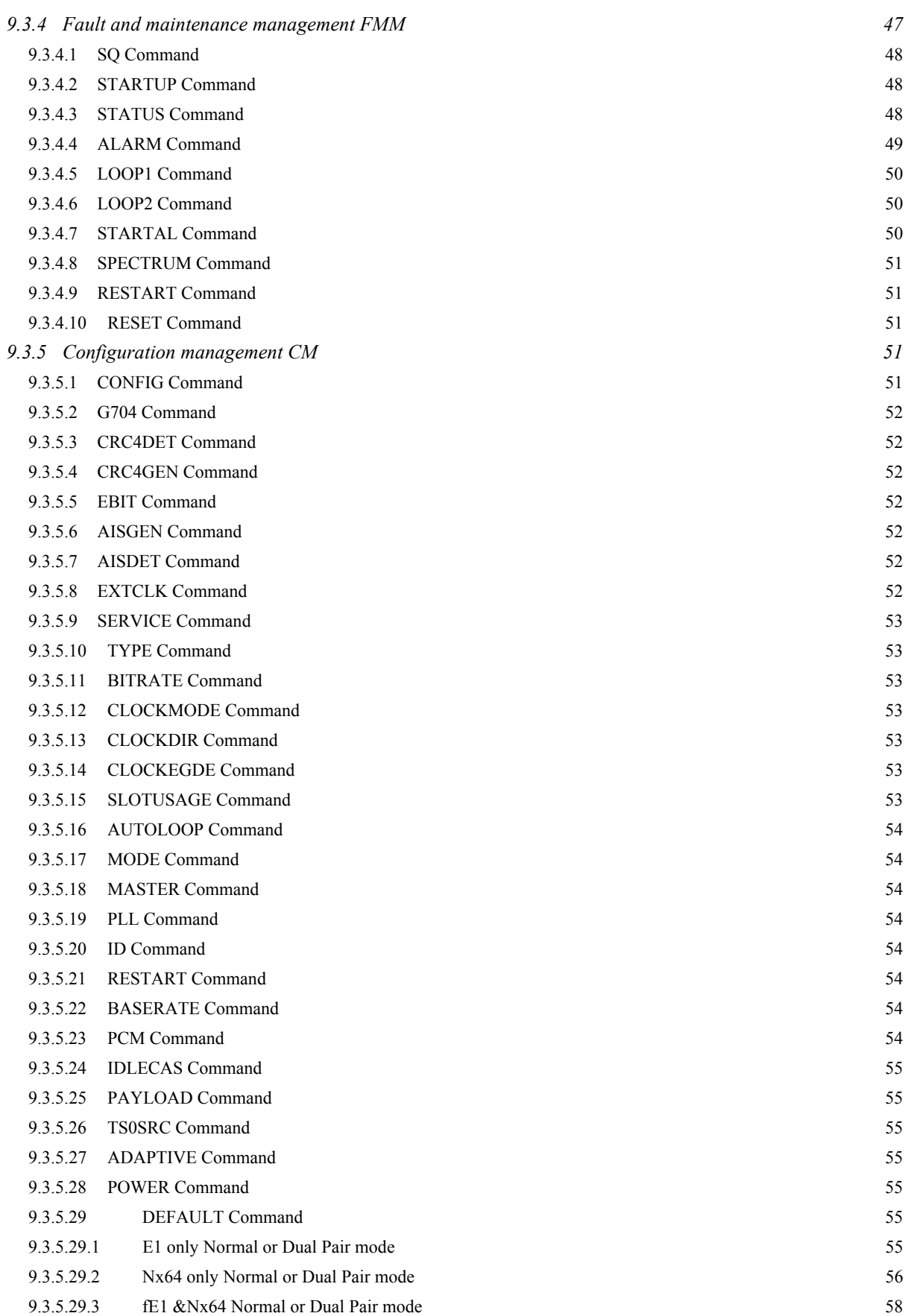

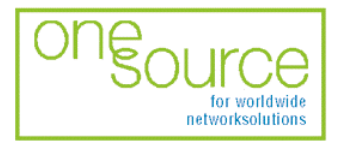

BLACK BOX Network Services AG<br>Zürcherstrasse 102 - CH-8852 Altendorf<br>Tel. +41(0)55 451 70 70 - Fax +41(0)55 451 70 75<br>e-Mail: blackbox@black-box.ch

5 of 79

for active and passive<br>network components

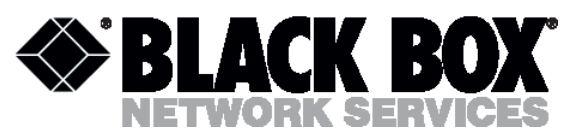

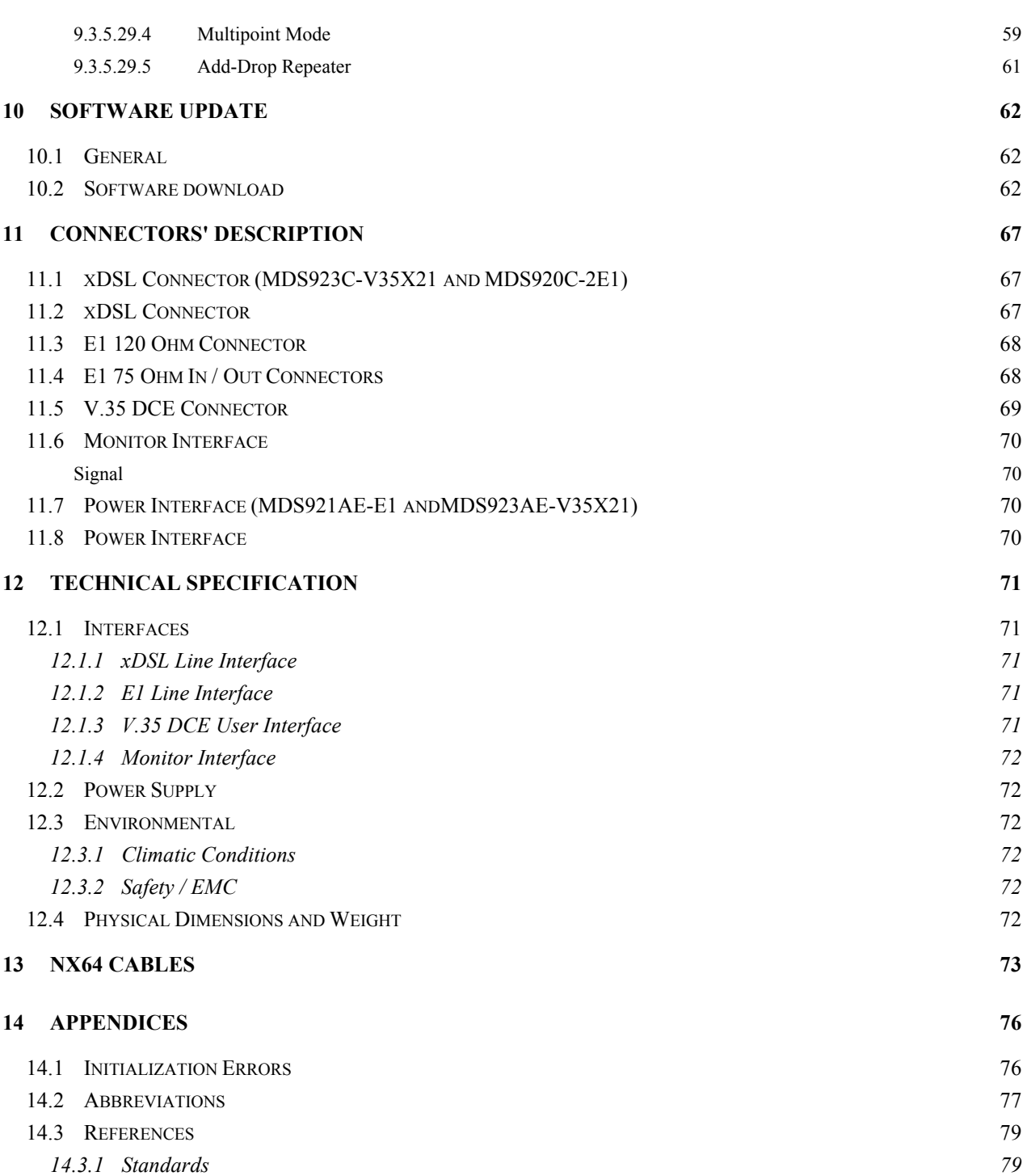

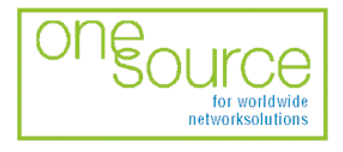

for active and passive<br>network components

6 of 79

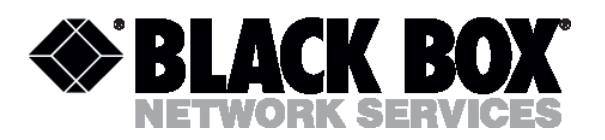

#### **FIGURES**

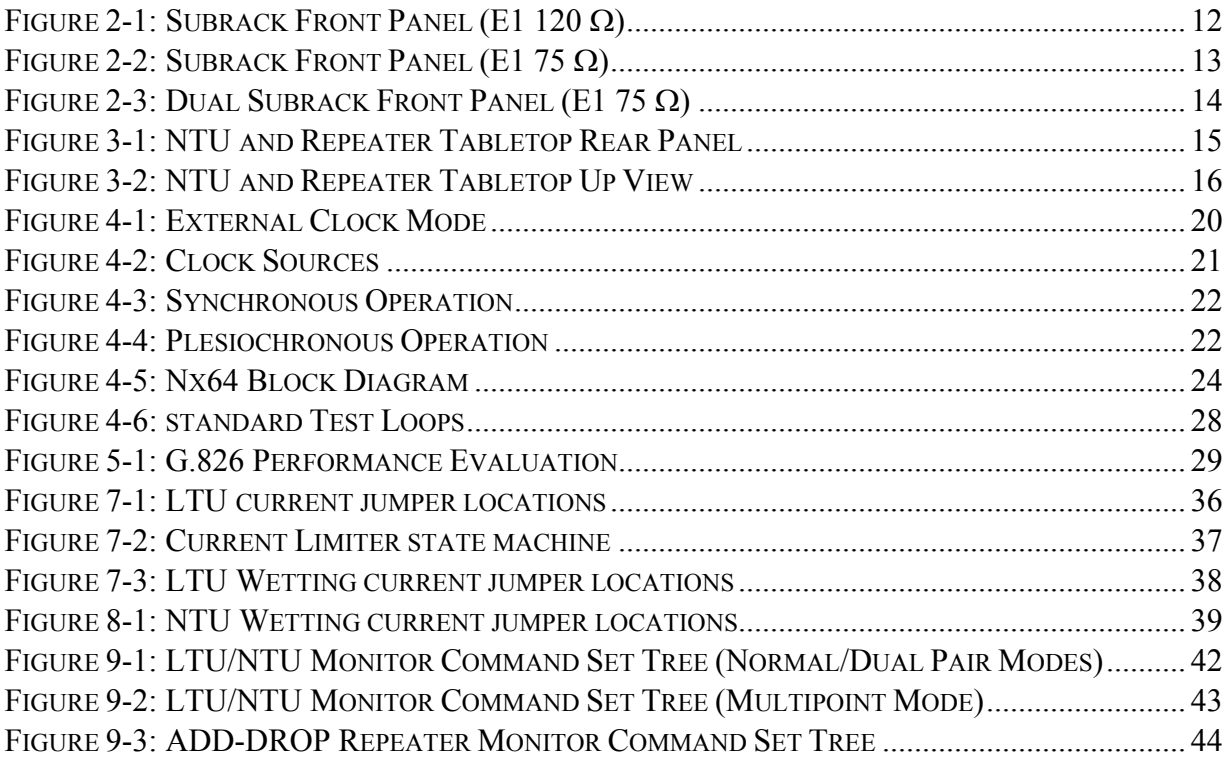

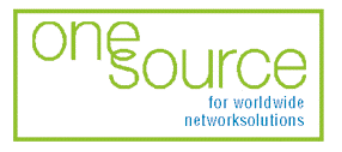

7 of 79

for active and passive<br>network components

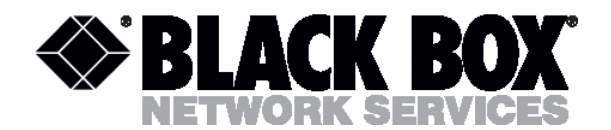

## <span id="page-7-0"></span>The BLACK BOX-DSL Family

#### **The Universal Access Platform**

DSL, FTTB, DPGS, TDM, X-Connect, SDH… Why should I have it all in different packages? If you ask yourself this very common nowadays question, you are probably the most welcomed customer for our Universal Access Platform .

It combines in a single platform many popular and needed access solutions: BLACK BOX-DSL - Full range of symmetrical DSL modems

#### **The BLACK BOX-DSL series of symmetrical DSL modems**

BLACK BOX-DSL is a wide range of DSL modems targeted to meet both typical carrier applications and access network needs. BLACK BOX-DSL is a really flexible DSL solution. Depending on your country or PTT requirements as well as your own technology preference you may choose within BLACK BOX-DSL series one of the three line coding options. It is new Conexant based 1 pair 2B1Q technique (BLACK BOX-DSL MDSL), advanced in terms of distance Globespan CAP technology (BLACK BOX-DSL MSDSL) and the newest, ITU standardized and most spectral friendly TC-PAM coding (BLACK BOX-DSL PAM). Any modem of the BLACK BOX-DSL series can be delivered in three types of mechanics designed to meet CO, campus and SOHO needs. It is subrack plug-in card version for installation into universal 19' 6U MDS920AE-RMDC subrack, minirack version 19" 1U for direct installation into 19" rack or stand alone version for desk top use.

For transmission distance increasing of BLACK BOX-DSL PAM series repeaters (Signal Regenerator Units - SRU) are available. These units can be delivered in three types of mechanical design: stand alone version for desk top use, IP67 design for installation into outdoor cabinet and underground mountable fully isolated stainless steel design.

#### **The BLACK BOX-DSL PAM New Generation modems - technology**

BLACK BOX-DSL PAM New Generation is based on the latest developed DSL line technology - TC-PAM. TC-PAM was designed to provide both superior distance and full electro-magnetic spectral compatibility with other DSL services running in one cable. TC-PAM is laid into the base of ANSI HDSL2 as well as ETSI SDSL standards. It is going to be also the first international ITU G.shdsl standard for symmetrical 1-pair high-speed data transmission over existing copper pair.

Giving to customer an option to choose any line-speed from 72kbps to 2.3Mbps with 8kbps increments, TC PAM offers more narrow power spectrum then other technologies like 2B1Q. This way new technology allows longer distance transmission over copper pair as well as spectral compatibility with many other DSL services like ISDN, ADSL, and G.lite.

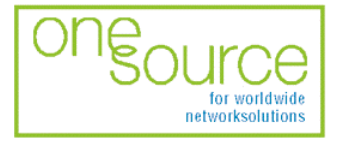

**BLACK BOX Network Services AG** Zürcherstrasse 102 - CH-8852 Altendorf Tel. +41(0)55 451 70 70 - Fax +41(0)55 451 70 75 e-Mail: blackbox@black-box.ch

8 of 79

for active and passive network components

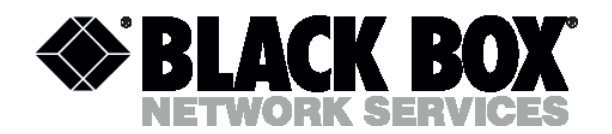

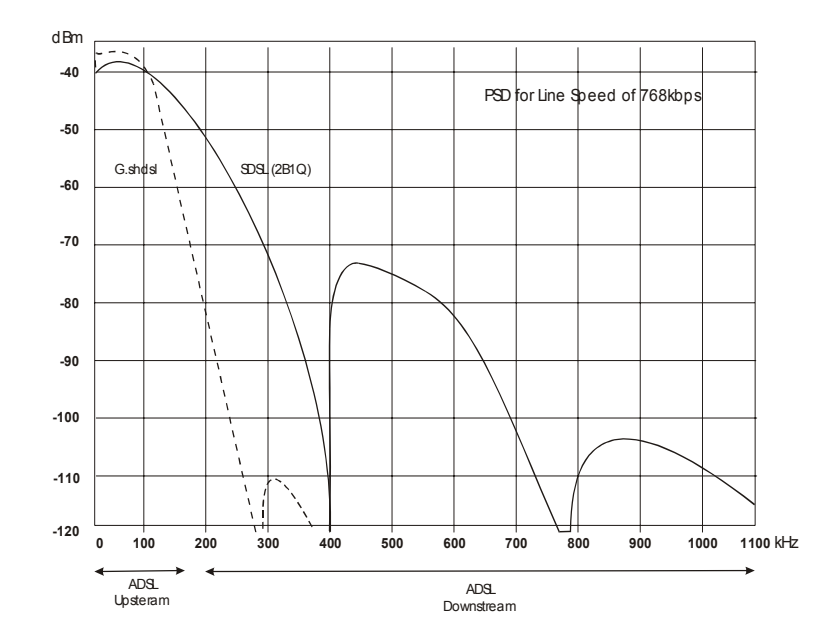

With a fixed loop length TC-PAM provides 35-45% higher data rate in comparison with traditional 2B1Q technique. Having the data rate fixed, TC-PAM runs on 15-20% longer loops then 2B1Q.

BLACK BOX-DSL PAM New Generation modems provide also a unique *wetting current* option. When the cable network is worn up, contact points in cable connections are often not in their best conditions. It may lead to the situation when even not-too-long pairs suitable for POTS voice connections cannot be used for DSL transmission. With *wetting current* option LTU sends to the loop low voltage signal to 'wet' the bad contact and this way cure it. Our long-term experience in Eastern European markets shows that *wetting current* options can dramatically increase number of pairs usable for DSL installations.

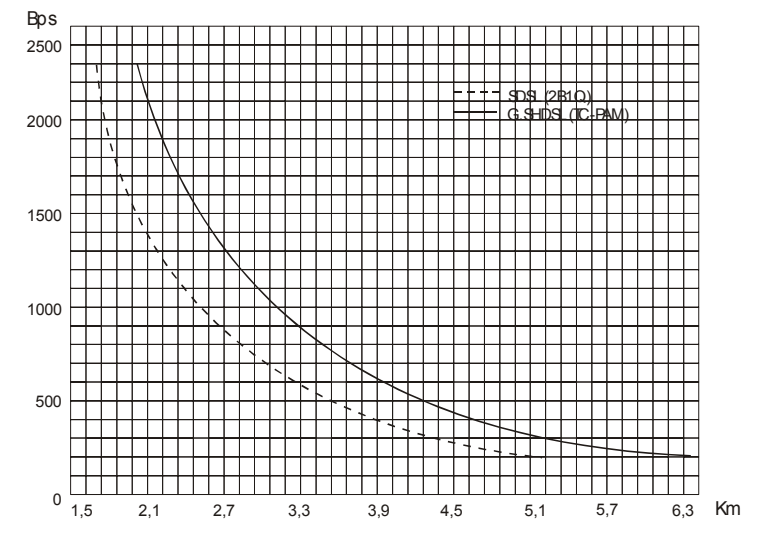

Data are given for the worst case scenario, BER10-7, wire 0,4 mm

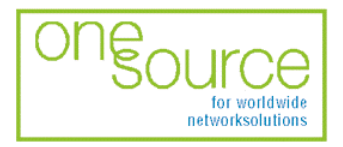

**BLACK BOX Network Services AG** Zürcherstrasse 102 - CH-8852 Altendorf Tel. +41(0)55 451 70 70 - Fax +41(0)55 451 70 75 e-Mail: blackbox@black-box.ch

for active and passive

9 of 79

network components www.black-box.ch

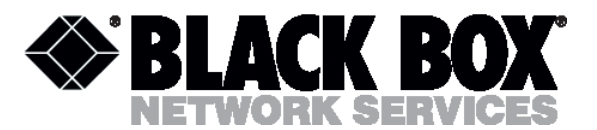

#### **BLACK BOX-DSL PAM New Generation modems - capabilities and user interfaces**

BLACK BOX-DSL PAM series include three user interface options - G.703/704, N\*64 (V.35/36, X.21), Ethernet 10BaseT. Line and user interface speed can be adjusted from 192kbps up to 2.3Mbps in 8 or 64 kbps steps.

Industry standard G.703/704 interface is optimal for PBX, remote concentrators, DLC and TDM multiplexer's connections. Digital interfaces V.35/36 or X.21 are very popular for campus point-to-point applications and terminal data equipment (like routers, PADS, FRADS) connections. Ethernet 10BaseT is the best option for Internet access as well as for LAN-to-LAN bridging.

BLACK BOX-DSL PAM offers flexible multiservice and multipoint functionality. BLACK BOX-DSL PAM multiservice modules simultaneously support both interfaces G.703/704 and N\*64 (V.35/36, X.21), providing full multiplexing and cross-connect capability. For example, customer can distribute single G.703 2Mbps stream from CO side into separate FE1 G.704 and N\*64 flows on NTU side for PBX and Router connection.

Multipoint modules provide multiplexing between G.703/G.704 interface and two xDSL loops, including full processing of channel associated signaling (CAS) bits, if it is necessary. This functionality allows splitting single G.703 2Mbps stream from CO side in two separate flows and transmitting toward different NTU sides.

BLACK BOX-DSL PAM series also includes repeater for extension of data transmission length. BLACK BOX-DSL PAM repeaters also support add-drop functionality of 64kbps time slots of E1 stream that allows extract a part of time slots of E1 stream via G.703/G.704 interface at the regenerator points.

#### **BLACK BOX-DSL PAM New Generation modems - test and management**

BLACK BOX-DSL PAM New Generation modems and repeaters have full set of performance diagnostics and self test options. All the configurations can be made from the local VT100 emulating terminal or remotely via DSL link or Centralized Network Management System.

Ethernet interfaced modems oriented for LAN and Internet use can be remotely configured through the network via unique IP address of each device.

TDM (G.703 and N\*64) based plug-in units can be configured from the single VT100 configuration port placed on a front or rear panel of the sub rack. Minirack, stand-alone units and repeaters can be reached from LTU side via DSL links. Remote sub-racks can be reached via any 2Mbps TDM network using one 64k TS for management information. For such application BLACK BOX-DSL 4XE module in sub rack is necessary. SNMP network management is provided with CMU module also installable into the sub rack. Standard MIB file can be used for integration into any existing Management Platform. Complete Management solutions based on HP OpenView or CastleRock platforms are available on request.

#### **BLACK BOX-DSL PAM New Generation modems - mechanics and power, environmental conditions**

All BLACK BOX-DSL PAM modems are available in plug-in, minirack or stand alone versions. Repeaters are available in stand-alone, IP67 and underground mountable fully isolated stainless steel versions.

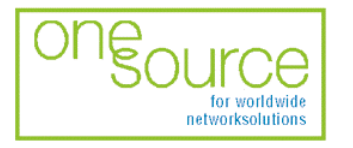

**BLACK BOX Network Services AG** Zürcherstrasse 102 - CH-8852 Altendorf Tel. +41(0)55 451 70 70 - Fax +41(0)55 451 70 75 e-Mail: blackbox@black-box.ch

10 of 79

for active and passive network components

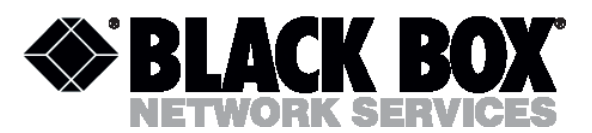

All the modules as well as sub rack can be powered from CO batteries with 48/60VDC. Miniracks and stand-alone modules can be also powered from 220VAC (via power adapter for stand alone version).

NTUs and repeaters can be also powered remotely via DSL line from LTU.

All the modems and repeaters are produced according to the standards for indoor use. Repeaters can be delivered with a special environmental protection including temperature range down to -20C and underground mountable fully isolated stainless steel housing.

#### **BLACK BOX-DSL PAM New Generation modems - ordering information**

The list of available BLACK BOX-DSL PAM modules:

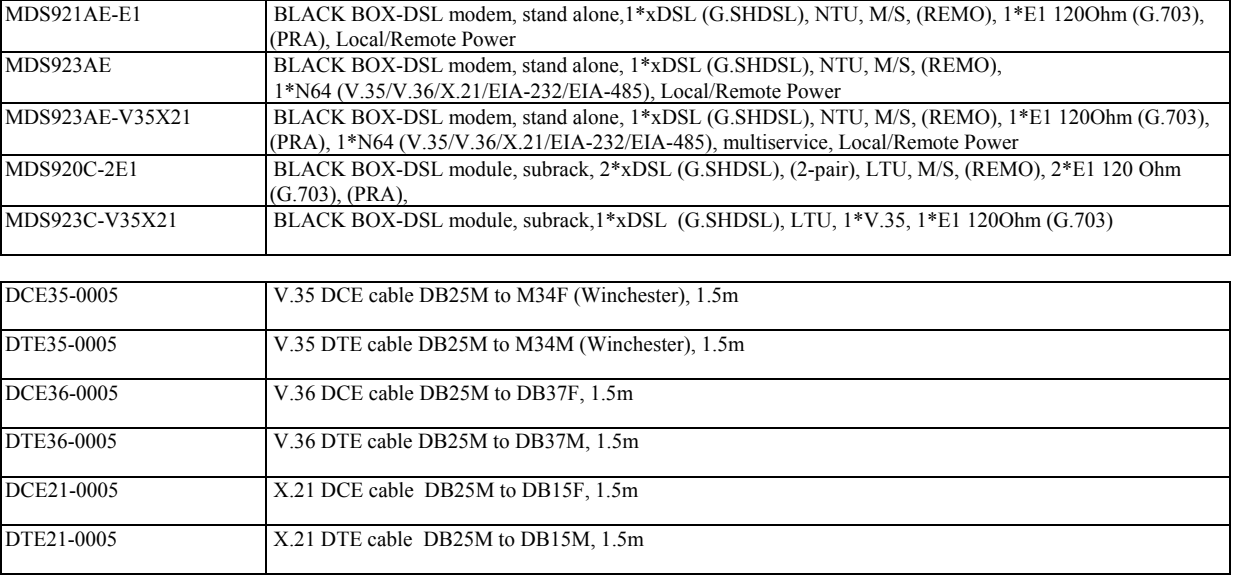

Note: Models with E1 75 Ohm interfaces are also available.

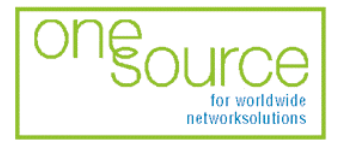

BLACK BOX Network Services AG Zürcherstrasse 102 - CH-8852 Altendorf Tel. +41(0)55 451 70 70 - Fax +41(0)55 451 70 75 e-Mail: blackbox@black-box.ch

for active and passive

11 of 79

network components www.black-box.ch

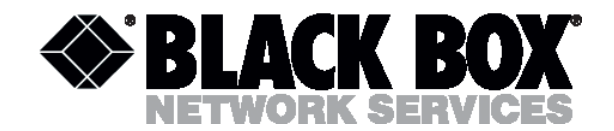

## **1 LTU Front Panel Description**

<span id="page-11-0"></span>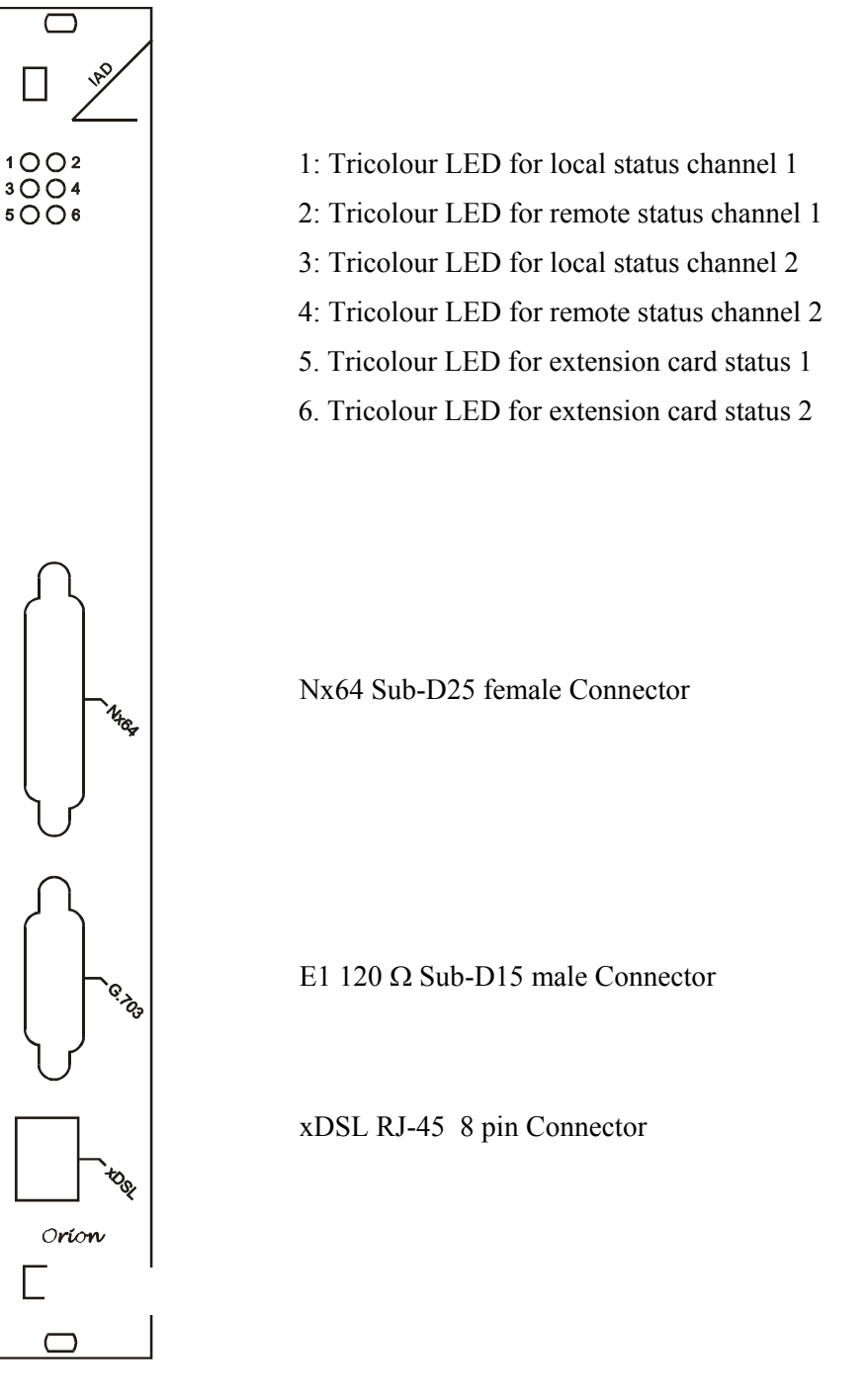

**Figure 1-1: Sub rack Front Panel (E1 120** Ω**)** 

## *MDS923C-V35X21*

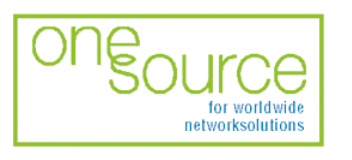

**BLACK BOX Network Services AG** Zürcherstrasse 102 - CH-8852 Altendorf Tel. +41(0)55 451 70 70 - Fax +41(0)55 451 70 75 e-Mail: blackbox@black-box.ch

12 of 79

for active and passive network components

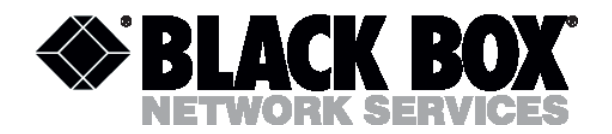

<span id="page-12-0"></span>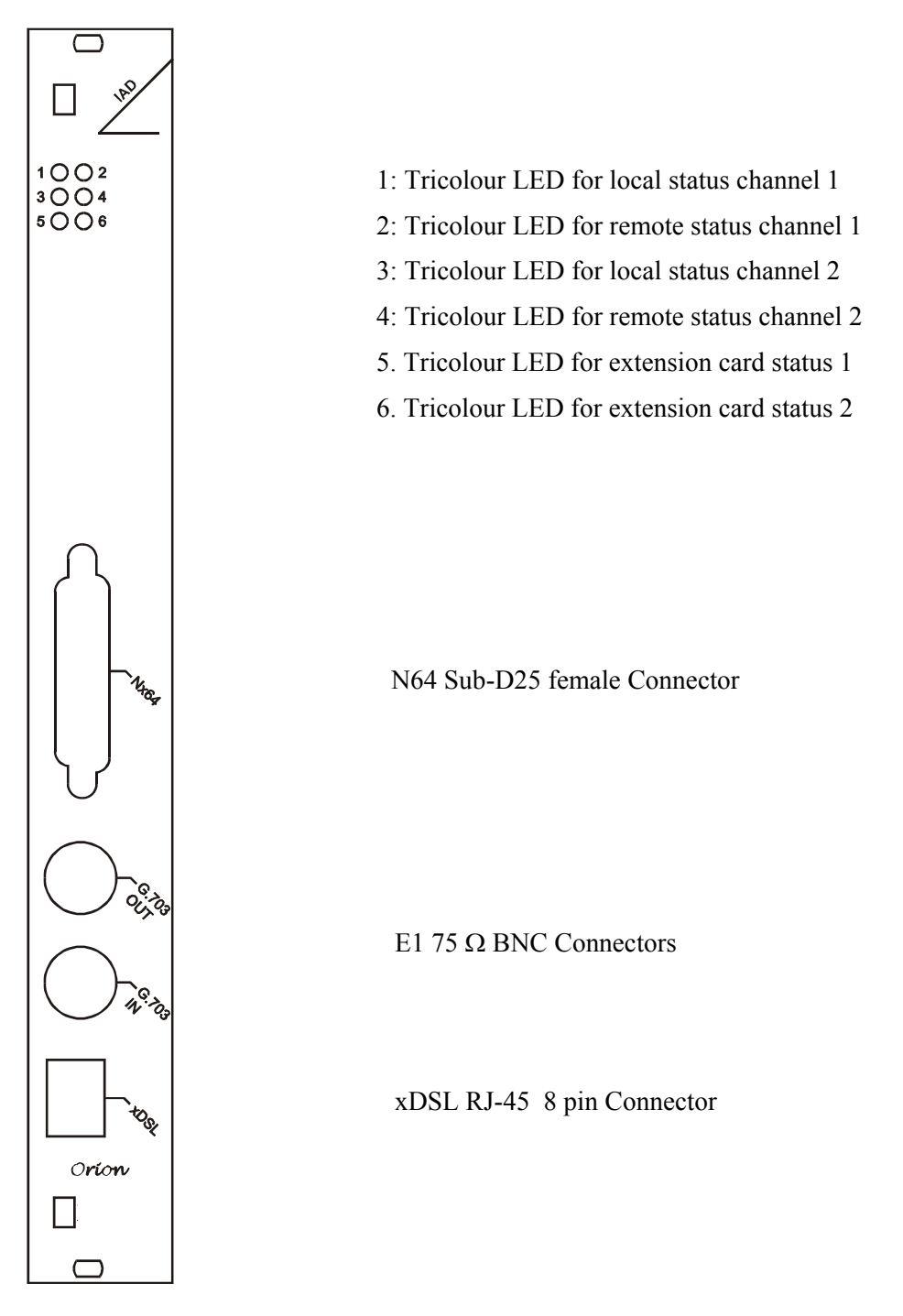

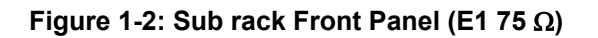

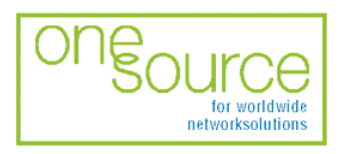

13 of 79

for active and passive network components

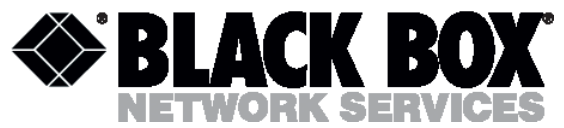

<span id="page-13-0"></span>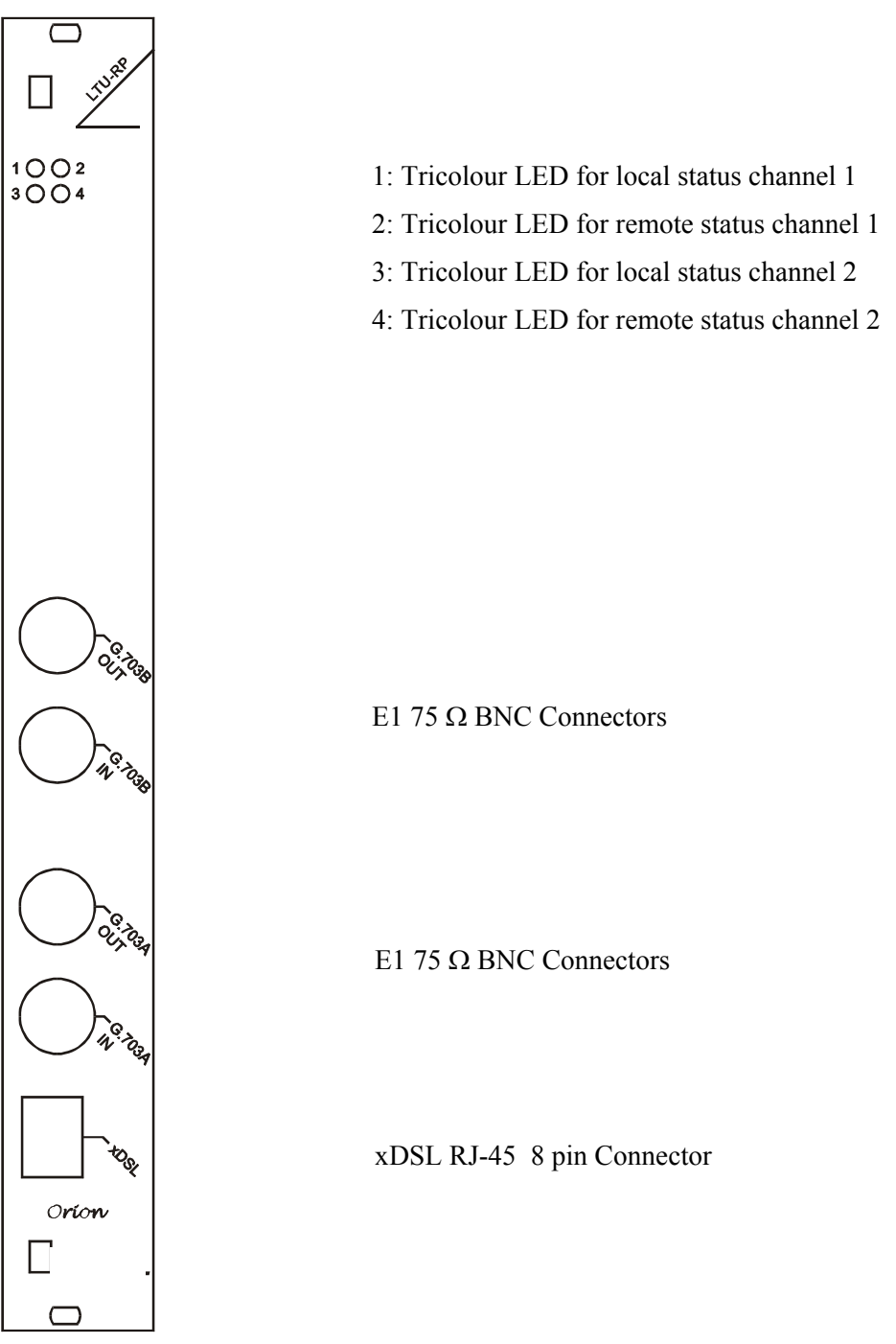

**Figure 1-3: Dual Sub rack Front Panel (E1 75** Ω**)** 

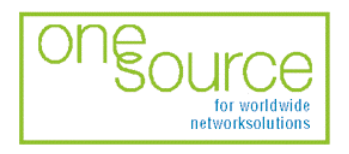

14 of 79

for active and passive<br>network components

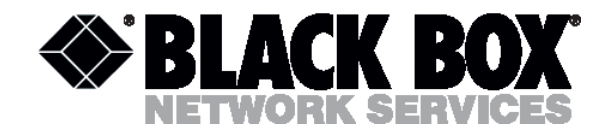

## <span id="page-14-0"></span>**2 NTU and Repeater Panel Description**

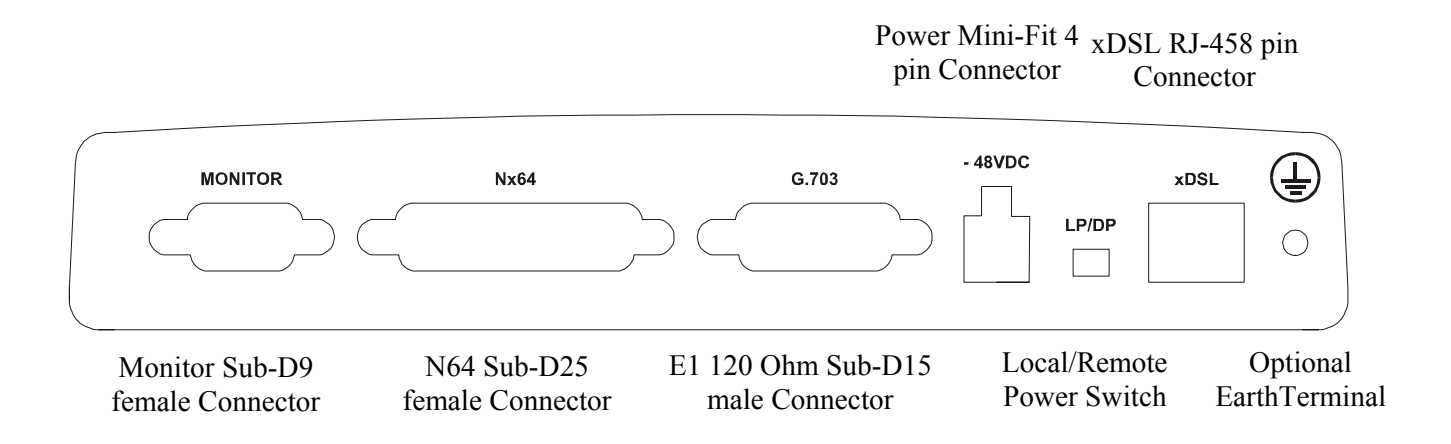

**Figure 2-1: NTU and Repeater Tabletop Rear Panel** 

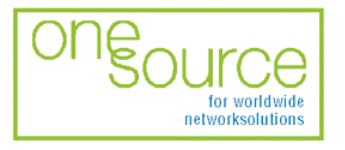

**BLACK BOX Network Services AG** Zürcherstrasse 102 - CH-8852 Altendorf<br>Zürcherstrasse 102 - CH-8852 Altendorf<br>Tel. +41(0)55 451 70 70 - Fax +41(0)55 451 70 75 e-Mail: blackbox@black-box.ch

15 of 79

for active and passive network components

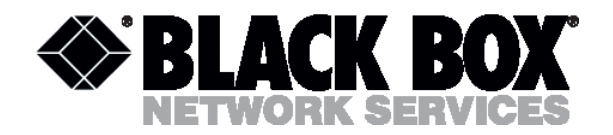

<span id="page-15-0"></span>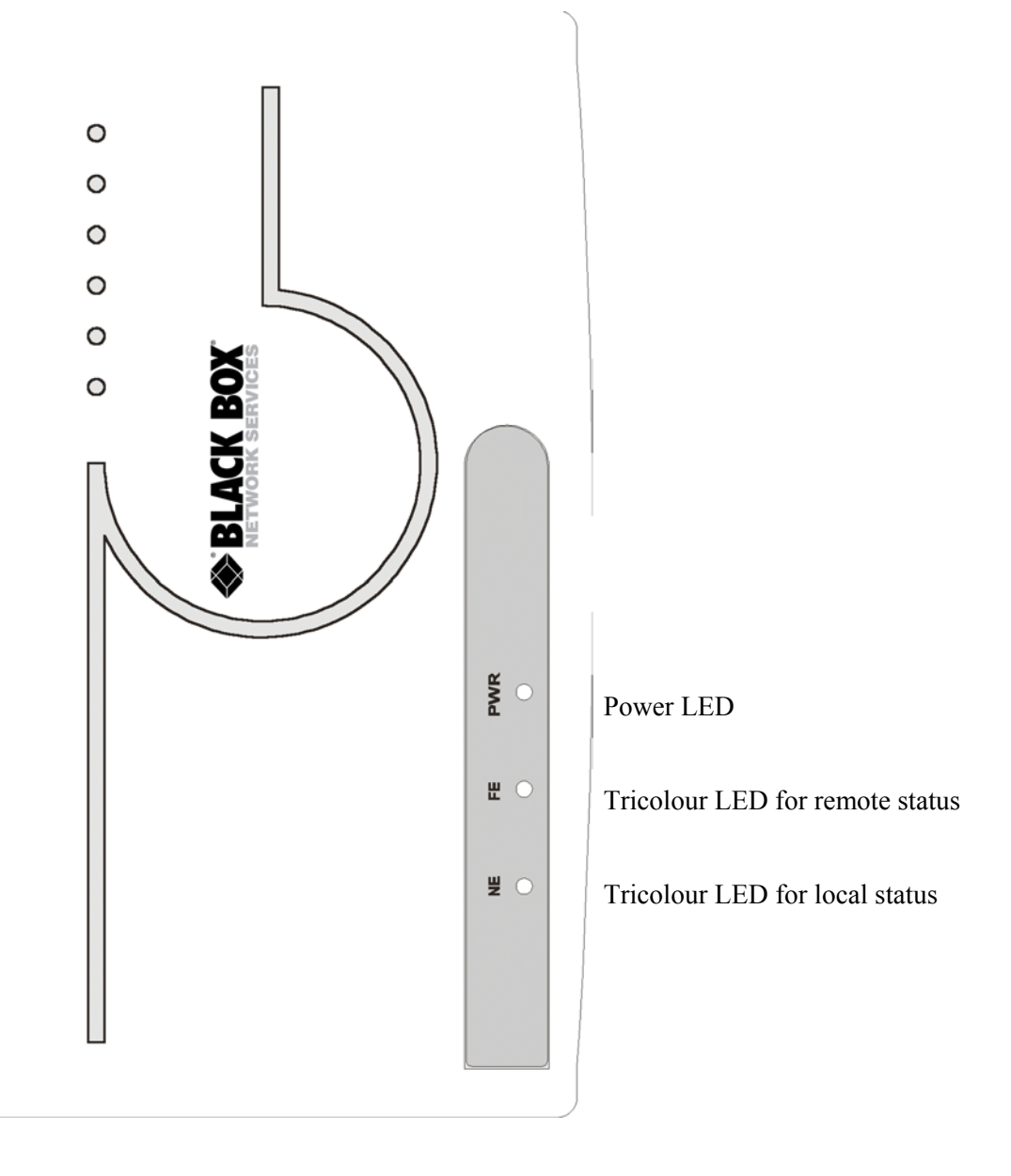

**Figure 2-2: NTU and Repeater Tabletop Up View**

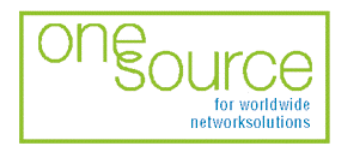

16 of 79

for active and passive<br>network components

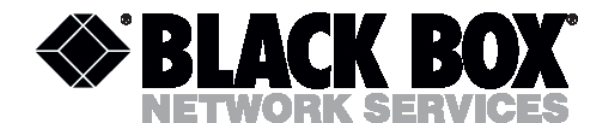

## **3 Configuration Options**

<span id="page-16-0"></span>The following sections describe the various configuration options. The operating modes for the LTU are configurable via the V.24 monitor interface on the backplane or via the TMN. The only hardware settings on the LTU board are for the wetting current and remote power described later.

The operating modes for the NTU and Repeater are configurable via the V.24 monitor interface on the rear panel as well as from remote LTU (or NTU) via DSL in case of establishing of the link. NTU and Repeater have to be configured for local or remote power switch, placed on the rear panel.

## **3.1 xDSL**

The following two configuration options refer to the xDSL side only and do not affect the E1 and Nx64 interface operating mode.

## **3.1.1 Master / Slave**

To start up a xDSL link, one system unit must be configured as master and the other one as slave, as the link start-up procedure is controlled by the slave. If both system units are configured as master or both as slave, no start-up will occur.

Normally, the LTU is configured as master (default setting). In addition, it is also possible to set up a xDSL link with two LTUs, given that one is configured as master and the other one as slave. In an LTU - LTU connection, at least one of the units must be configured as master. It should be noted that if a xDSL link is set up with two LTUs, the "External Clock" option is possible on only one sub-rack side. Also no wetting current is possible in an LTU - LTU connection.

The "Master / Slave" option also affects the EOC related functions.

Generally, the master-slave rights are:

The master unit has local access as well as access to the slave unit. Only the master / slave and the auto restart configuration cannot be altered by the master unit over the xDSL link for safety reasons.

LTUs are always delivered as master (factory setting). NTUs are always delivered as slave (factory setting).

The slave unit has the far end LED always off, whereas the master unit has it always on.

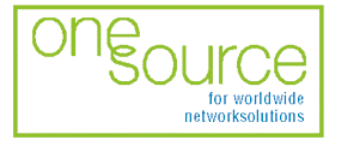

17 of 79

network components www.black-box.ch

for active and passive

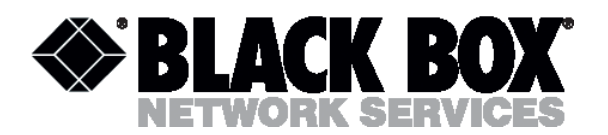

## <span id="page-17-0"></span>**3.1.2 Repeater xDSL interfaces**

xDSL Repeater has two xDSL interfaces: Network (N-side) xDSL interface (operates in slave mode) and Customer (C-side) xDSL interface (operates in master mode). N-side interface operates toward CO side while C-side transceiver works toward CP side. Is there one or more repeaters in the xDSL link, their C-side and N-side interfaces must be connected by appreciated method. Otherwise start-up might occur only for several segments of the link.

### **3.1.2.1 N-side xDSL interface operating modes**

N-side xDSL interface operates only in rate adaptation mode. I.e. it adjusts its line rate according CO (if the repeater is the first in the link) or neighbor C-side xDSL interface base rate setting. If opposite xDSL interface is in rate adaptation mode the system optimizes the bandwidth of this connection by adjusting the base rate value to the maximum where it is possible to get a stable connection.

### **3.1.2.2 C-side xDSL interface operating modes**

C-side xDSL interface can operate in rate adaptation or fixed rate mode. In fixed rate mode the system will start-up the link according base rate setting. In rate adaptation mode the system optimizes the bandwidth of the connection by adjusting the base rate value to the maximum where it is possible to get a stable connection.

## **3.1.3 Normal/Dual pair mode**

Units with two xDSL interfaces can operate in 2-wire (Normal) or 4-wire (Dual Pair) mode according to ITU-T G.992.1. To start up a xDSL link, both system units must be set to the same mode. Rate adaptation does not supported in Dual Pair Mode, so in this mode both system units must be set to the same base rate.

## **3.2 E1-Interface (2 Mbit/s G.703 / G.704)**

The following configuration options refer to the E1 side only and do not affect the xDSL operating mode.

## **3.2.1 Framing**

#### **3.2.1.1 Transparent Mode**

In the transparent mode, the E1 data will be transmitted without any changes, whereas in the framed mode the frame / multiframe alignment words and eventually the CRC4 bits are searched for by the E1 framer.

The "CRC4DET" and "CRC4GEN" option is not relevant in the transparent mode.

Transparent mode does not supported in Multiservice mode and for ADD-DROP Repeaters.

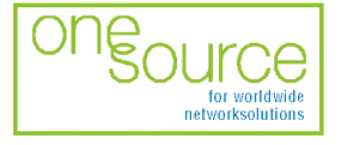

18 of 79

for active and passive network components

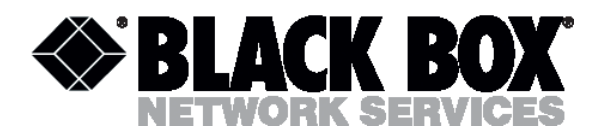

### <span id="page-18-0"></span>**3.2.1.2 Framed Mode ITU-T G.704**

In the framed mode (framing according to ITU-T Rec. G.704), the incoming E1 data stream passes through an E1 framer before entering the xDSL section. On the other side, the E1 data stream received from the xDSL section first passes through the E1 framer before being transmitted to the E1 network.

The E1 framer operates in the CCS mode. Time slot 16 is fully transparent (except Multipoint PCM30 mode).

Consider the "CRC4DET" and "CRC4GEN" option when operating in the framed mode.

## **3.2.2 CRC4DET Option**

If operating in the framed mode, the "CRC4DET" option can be used to adapt the LTU to specific E1 network requirements:

- If enabled, the E1 framer will synchronize on CRC4 multiframes and CRC4 errors will be reported.
- If disabled, the E1 framer will synchronize on basic frames only and no CRC4 errors will be reported. For STU SW versions before 1.6.5.4 in this mode time slot 0 is regenerated toward E1 side (A-Bit is set to 0 and the national bits (Sa-Bits) are set to 1), while for STU SW versions 1.6.5.4 and later in this mode time slot 0 is fully transparent.

## **3.2.3 CRC4GEN Option**

If operating in the framed mode and "CRC4DET" option is enabled, the "CRC4GEN" option can be used to adapt the LTU to specific E1 network requirements:

- If enabled, the E1 framer regenerates the CRC4 multiframe alignment and checksum words in the outgoing E1 signal. The A-Bit is set to 0 and the national bits (Sa-Bits) are set to 1.
- If disabled, time slot 0 passes transparently in the outgoing E1 signal, i.e. the A-Bit and all national bits (Sa-Bits) are fully transparent.

## **3.2.4 E-bit Insertion**

If operating in the framed mode and "CRC4GEN" option is enabled, the "EBIT" option can be used to adapt the LTU to specific E1 network requirements:

- If the automatic E-Bit generation is enabled, detected CRC4 errors will cause the assertion of the E-bits.
- If disabled, all the E-Bits are set to '1'.

The E-bit insertion option is not relevant in transparent mode or if "CRC4GEN" is disabled.

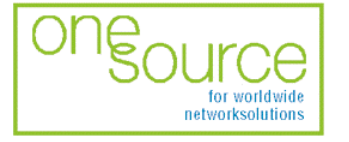

19 of 79

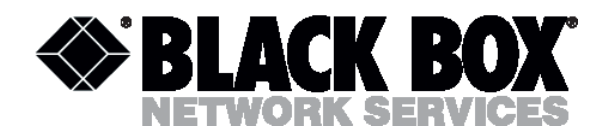

## <span id="page-19-0"></span>**3.2.5 AIS Generation**

If this option is enabled, an unframed AIS (all 1's) will be transmitted on the E1 side, irrespective of whether the system is configured in the transparent or framed mode. AIS generation will be activated on the following conditions:

- xDSL link to the remote station is not established (loss of signal or loss of frame alignment on xDSL side) or
- remote station is sending AIS or
- AIS-R alarm is active

If "AIS Generation" is disabled, no signal will be transmitted on the E1 side if any of these three conditions occurs.

## **3.2.6 AIS Detection**

If "AIS Detection" is enabled, receiving AIS from the E1 side will cause the following actions:

- The Non-Urgent alarm will be set active (AIS-S).
- AIS will be transmitted to the remote station by AIS-R.

## **3.2.7 Transmission of TS16**

In Normal and Dual Pair Modes E1 data is loaded to xDSL according ITU-T G.991.2. In these modes TS0 of E1 is mapped to TS0 of xDSL, TS1 to TS1 and etc. In this case it is impossible to transmit  $TS16$  if line rate is lower than  $17x64+8$  kbps.

For transmission of TS16 when it is necessary to carry signaling bits the special mode (E1-TS16) exist. In this case TS16 is transmitted in the last available xDSL slot.

This special mode supported by muitiservice and multipoint units only.

## **3.2.8 E1 - Clock Modes**

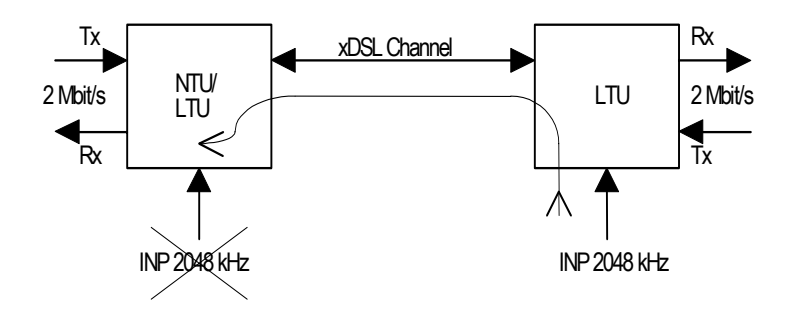

**Figure 3-1: External Clock Mode** 

In "External Clock" mode, the 2048 kHz input clock coming from a clock input card via the backplane to the LTU is used as the E1 reference clock. As the xDSL transceivers

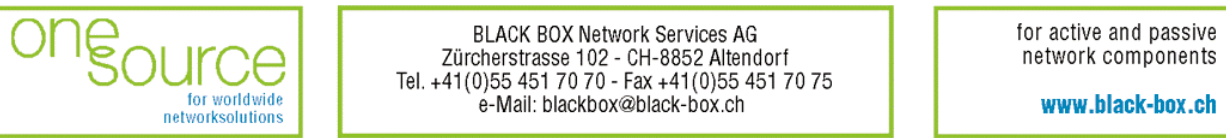

20 of 79

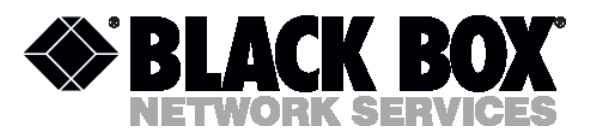

<span id="page-20-0"></span>operate at a maximum clock frequency of 2064 kHz, the 2048 kHz clock is not used physically to drive the xDSL transmit clock. Data rate adaptation between the 2048 kHz clock and the xDSL transmit clock is achieved by stuffing / deleting bits in the xDSL frames.

Note: Signals towards the XVR section are always TX and signals coming from the XVR sections are always RX.

The following block diagram shows the possible clock sources on the LTU. Note that the clock sources are intended to be references only and do not drive the HDSL transmit section physically. The E1 interface clock is never affected by the crystal controlled HDSL clock.

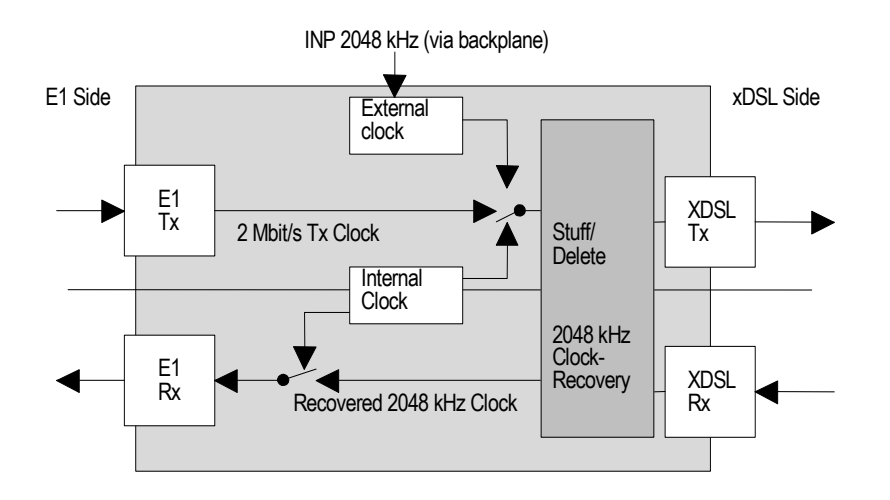

**Figure 3-2: Clock Sources** 

If the "External Clock" option is enabled, the primary E1 clock source is the external clock. If no external clock is present at the 2048 kHz clock input, the E1 transmit clock is used as the clock source (on the master side only). If no signal is received at the E1 port, then the internal clock is used as the clock source.

If the "External Clock" option is disabled, the primary E1 clock source is the 2 Mbit/s transmit clock. If no signal is received at the E1 port, then the internal clock is used as the clock source.

The external clock is never used to drive the E1 RX direction.

As long as the xDSL link is not established, the internal clock oscillator is used as the clock source.

The clock sources are automatically switched by the micro controller, depending on the actual signal and clock status, which is updated every 100 ms.

## **3.2.9 Synchronous and plesiochronous operation**

Both synchronous and plesiochronous operation modes are possible.

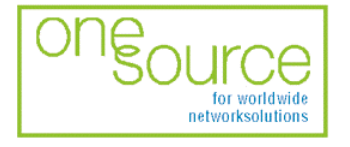

21 of 79

for active and passive network components

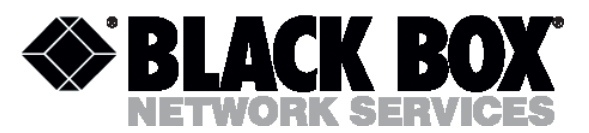

<span id="page-21-0"></span>Synchronous operation occurs, when the E1 equipment at one end of the xDSL link uses the receive clock as transmit clock, as shown below. In this case receive PLL in master modem XVR is disabled.

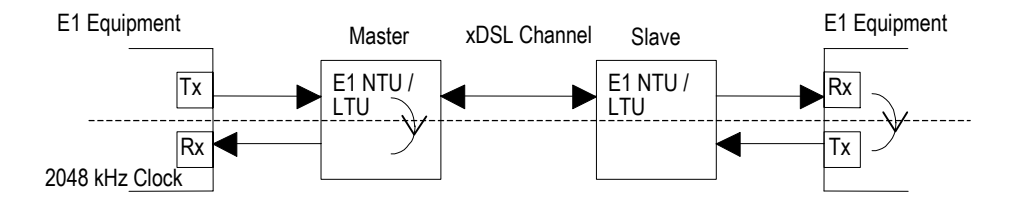

#### **Figure 3-3: Synchronous Operation**

Plesiochronous operation occurs, when the E1 equipment at both ends of the xDSL link has its own clock generator, as shown below. In this case receive PLL in master XVR should be enabled.

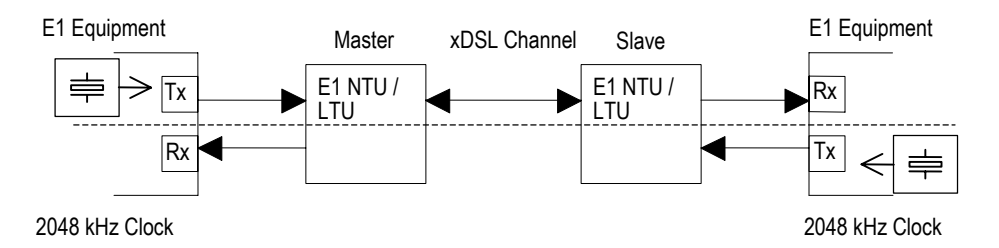

**Figure 3-4: Plesiochronous Operation** 

Warning: Do not configure the E1 interfaces at both ends to use the receive clock as transmit clock except if one xDSL equipment is an LTU using the "External Clock" option. Otherwise there will be no defined clock.

## **3.3 Nx64 Interface (DCE)**

The following configuration options refer to the Nx64 (V.35/V.36/X.21 – SW configurable) side only and do not affect the xDSL operating mode.

## **3.3.1 Nx64 Services**

One can choose between three available services:

- E1 only: With this service mode, the Nx64 interface is shut down. No payload data is transferred to/from Nx64 transceiver.
- Nx64 only: With this service mode, the E1 transceiver is shut down or is sending AIS. No payload data is transferred to/from E1 transceiver.
- Multiservice Nx64 & fE1: With this service mode, the available xDSL payload is divided into Nx64 payload and E1 payload. The Nx64 payload always starts at

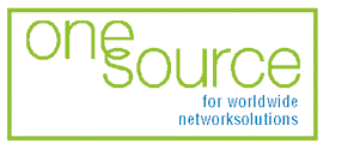

for active and passive network components

22 of 79

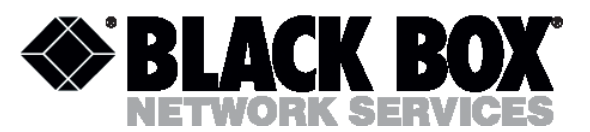

timeslot 1 upwards, skipping timeslot 16 up to timeslot 31, then using timeslot 16 and at last timeslot 0. The E1 payload follows after the last used Nx64 timeslot.

## <span id="page-22-0"></span>**3.3.2 Nx64 Clock Directions**

There are two options available:

- co directional: Transmit clock and data have same directions, i.e. both are inputs to the DCE at signal number 113 and 115.
- contra directional: Transmit clock and data have opposite directions, i.e. transmit clock is output from the DCE at signal number 114 and transmit data is input to the DCE at signal number 115.

## **3.3.3 Nx64 Clock Modes**

The following table shows different combinations of clock modes, some of which are invalid. There are three possible DCE clock modes:

- from E1: This clock mode is active when the E1 interface is active.
- external: In this clock mode, the DCE is clock slave and has its PLL on the transmit side (from Nx64 to the xDSL interface) is on.
- internal: In this clock mode, the DCE is clock master and the PLL is off, generating a 2048 kHz clock from the internal oscillator directly.

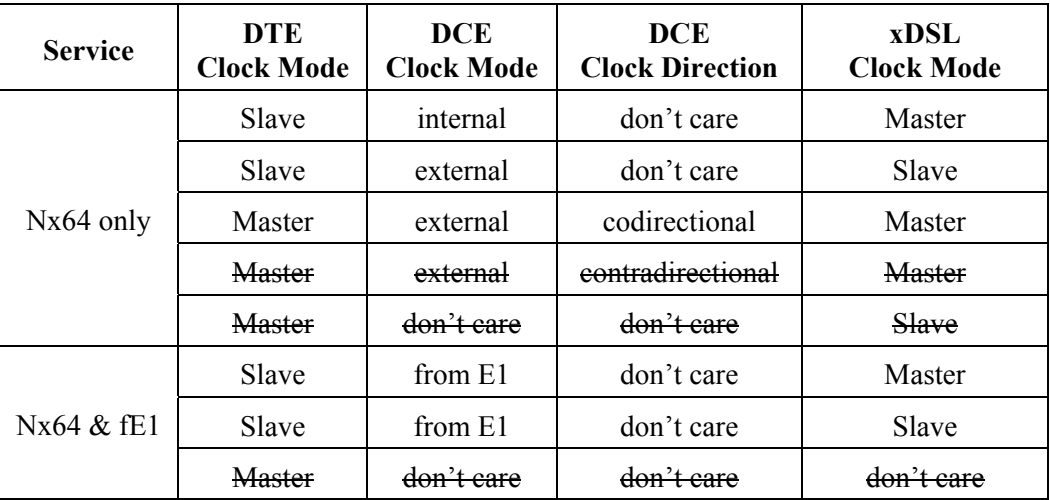

Note: Invalid clock modes are ruled out.

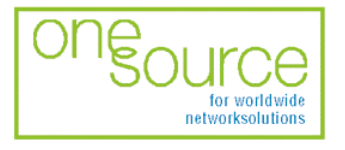

23 of 79

for active and passive network components

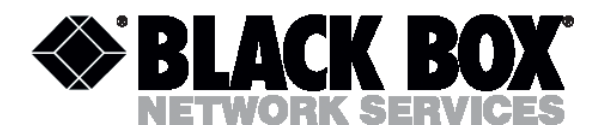

## <span id="page-23-0"></span>**3.3.4 Nx64 Block Diagram**

The following block diagram shows the receive and transmit path separately. Each direction possesses a FIFO buffer and a PLL.

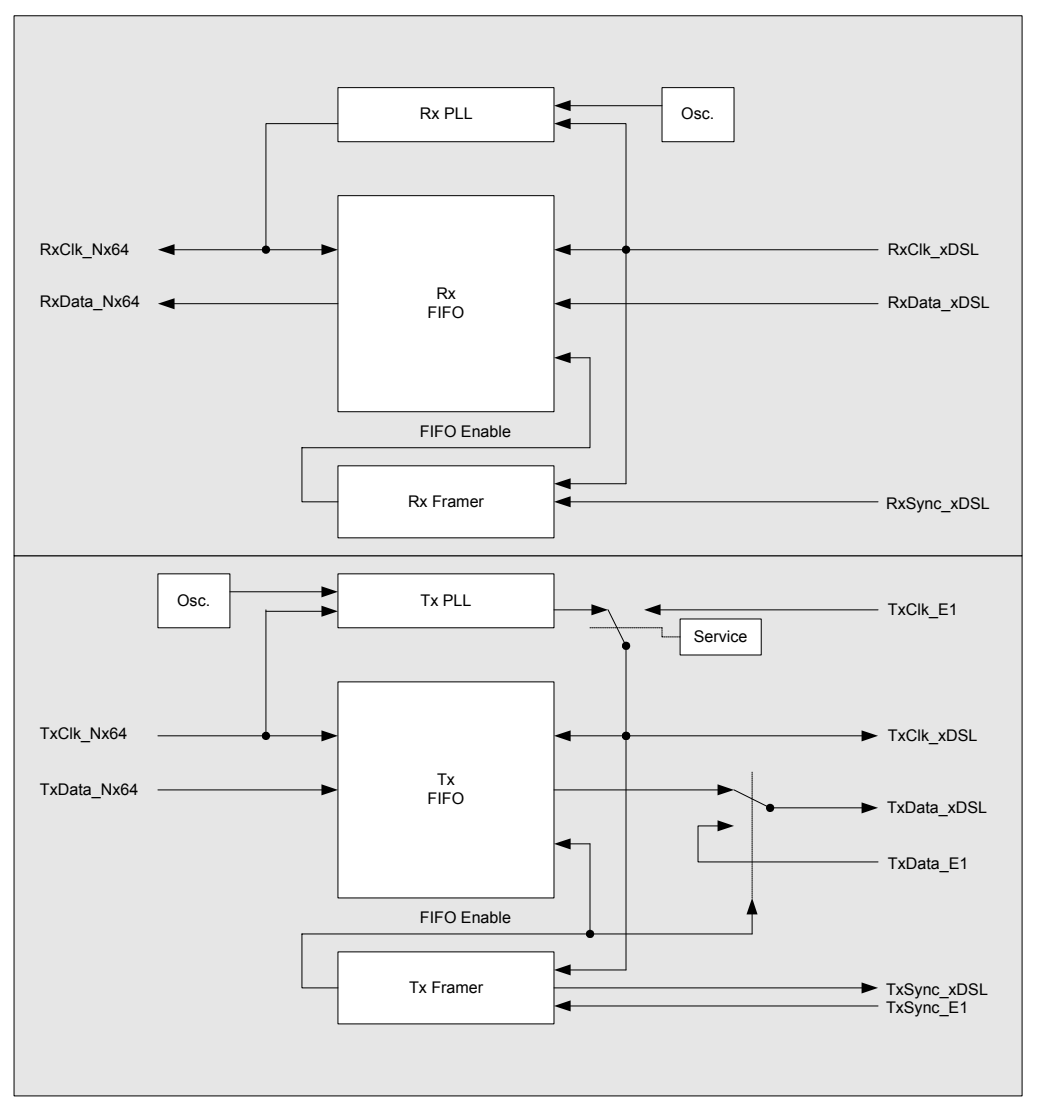

**Figure 3-5: Nx64 Block Diagram** 

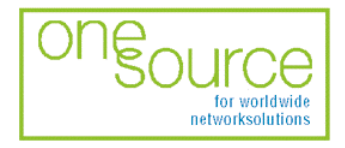

24 of 79

for active and passive network components

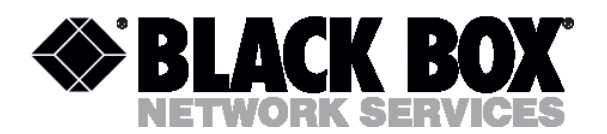

## <span id="page-24-0"></span>**3.3.5 Automatic V.54 loops**

System supports V.54 loops, managed by 140-142 lines. Supporting of V.54 loops is SW programmable.

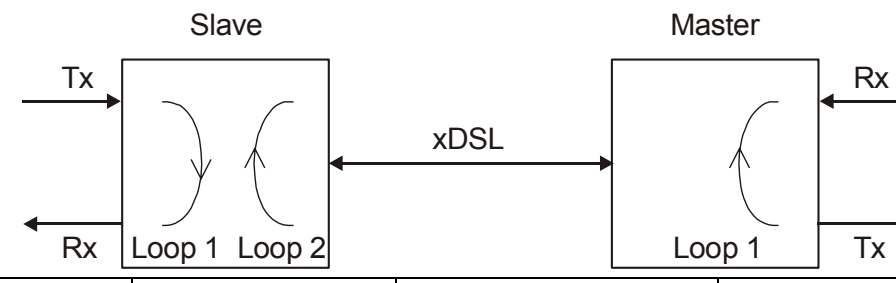

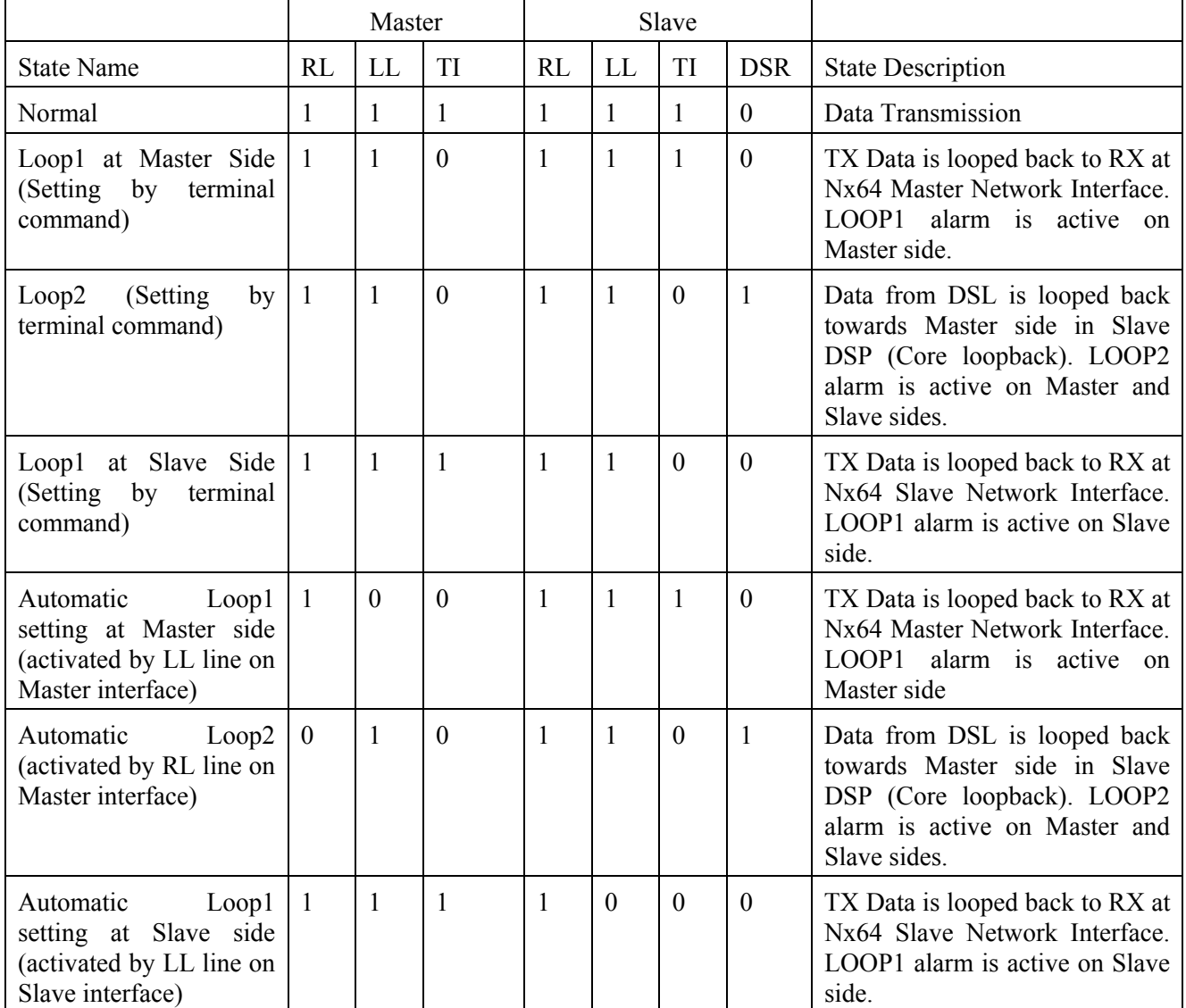

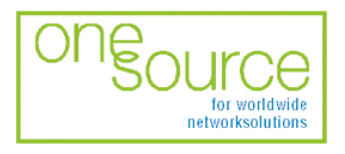

25 of 79

for active and passive<br>network components

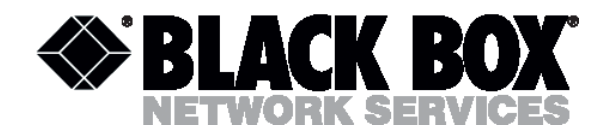

## <span id="page-25-0"></span>**3.4 Multipoint Operation**

In Multipoint mode E1 data is multiplexed to two xDSL interfaces. First n channel time slots is transmitted through xDSL interface A, while other m channel slots – via xDSL interface B. There are two sub-modes: PCM30, when TS16 is processed as signaling slot, and PCM31, when TS16 is considered as channel slot.

#### *Example1:*

PAYLOAD 10 14

PCM 30

BASERATE 20 22

Timeslots exchange table:

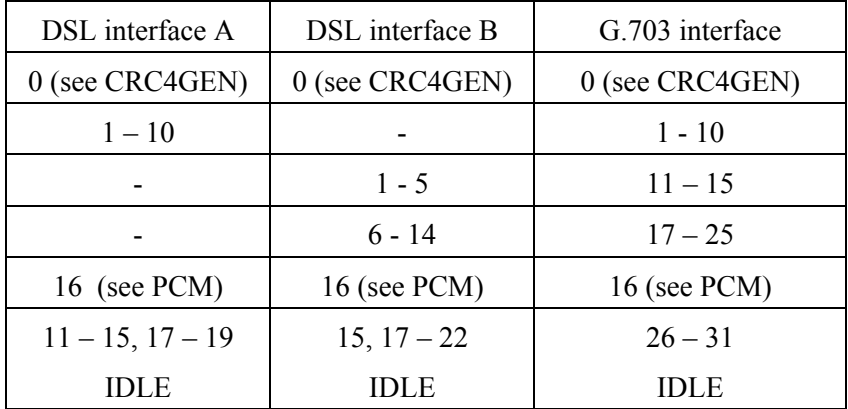

#### *Example2:*

PAYLOAD 10 14

PCM 31

BASERATE 11 15

Timeslots exchange table:

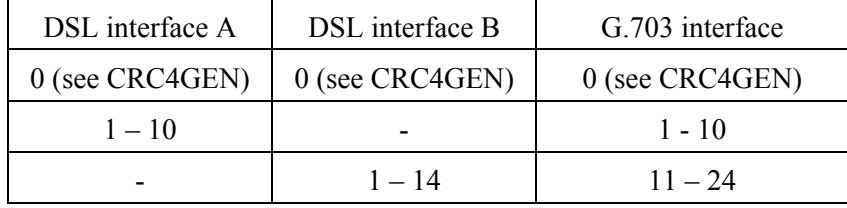

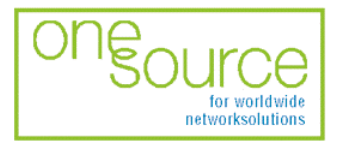

26 of 79

for active and passive network components

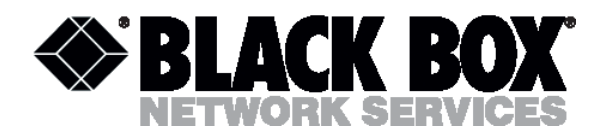

## <span id="page-26-0"></span>**3.5 ADD-DROP Operation**

In ADD-DROP Repeaters data from N-side xDSL interface is multiplexed to E1 and Cside xDSL interface. First n channel time slots are transmitted through C-side xDSL interface, while other m channel slots – via E1 interface. There are two sub-modes: PCM30, when TS16 is processed as signaling slot, and PCM31, when TS16 is considered as channel slot.

Time slot 0 from N-side xDSL interface is transmitted transparently toward C-side xDSL and E1 interfaces. Transmission of time slot 0 toward N-side xDSL interface is SW programmable.

## *Example1:*

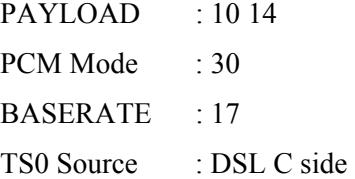

Timeslots exchange table:

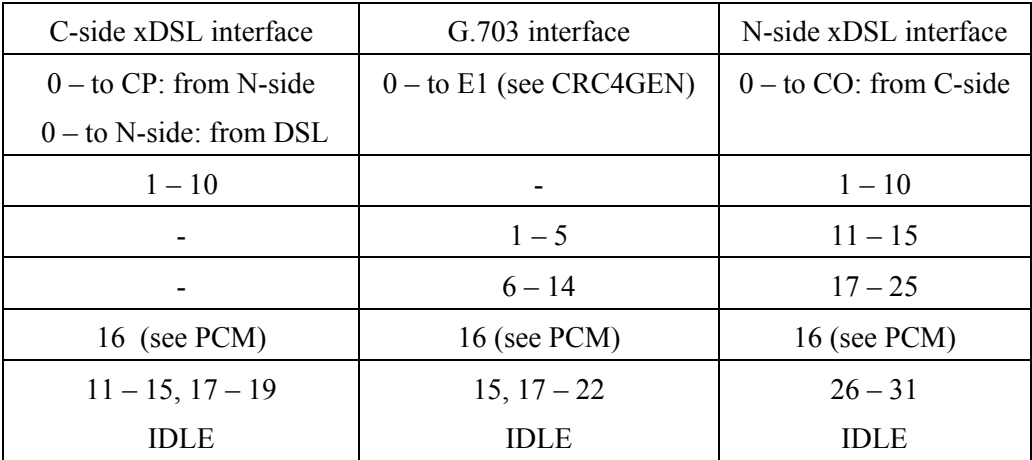

#### *Example2:*

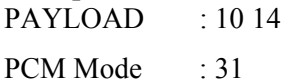

BASERATE : 11

TS0 Source : E1

Timeslots exchange table:

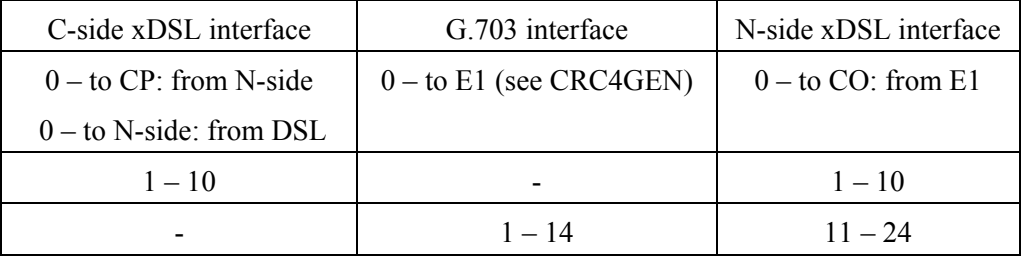

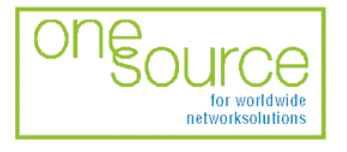

27 of 79

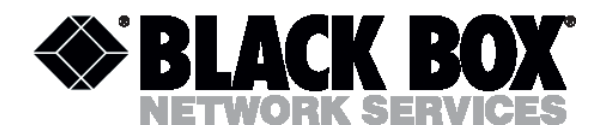

## <span id="page-27-0"></span>**3.6 Test Loops**

## **3.6.1 Standard Test Loops**

The test loops can be activated via the monitor interface.

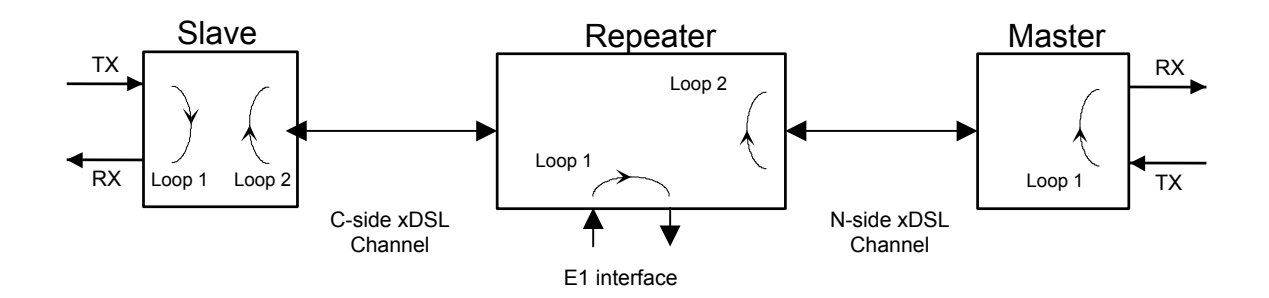

**Figure 3-6: standard Test Loops** 

Note:

On the slave side, Loop 1 can only be activated locally; Loop 2 can only be activated remotely by the master.

Both the NE LED on the slave and the FE LED on the master will be lit amber when Loop2 is active.

At the regenerator point Loop2 and Loop1 can be activated locally or remotely by the master.

Both the NE LED on the regenerator and the FE LED on the master will be lit amber when Loop2 is active.

On the master side, Loop 1 can only be activated locally, Loop 2 does not exist. The NE LED will be lit amber when Loop 1 is active.

## **3.6.2 Analog Loop Back**

To test the BLACK BOX-DSL equipment itself, the Analog Loop Back can be used. To perform this test, the xDSL - cable has to be disconnected from the unit and the test can be activated with the appropriate monitor command (see chapter 'BLACK BOX-DSL Monitor').

During the Analog Test Loop, the xDSL-receiver part receives the transmitted signal of its own transmitter due to the impedance mismatch in the xDSL-line transformer.

All data of the user interface is looped back according the UIF and its settings.

An Analog Loop Back causes a non-urgent alarm.

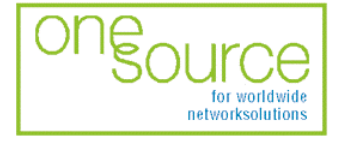

28 of 79

for active and passive network components

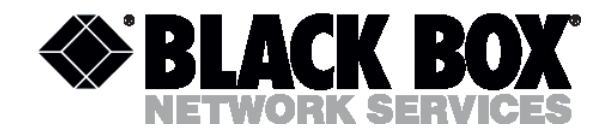

## **4 Performance Monitoring**

<span id="page-28-0"></span>The transmission performance of a xDSL link can be monitored in two different ways. The xDSL signal quality is typically used during installation and maintenance procedures, whereas the G.826 error performance parameters are intended to be used for long-term evaluation of operating xDSL links. Refer also to the "SQ" and "G826" monitor commands described in the "BLACK BOX-DSL Monitor" section.

## **4.1 G.826 Performance Monitoring**

The G.826 error performance parameters provide *quantitative* performance information of a specific loop. They are intended to be used for long-term evaluation of operating xDSL links.

The evaluation of the G.826 error performance parameters is based on CRC (Cyclic Redundancy Check) error detection:

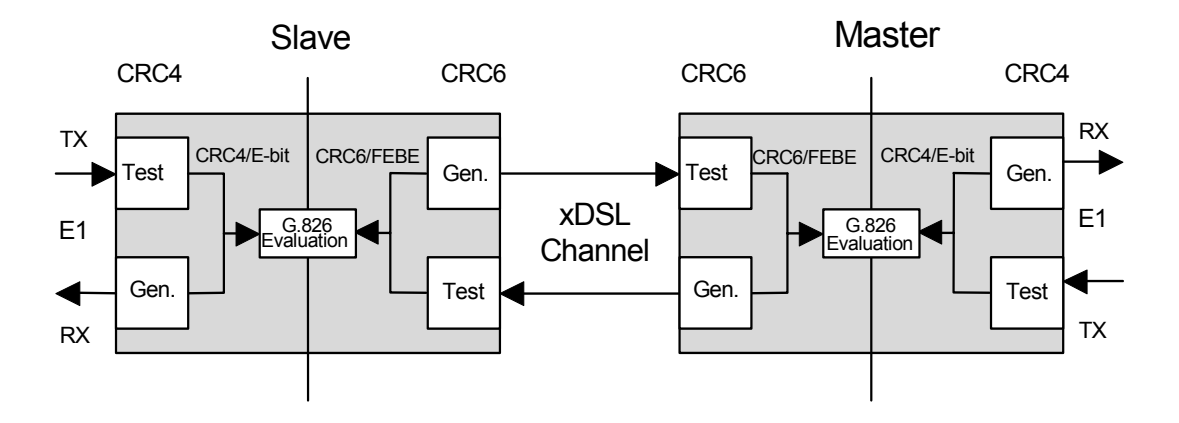

**Figure 4-1: G.826 Performance Evaluation** 

CRC generation and detection on the LTU/NTU are handled separately for the E1 side and the xDSL side, while on the ADD-DROP Repeater CRC generation and detection on are handled separately for the E1 side and both xDSL sides.

On the E1 side, four CRC4 check bits are generated per sub-multiframe (SMF) and compared with the corresponding CRC4 bits in the following SMF. If they do not match, the CRC4 error counter is incremented. The opposite station is informed of detected

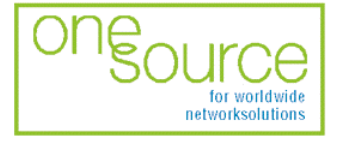

29 of 79

for active and passive network components

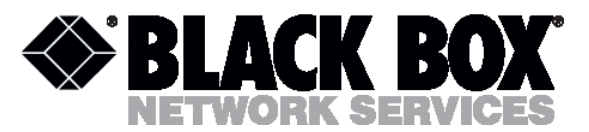

CRC4 errors by setting E-bits in the transmitted frames. At the same time, the E-Bits from the opposite station are counted and can be used for performance monitoring.

Similarly, on the xDSL side, six CRC6 check bits are generated per xDSL frame for each channel and direction. For signaling detected block-errors in the return direction, the FEBE-bits are used. The HDSL G.826 performance of the opposite unit is calculated according to these FEBE-bits.

CRC6 errors are used by software to count the block-errors of the respective xDSL channel and to evaluate its error performance according to ITU-T Rec. G.826.

For the E1 interface, calculations according to G.826 are only possible in the framed mode with CRC4 option enabled. In framed mode with CRC4 option disabled only FASerrors are detected.

The estimation of a *bit-error rate* is not within the scope of the G.826 calculations.

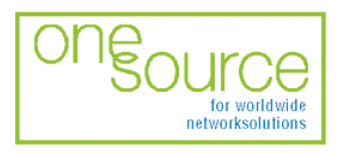

30 of 79

for active and passive network components

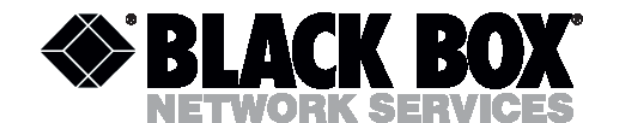

## **5 Alarms**

## <span id="page-30-0"></span>**5.1 General**

This chapter describes a possible implementation for the alarm signalization.

## **5.2 LEDs**

The four LTU LEDs '1: local status channel 1', '2: remote status channel 1', '3: local status channel 2' and '4: remote status channel 2' and the two NTU LEDs 'far end (FE) status' and 'near end (NE) status' are used to display normal operation condition and alarm condition. Each LED can be green, amber or red when lit according to the following table.

Some NTU models and repeaters have third LED for power representation.

ADD-DROP repeater has NE and FE LEDs, which represents normal operation condition and alarm condition. NE LED is responsible for local status of N-side and E1 interfaces, while FE LED is responsible for local status of C-side interface.

## **5.2.1 Status LEDs LTU/NTU (except Multipoint Mode)**

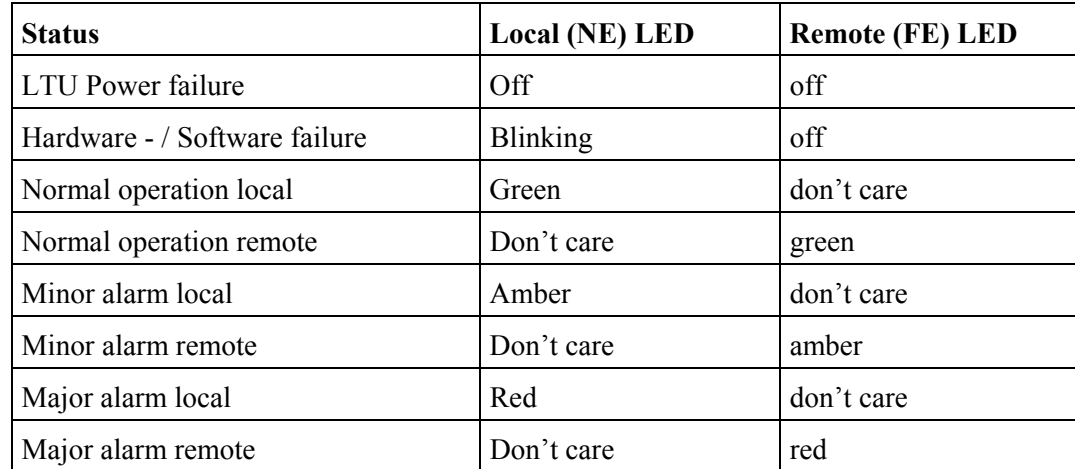

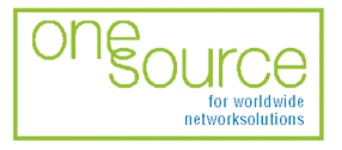

31 of 79

for active and passive network components

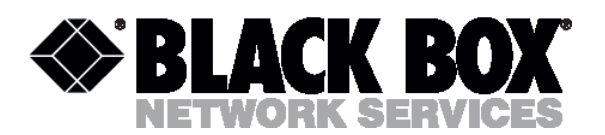

## <span id="page-31-0"></span>**5.2.2 Status LEDs LTU/NTU (Multipoint Mode)**

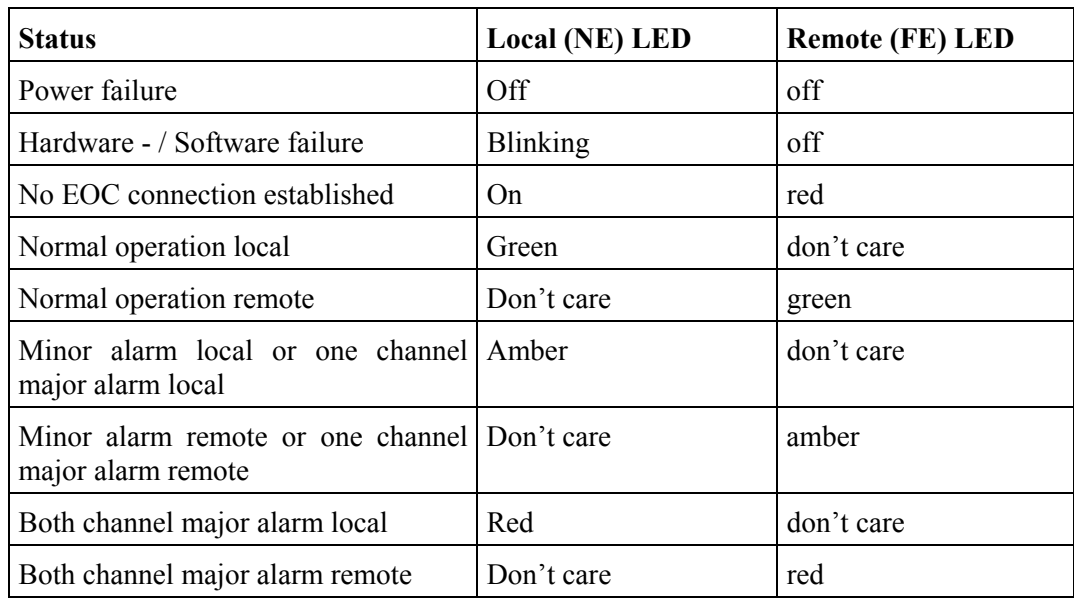

## **5.2.3 Status LEDs ADD\_DROP Repeater**

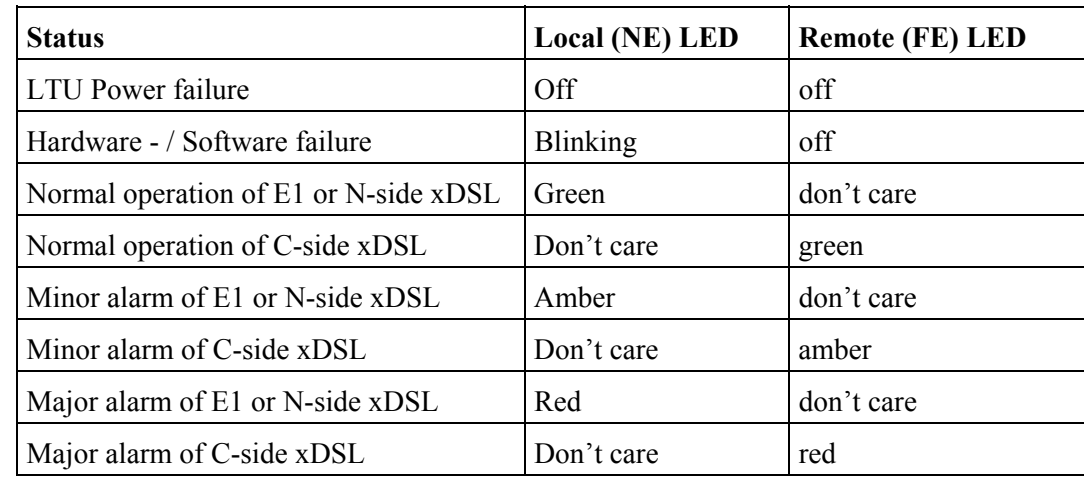

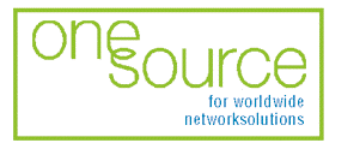

32 of 79

for active and passive network components

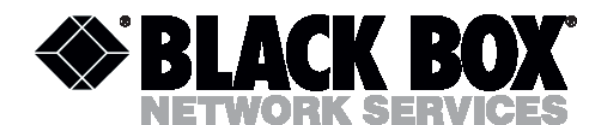

## <span id="page-32-0"></span>**5.2.4 Local LED - Alarm Conditions**

### **5.2.4.1 Local (NE) LED**

An alarm condition is displayed with the Local LED if one of the following conditions occurs:

#### Major alarm (red):

- Hardware or software failure (blinking)
- loss of signal / frame alignment on the xDSL side
- xDSL block-error-rate according  $G.826 \ge 30\%$  (BER-H)
- E1 block-error-rate according  $G.826 \ge 30\%$  (BER-S)

#### Minor alarm (amber):

- loss of signal on the E1 side (LOS-S)
- loss of frame alignment on the E1 side (LFA-S)
- Segment defect alarm (SEGD)
- receiving AIS on E1 side (AIS-S)
- either Loop 1, Loop 2 is activated
- Analog Loopback is activated
- Spectrum Transmission activated

Displaying a major alarm has a higher priority than displaying a minor one, i.e. an amber alarm will be "overwritten" by a red alarm.

#### **5.2.4.2 Remote (FE) LED**

The remote LED is an image of the local LED of the remote station (see previous LEDtable for exceptions).

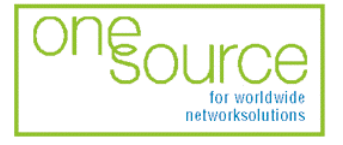

33 of 79

for active and passive network components

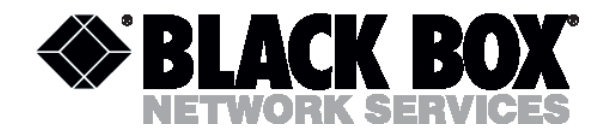

## <span id="page-33-0"></span>**5.3 Alarm Relays LTU**

## **5.3.1 Implementation**

The two alarm relays "Major" and "Minor", are located on the relay card and are "wired-OR" on the backplane to the "open-collector" alarm outputs of the LTUs. Under normal LTU power conditions the two output-stages of each LTU are controlled by its microcontroller. But even in case of a power failure on an LTU, both the "Major" and "Minor" alarms will be activated on the relay card. The backplane generates an auxiliary  $+5$  V<sub>DC</sub> that is used to "pull-up" the "open-collector" alarm outputs stages of the LTUs.

## **5.3.2 Relay - Alarm Conditions**

#### Major alarm:

- At least one of the LTU LEDs displays a red alarm
- Power failure of any one of the LTUs
- Power failure of the auxiliary +5  $V_{DC}$  auxiliary supply on the backplane
- Power failure of both the -48  $V_{DC}$  supplies

#### Minor alarm:

- At least one of the LTU LEDs displays an amber alarm and none of the LTU LEDs displays a red alarm
- Power failure of any one of the LTUs
- Power failure of the auxiliary +5  $V_{DC}$  auxiliary supply on the backplane
- Power failure of one of the -48  $V_{DC}$  supplies

## **5.4 Alarm Relays NTU and Repeater**

## **5.4.1 Implementation**

The two alarm relays "Major" and "Minor" are located on the NTU board itself.

## **5.4.2 Relay - Alarm Conditions**

Major alarm:

- At least one of the NTU LEDs displays a red alarm
- Power failure of the NTUs

#### Minor alarm:

- At least one of the NTU LEDs displays an amber alarm and none a red alarm
- Power failure of the LTUs

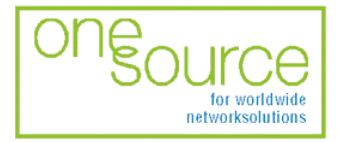

34 of 79

for active and passive network components

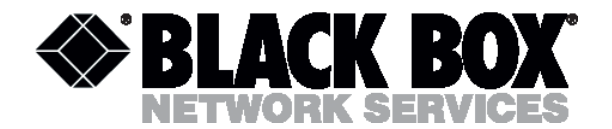

## **6 LTU Power Concept**

<span id="page-34-0"></span>Each LTU is fed via the backplane with (dual) -48  $V_{DC}$  (referenced to 0 VDC of the exchange battery). The LTU converts these voltages to its onboard supply, the wetting current voltage and remote power voltage (see below).

The ground references of all voltages on the secondary side of the LTU's DC/DCconverter are tied to FPE (Functional Protective Earth). This is done over the backplane as well as over the sub-rack with its LTU front-panels.

Additionally, the LTU is fed over the backplane's DC/DC-converter with an auxiliary +5  $V_{DC}$  supply (referenced to ground). The only purpose of this voltage to drive the alarmcircuitry on each LTU, even in the case of a failure of the LTU's onboard DC/DCconverter.

In case of a failure of the LTU's onboard power supply, all LEDs on the front-panel will be extinguished.

## **6.1 Power modes (remote power source on request)**

Each channel of dual LTU can be configured as wetting current source or wetting current receipt or remote power source.

## **6.1.1 Wetting current source**

With *wetting current* option LTU sends to the loop low voltage signal to 'wet' the bad contact and this way cure it. Our long term experience in Eastern European markets shows that *wetting current* options can dramatically increase number of pairs usable for DSL installations.

The wetting current is a small current of about  $2 - 4$  mA, which is sourced by the LTU and sinked by the NTU.

## **6.1.2 Wetting current receipt**

In LTU-LTU application one of LTUs can be also configured as remote power receipt.

## **6.1.3 2x100V power mode**

Allows having one remotely powered NTU or Repeater at each xDSL line. The output remote power voltage is 115VDC.

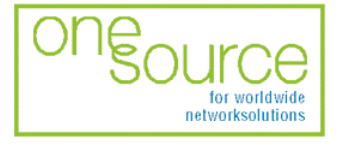

35 of 79

for active and passive network components

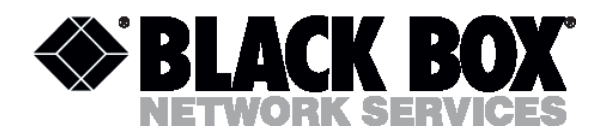

## <span id="page-35-0"></span>**6.1.4 1x200V power mode**

Allows having one remotely powered Regenerator and NTU, or two remotely powered Regenerators at xDSL line A. The output remote power voltage is 200VDC.

## **6.1.5 Power jumpers**

There are two jumpers J1107 and J1108 for remote power voltage selection and six jumpers J1101 – J1106 (three for each xDSL) on the LTU to select between wetting current source/wetting current receipt and remote power mode.

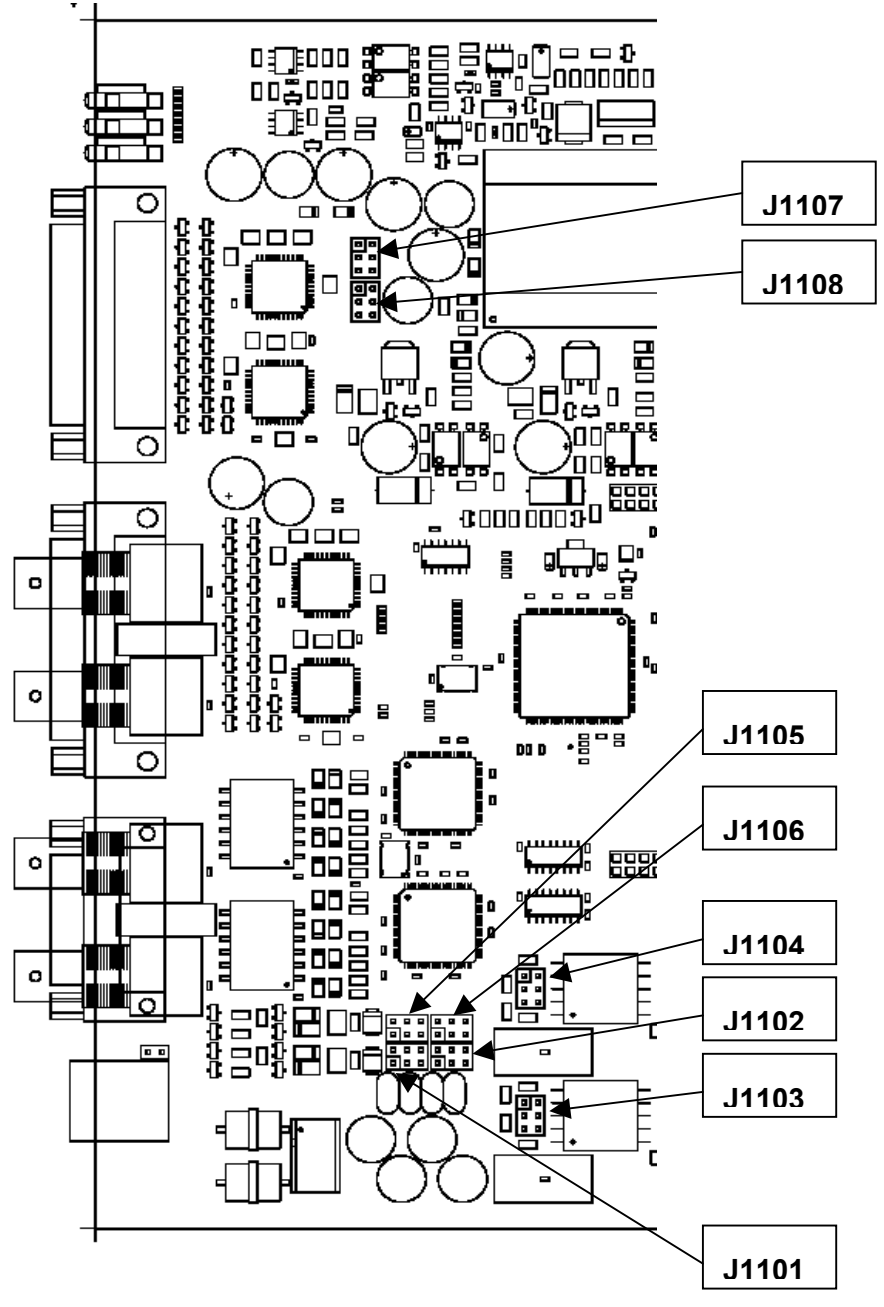

**Figure 6-1: LTU current jumper locations** 

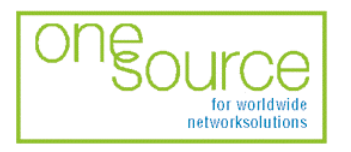

BLACK BOX Network Services AG Zürcherstrasse 102 - CH-8852 Altendorf Tel. +41(0)55 451 70 70 - Fax +41(0)55 451 70 75 e-Mail: blackbox@black-box.ch

36 of 79

for active and passive network components
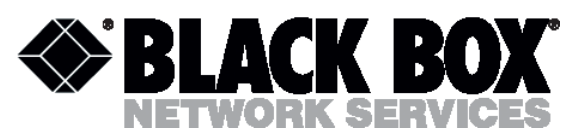

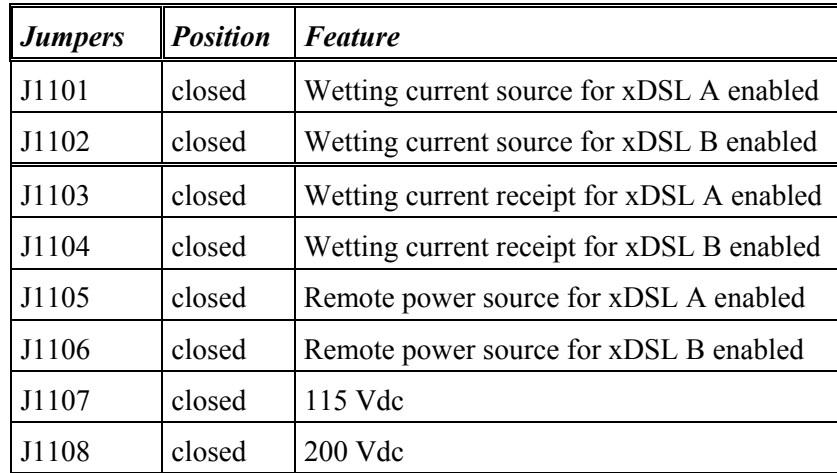

*! Important Notes:* 1. Only one of J1107 and J1108 can be closed!

2. Only one of J1101, J1103 and J1105 can be closed!

3. Only one of J1102, J1104 and J1106 can be closed!

### **6.1.6 Remote power concept**

Remote Feeding mode has the following characteristics:

Cross-wiring tolerant

Power feeding voltage within TNV-Limits (max.  $\leq 120$  V<sub>DC</sub>)

current limiters micro controller - controlled

Tolerant against microinterruptions

Automatic system restart after power failure

Protection according to ITU-T Rec. K.20

The state-machine of the current limit detector (CL) including timing is shown in the following diagram:

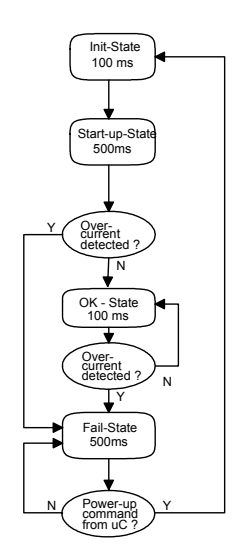

The time stipulated in the different states indicates, how long the state-machine remains in the state before leaving it automatically.

**Figure 6-2: Current Limiter state machine** 

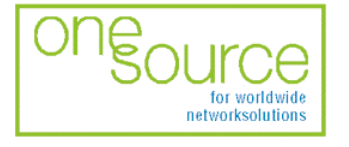

37 of 79

for active and passive network components

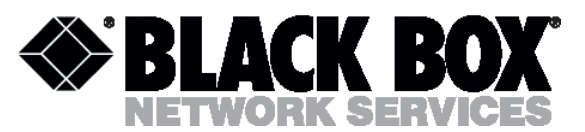

The internal sampling rate for the CLDET-Signal is 10ms. The result is integrated with a slope-factor of  $4$  for the event of CLDET = active and disintegrated with a slope-factor of 1 for the event  $CLDET = inactive$ . The result of the integrator is checked every 100 ms.

The remote power feeding is under firmware control and can therefore be controlled by the monitor.

## **6.2 Wetting current (MDS923C-V35X21 and MDS920C-2E1)**

The position of the jumpers is described in the following figure.

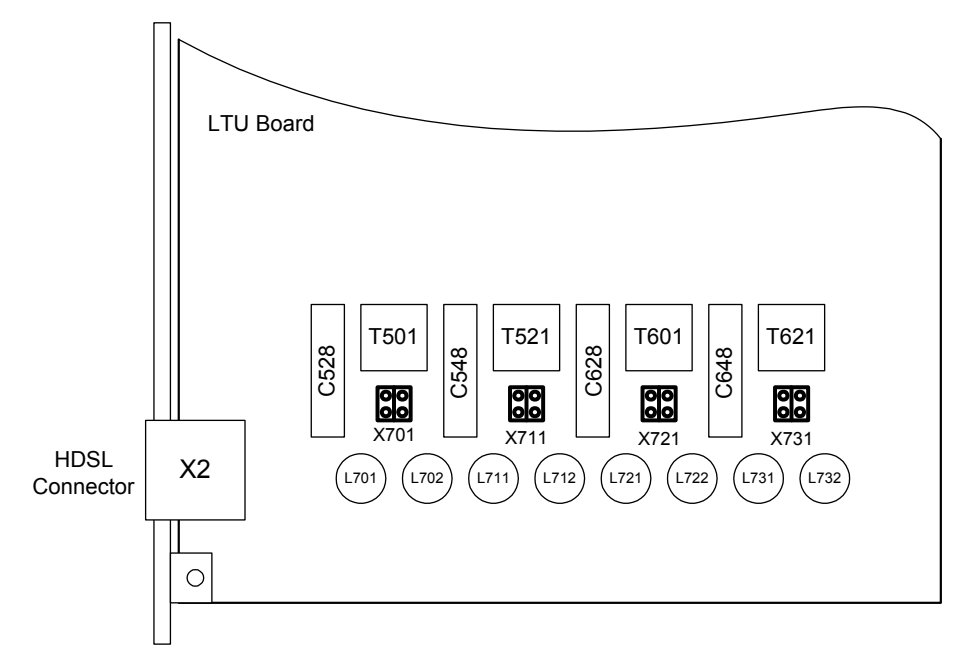

**Figure 6-3: LTU Wetting current jumper locations** 

The eight Jumpers  $X701 - X731$  on the LTU are to select the wetting current feature. The feature is enable, when the jumpers are closed.

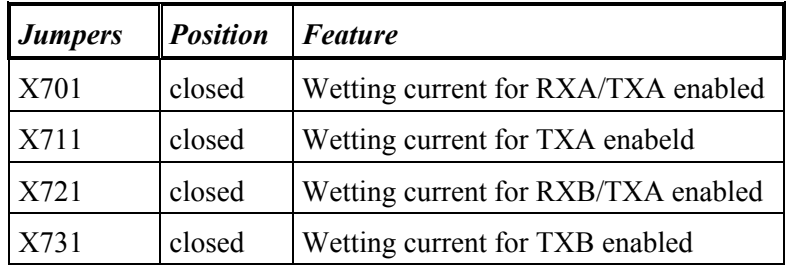

If RX and TX are on separate lines, X701 and X711 have to be closed, in the other case where RX and TX are on the same line only X701 has to be closed. The same rule is valid also for X721 and X731.

The factory settings for the LTU are as follow: The jumpers X701 and X721 are closed.

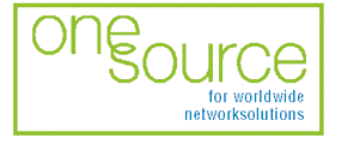

38 of 79

for active and passive network components

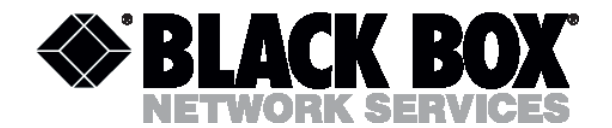

# **7 NTU Power Concept**

Each NTU is fed via the power supply Molex connector on the rear panel with 48  $V_{DC}$ . The NTU converts these voltages to its onboard supply with its DC/DC converter.

In case of a failure of the NTU's onboard power supply, all LEDs on the front-panel will be extinguished.

Repeater and NTU, which support remote power, can be powered remotely via xDSL. In case of remote powering wetting current acceptance should be switched off (remove jumpers -see figure below).

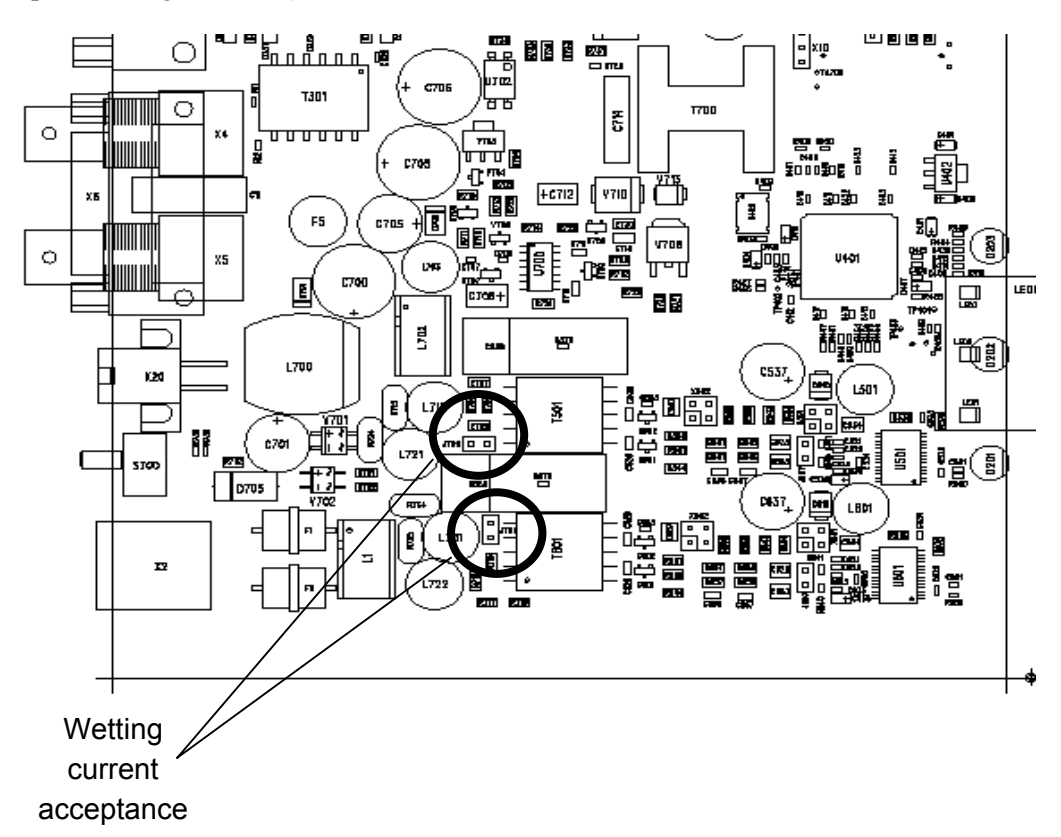

**Figure 7-1: NTU Wetting current jumper locations** 

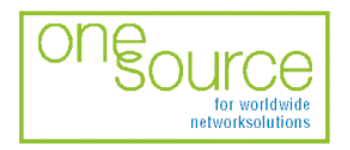

39 of 79

for active and passive network components

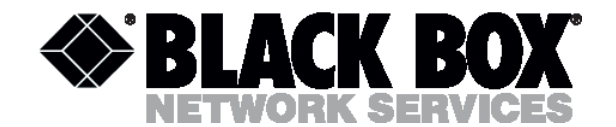

# **8 Monitor**

### **8.1 General**

The module can be connected to a terminal or a PC (with terminal emulation) in order to monitor relevant events and to display additional information such as the signal quality of the xDSL link or the G.826 error performance parameters. In addition, full system configuration and fault localization can be done over the monitor interface

The terminal for monitoring should be VT100 compatible and configured as follows:

- 9600 baud, asynchronous
- 8 bits, no parity, one stop bit
- no new line on carriage return (i.e. no line feed on carriage return)

## **8.2 Monitor Interface**

There is a point / multipoint TTL-bus (9600 baud) on the sub-rack's backplane.The TTL to RS232 level conversion is done on the backplane where the RS232 converter and the monitor connector are located.

At any time only one of the LTUs in the sub-rack can be logically connected to the monitor interface. The appropriate LTU is selected according its physical position in the sub-rack, starting with the leftmost slot number 01 and ascending rightwards to number 14. To select the LTU in slot number *SN*, just type <%*SN*> at the terminal, even in the case it does not show any prompt. (e.g. to select the LTU in slot 01, type '%01' ). To access the second channel on a dual LTU, add 20 (twenty) to the slot number or access it over the main menu screen of the first channel.

To see which units in a rack are available, you can use the <ECHO> command. Each present unit will respond with its associated slot number (%SN).

The response could be: %01 %03 %08 %10 %11 %12

Note: Each command must be terminated by a carriage return.

Please note that if the auxiliary  $+5$  V<sub>DC</sub> power supply on the backplane fails (indicated by an extinguished +5V LED on the backplane), the monitor function will cease to function but the transmission facilities of the LTUs are still fully guaranteed.

The NTU and Repeater can be connected to terminal or PC directly.

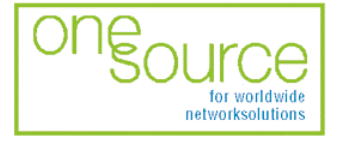

40 of 79

for active and passive network components

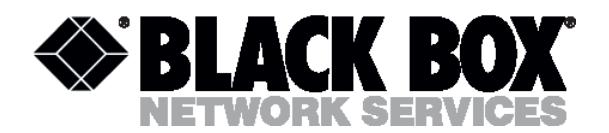

# **8.3 Structure & Organization**

The structure and organization of the BLACK BOX-DSL monitor is adapted to ITU-T Recommendation M.3400 for TMNs with its five sub-sets.

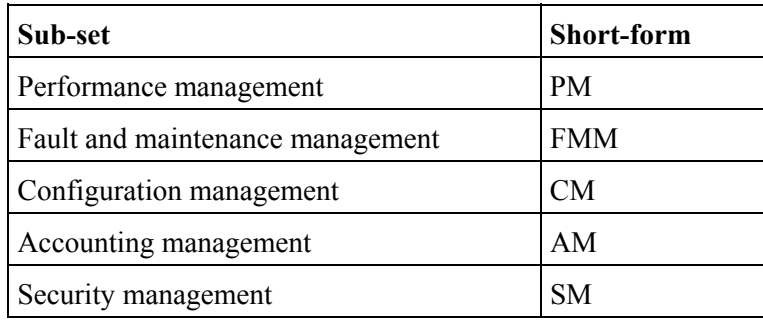

As BLACK BOX-DSL does not support Accounting management nor Security management, AM and SM are not in the monitor's main menu.

At any time, the <H> ("Help") command shows and explains the available commands and their parameters.

The prompt on the screen consists of:

- a master/slave or repeater (CO - central office, CP - customer premise, RR - repeater) indication

- the slot-number <SN> indication or the repeater address indication

- the short form of the specified sub-set menu.

For example: "CO\_04\_FMM>".

"RR\_04\_FMM>".

Note: Repeater address is calculated as repeater position (starting from CO side) in the xDSL chain plus 2. Thus the repeater nearest to CO side has address 03, second one – 04, etc.

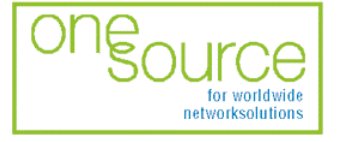

41 of 79

for active and passive network components

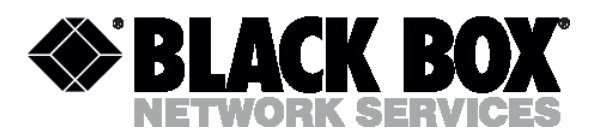

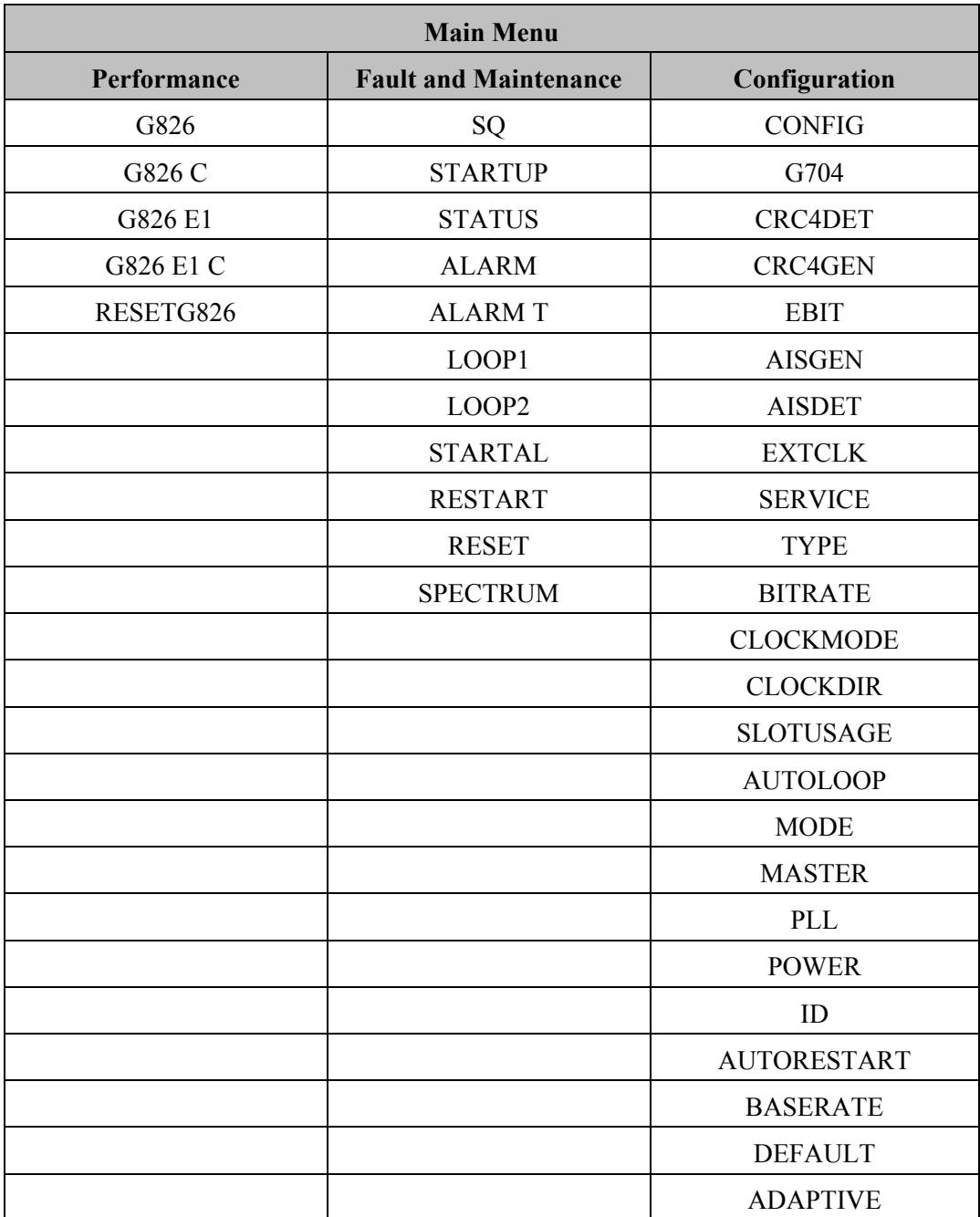

LTU/NTU command set tree for Normal and Dual modes.

**Figure 8-1: LTU/NTU Monitor Command Set Tree (Normal/Dual Pair Modes)** 

42 of 79

for active and passive<br>network components

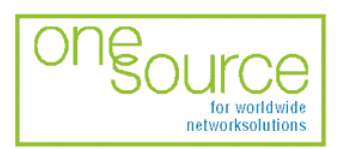

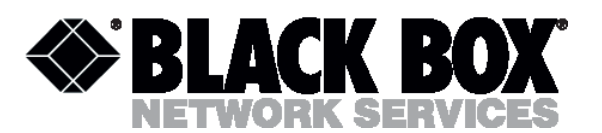

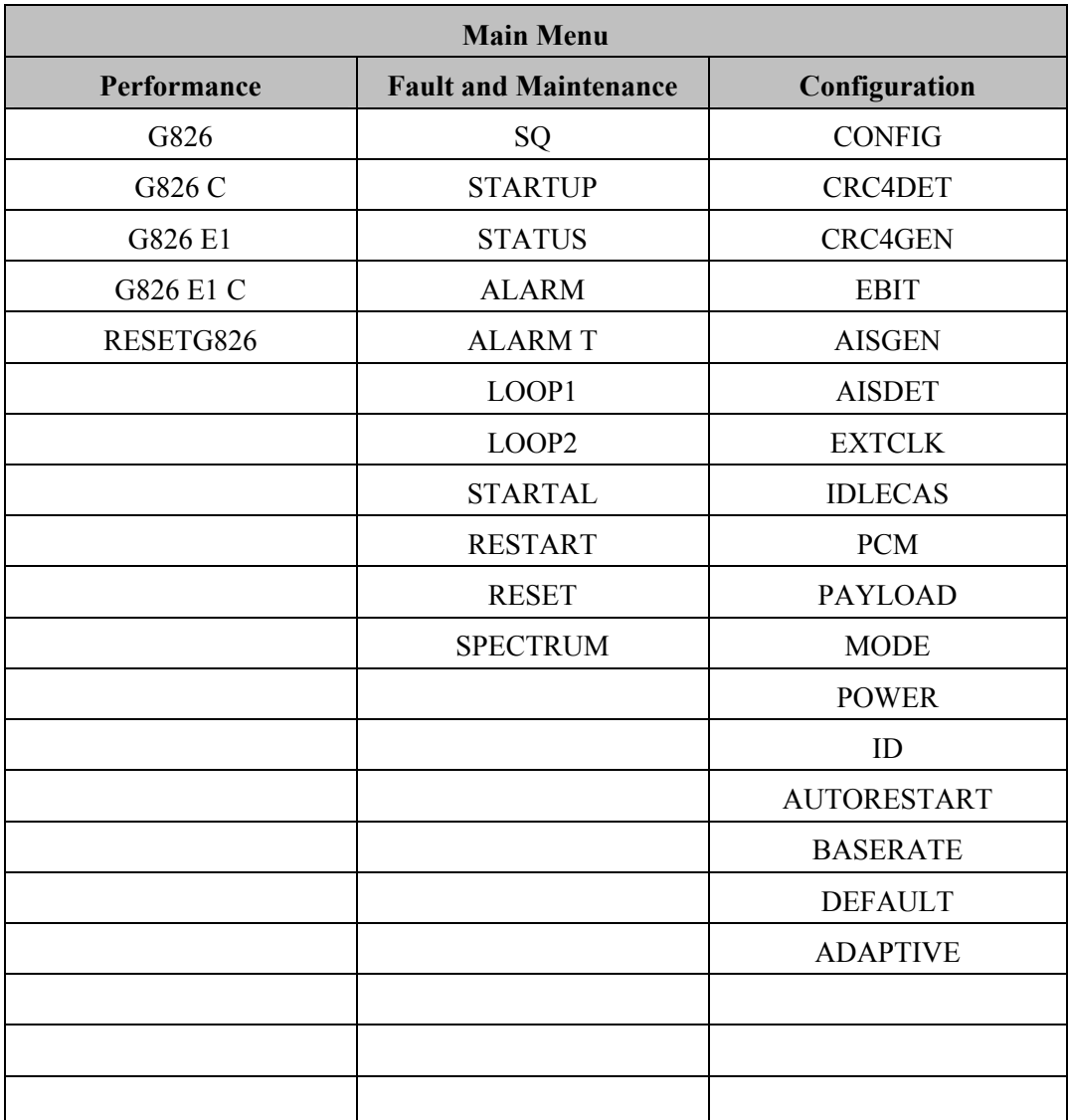

LTU/NTU command set tree for Multipoint mode.

**Figure 8-2: LTU/NTU Monitor Command Set Tree (Multipoint Mode)** 

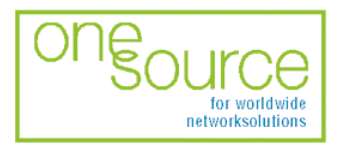

43 of 79

for active and passive<br>network components

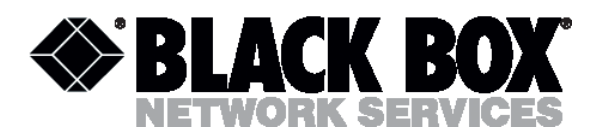

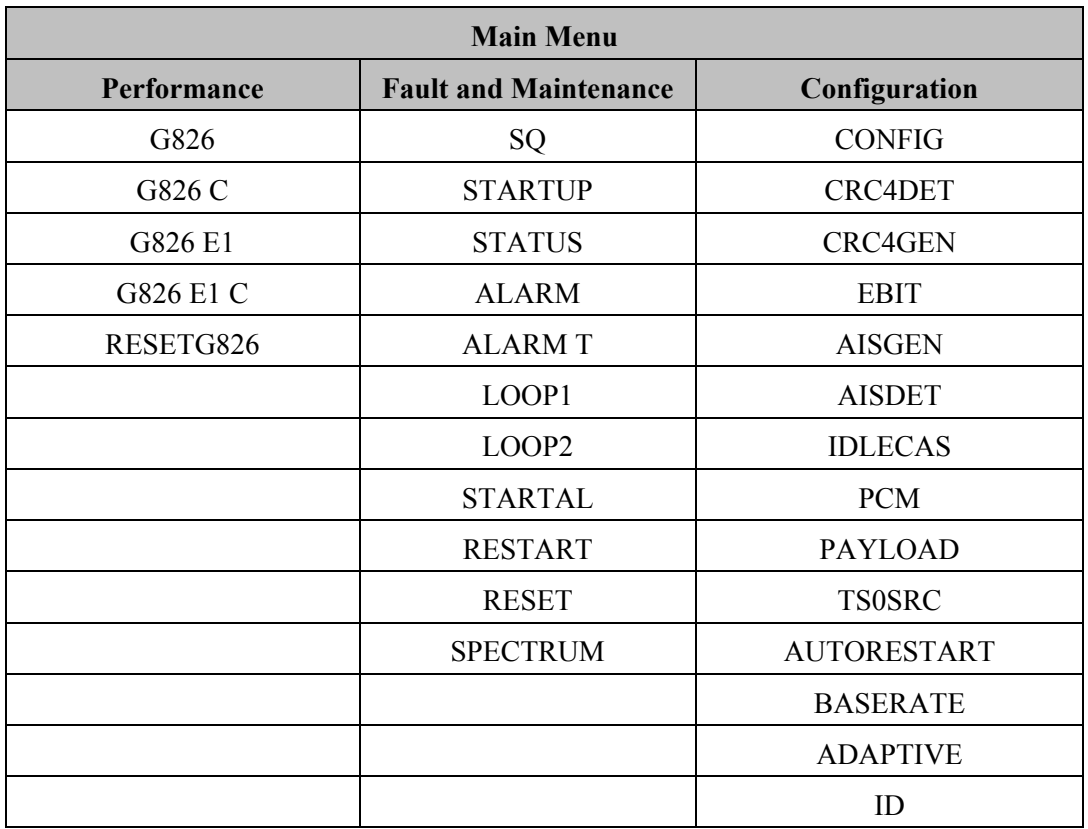

The repeater command set tree is shown below:

**Figure 8-3: ADD-DROP Repeater Monitor Command Set Tree** 

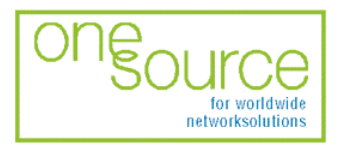

BLACK BOX Network Services AG DC-CH-8852 Alternation<br>DC-CH-8852 Alternation<br>Tel. +41(0)55 451 70 70 - Fax +41(0)55 451 70 75<br>e-Mail: blackbox@black-box.ch 44 of 79

for active and passive<br>network components

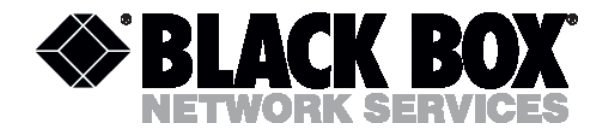

#### **8.3.1 Main Menu**

BLACK BOX-DSL Sub rack Dual E1 ID: UNIT#1 HW Rev. B0 SW Rev. 1.6.4.0 FW Rev. R1.7 Copyright (C) 2002 by BLACK BOX Network Services AG ------------- Main Menu ----------------- 1. Performance management (PM) 2. Fault and maintenance management (FMM) 3. Configuration management (CM) 4. Select next channel 5. Exit -----------------------------------------

CO 01 MM>Select [1..5]:

To select the sub-menus type 1 to 5.

Note: Each command must be terminated by a carriage return.

#### **8.3.2 Common Commands**

Common commands are available in every sub menu.

#### **8.3.2.1 HELP Command**

By typing the letter "H" followed by [ENTER], all available commands of the actual sub menu are displayed.

#### **8.3.2.2 MAIN Command**

By typing the letter "M" followed by [ENTER], you return to the Main Menu Screen.

#### **8.3.2.3 CONNECT Command**

The CONNECT command opens a virtual terminal connection to the remote unit, i.e. characters received at the local unit's V.24 interface are sent to the remote unit, and characters (screen messages) sent from the remote unit are transmitted back to the local unit's V.24 interface.

During a virtual terminal session, the local unit is not available any more, unless you close your virtual terminal connection by typing the DISCONNECT command or by selecting "Exit" on the Main Menu Screen (of the remote unit).

Some commands will be unavailable from a virtual terminal connection for safety reasons.

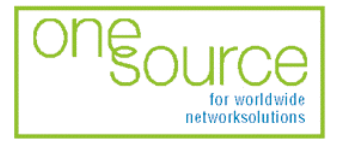

45 of 79

for active and passive network components

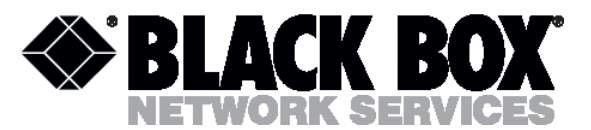

Add the parameter "R" to connect to the remote unit (i.e. LTU or NTU) or type the repeater number (1 to 8) instead of "R" to connect to the selected repeater (this is only possible from master side).

#### **8.3.2.4 DISCONNECT Command**

The DISCONNECT command closes the virtual terminal connection to the remote unit.

### **8.3.3 Performance management PM**

```
Performance management activated 
Enter <M> to return to MAIN, or <H> for HELP information
```
Type <*H*> and the monitor lists all available commands in the performance sub-menu.

#### **8.3.3.1 G826 Command**

The G826 command displays the ITU-T G.826 error performance on xDSL line side:

```
CO_01_PM> G826 
G.826 Error Performance : CRC6 FEBE 
Errored blocks : 00000000 000000000<br>Errored seconds : 00000000 000000000
Errored seconds : 00000000 00000000<br>Severely errored seconds : 00000000 00000000
Severely errored seconds : 00000000 00000000 
Background block errors :
Available time : 00624483 00624483<br>Unavailable time : 00000024 00000024
Unavailable time
CO_01_PM>
```
Option:

C Updates the G.826 parameters continuously

Definitions:

- 1. CRC6: Cyclic redundancy check indicating errored blocks received on the local xDSL side.
- 2. FEBE: Far end block error indicating errored blocks received on the remote xDSL side.
- 3. Errored block (EB): A block in which one or more bits are in error.
- 4. Errored seconds (ES): A one second period with one or more errored blocks. SES defined below is a subset of ES.
- 5. Severely errored second (SES): A one second period which contains >=30% errored blocks.
- 6. Background block error (BBE): An errored block not occurring as part of an SES.

Note: Repeater and units in Multipoint and Dual Pair modes represent data for both xDSL interfaces.

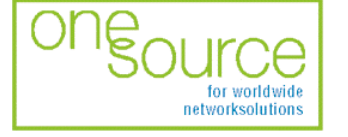

46 of 79

for active and passive network components

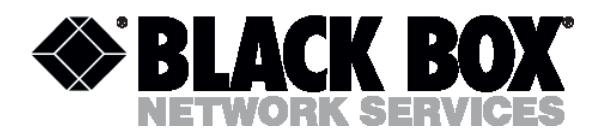

#### **8.3.3.2 G826 E1 Command**

The G826 E1 command displays the ITU-T G.826 error performance parameters on the E1 2Mbit/s side. This command is only available if framed mode is enabled.

If CRC4 mode is on, the following parameters are displayed:

```
CO_01_PM> G826 E1 
                    ---------------------------------------------------------------------- 
G.826 Error Performance : CRC4 E-Bit-
---------------------------------------------------------------------- 
Errored Blocks : 00000000 00000000 
Errored seconds : 00000000 00000000 
Severely errored seconds : 00000000 00000000 
Background block errors : 00000000 00000000 
Available time : 00524129 00524129 
Unavailable time : 00000024 00000024 
     ----------------------------------------------------------------------
```
CO\_01\_PM>

If CRC4 detection mode is off, the following parameters are displayed:

```
CO_01_PM> G826 E1 
---------------------------------------------------------------------- 
G.826 Error Performance : FAS 
           ---------------------------------------------------------------------- 
Errored blocks (and the composition of the error of the Error of the Error of the Error of the Error of the E
Errored seconds : 00000000 
Severely errored seconds : 00000000 
Background block errors : 00000000 
Available time : 00009841 
Unavailable time : 00000024 
                                                 ---------------------------------------------------------------------- 
CO_01_PM>
```
Option:

C Updates the G.826 E1 parameters continuously

Definitions:

- 1. CRC4: Cyclic redundancy check indicating errored sub-multiframes received on the local 2Mbit/s E1 side.
- 2. E-bit: CRC-4 indication bit indicating received errored sub-multiframes on the 2Mbit/s E1 remote side.
- 3. FAS: Errored Frame Alignment Signal received on the 2Mbit/s E1 side. The criteria for severely errored seconds (SES) is 28 FAS-Errors per second. (In accordance to G.821)

#### **8.3.3.3 RESETG826 Command**

The RESETG826 command sets the G.826 error performance parameters back to zero.

```
CO_01_PM> RESETG826 
G.826 error performance parameter reset 
CO_01_PM>
```
#### **8.3.4 Fault and maintenance management FMM**

Fault and maintenance management activated Enter <M> to return to MAIN, or <H> for HELP information

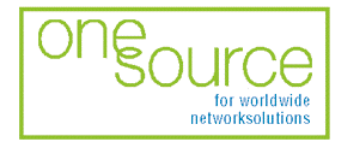

**BLACK BOX Network Services AG** Zürcherstrasse 102 - CH-8852 Altendorf Tel. +41(0)55 451 70 70 - Fax +41(0)55 451 70 75 e-Mail: blackbox@black-box.ch

47 of 79

for active and passive network components

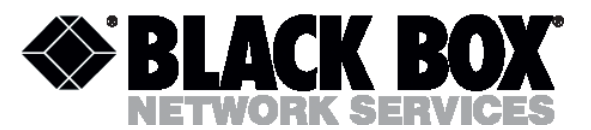

Type  $\leq H$  and the monitor lists all available commands in the fault and maintenance submenu.

#### **8.3.4.1 SQ Command**

The SQ command allows the user to toggle the signal quality trace on and off:

```
CO_01_FMM> SQ 
signal quality trace on 
xDSL SNR: local 38.8 dB, remote 39.0 dB 
xDSL SNR: local 41.3 dB, remote 38.8 dB 
xDSL SNR: local 38.6 dB, remote 39.0 dB 
CO_01_FMM> SQ 
signal quality trace off 
CO_01_FMM>
```
Note: Repeater and units in Multipoint and Dual Pair modes represent data for both xDSL interfaces.

#### **8.3.4.2 STARTUP Command**

The STARTUP command allows the user to toggle the startup trace on and off, in order to observe the LTU / NTU activation state diagram transitions conforming to ITU-T G.991.2.

```
CO_01_FMM> STARTUP 
xDSL transceiver startup trace on 
CO_01_FMM> 
CO_01_FMM> STARTUP 
xDSL transceiver startup trace off 
CO_01_FMM>
```
Note: Repeater and units in Multipoint and Dual Pair modes represent data for both xDSL interfaces.

#### **8.3.4.3 STATUS Command**

The STATUS command displays the actual system status:

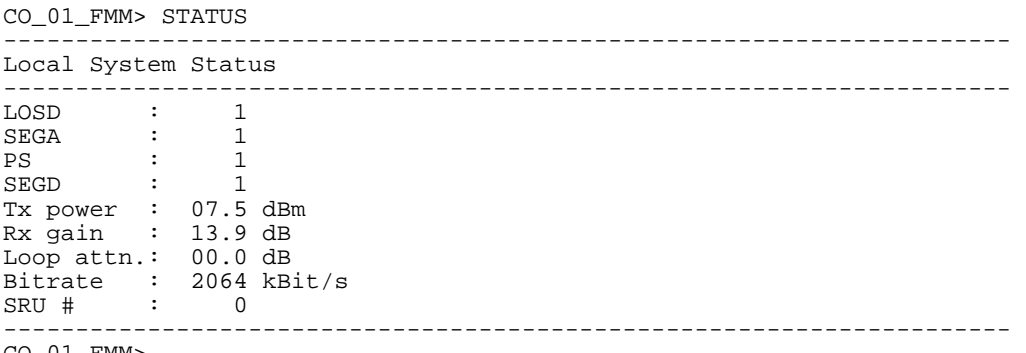

```
CO_01_FMM>
```

```
Definitions:
```
LOSD: (Loss of Signal) Indicates the loss of signal from the application interface. Loss of Signal =  $0$ , Normal =  $1$ .

SEGA: (Segment Anomaly) Indicates a CRC error on the incoming xDSL frame. A segment anomaly indicates that a regenerator operating on a segment has received corrupted data and therefore the regenerated data is

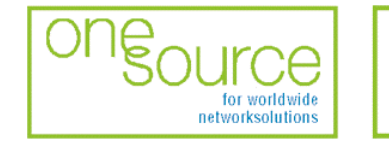

**BLACK BOX Network Services AG** Zürcherstrasse 102 - CH-8852 Altendorf Tel. +41(0)55 451 70 70 - Fax +41(0)55 451 70 75 e-Mail: blackbox@black-box.ch

for active and passive

48 of 79

network components www.black-box.ch

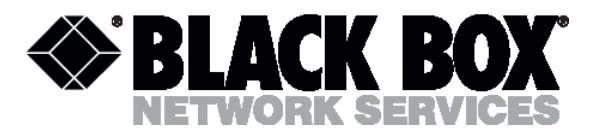

unreliable. CRC Error  $=0$ , Normal  $= 1$ .

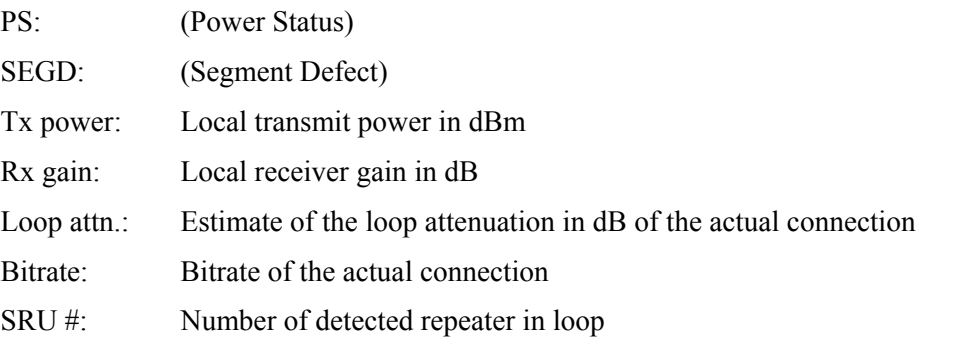

Note: Repeater and units in Multipoint and Dual Pair modes represent data for both xDSL interfaces.

#### **8.3.4.4 ALARM Command**

The ALARM command displays the actual alarm status:

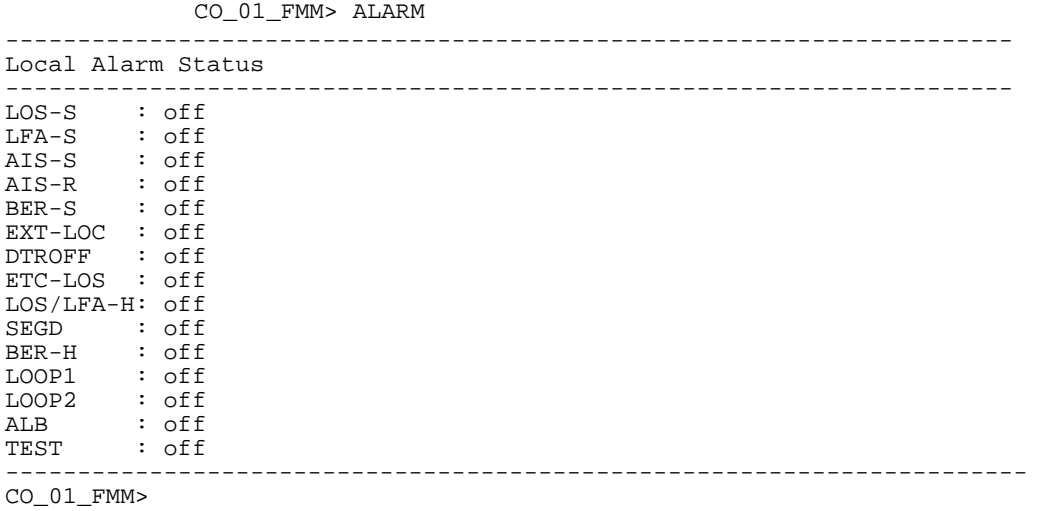

Options:

T : Turns alarm trace on / off

Definitions:

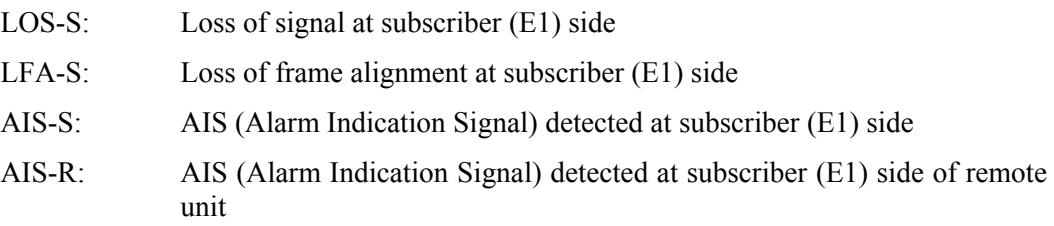

#### Definitions (continuation):

BER-S: Excessive Block Error Rate on subscriber side If CRC4 enabled : BER-S = on if more than 805 CRC4 Errors per second.

If CRC4 disabled : BER-S = on if more than 28 FAS Errors per second.

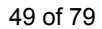

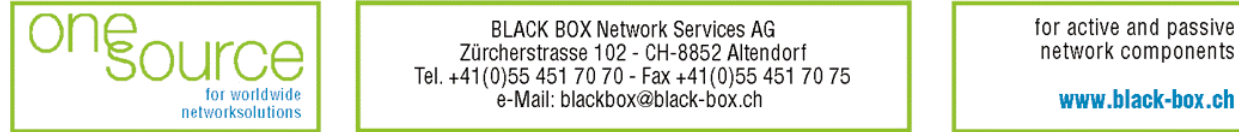

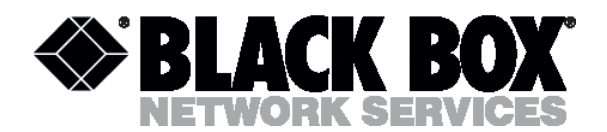

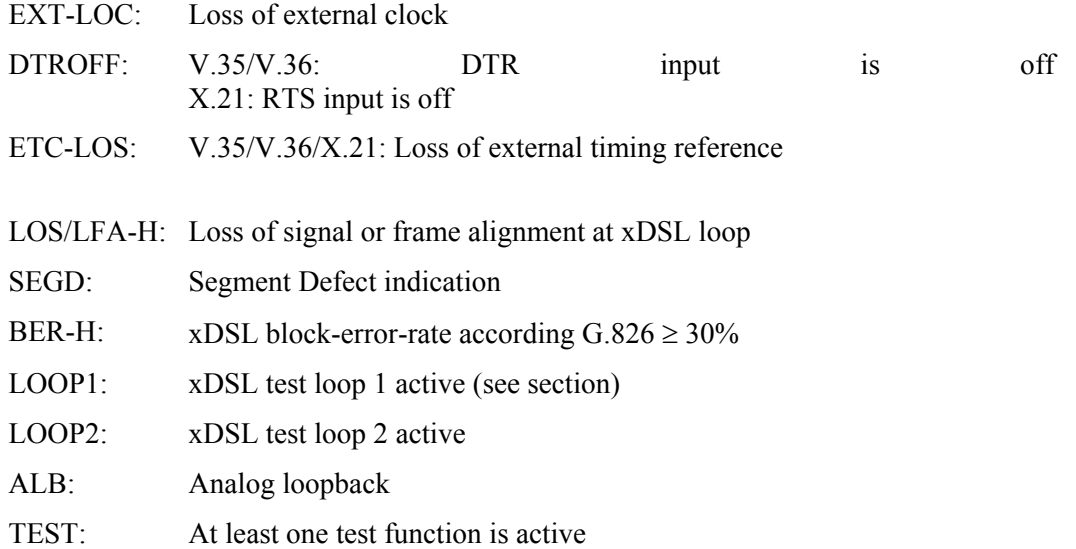

Note: Repeater and units in Multipoint and Dual Pair modes represent data for both xDSL interfaces.

#### **8.3.4.5 LOOP1 Command**

The LOOP1 command starts the local loopback (see section [3.6.1:](#page-27-0) Standard Test Loops):

CO\_01\_FMM> LOOP1 ON Loop  $\overline{1}$  activated CO\_01\_FMM>

CO\_01\_FMM> LOOP1 OFF Loop 1 deactivated CO\_01\_FMM>

#### **8.3.4.6 LOOP2 Command**

The LOOP2 command starts the remote loopback (see section [3.6.1:](#page-27-0) Standard Test Loops):

CO\_01\_FMM> LOOP2 R ON remote loop activation initiated CO\_01\_FMM>

CO\_01\_FMM> LOOP2 R OFF remote loop deactivation initiated

Note: The remote loopback is only possible from the master side.

Note: In Multipoint mode LOOP2 command has additional parameter, which assign necessary xDSL interface.

Note: On ADD-DROP repeater LOOP2 can be activated locally. In this case LOOP2 command has parameter ON or OFF only.

#### **8.3.4.7 STARTAL Command**

The STARTAL command starts the analog loopback:

CO\_01\_FMM> STARTAL analog loopback started

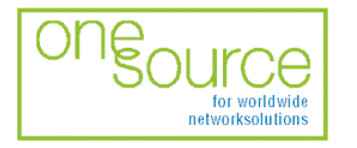

**BLACK BOX Network Services AG** Zürcherstrasse 102 - CH-8852 Altendorf Tel. +41(0)55 451 70 70 - Fax +41(0)55 451 70 75 e-Mail: blackbox@black-box.ch

50 of 79

for active and passive network components

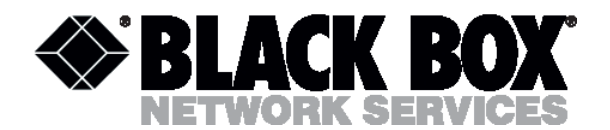

analog loopback active CO\_01\_FMM>

Notes:

- 1. Detach the xDSL line before starting the analog loopback. If the analog loopback is started while a remote station is attached to the xDSL line, the remote station signal will interfere with the loopback signal, causing bit errors on the network interface.
- 2. To return to normal operation, type STARTAL again or use the RESET command.

Note: In Multipoint mode and for Repeater STARTAL command has a parameter, which assign necessary xDSL interface.

#### **8.3.4.8 SPECTRUM Command**

The SPECTRUM command initializes the xDSL analog output for power measurements.

CO\_01\_FMM>SPECTRUM analog spectrum started analog spectrum active CO\_01\_FMM> CO\_01\_FMM>SPECTRUM analog spectrum stopped CO\_01\_FMM>

> Note: In Multipoint mode and for Repeater SPECTRUM command has a parameter, which assign necessary xDSL interface.

#### **8.3.4.9 RESTART Command**

By typing RESTART, the actual channel will be restarted.

```
CO_01_FMM> RESTART 
restarting channel 
CO_01_FMM>
```
Note: In Multipoint mode and for Repeater RESTART command has a parameter, which assign necessary xDSL interface.

#### **8.3.4.10 RESET Command**

By typing RESET, the system unit will be restarted.

CO\_01\_FMM> RESET system reset

## **8.3.5 Configuration management CM**

Configuration management activated Enter <M> to return to MAIN, or <H> for HELP information

Type  $\leq H$  and the monitor lists all available commands in the configuration sub-menu.

#### **8.3.5.1 CONFIG Command**

The CONFIG command displays the configuration of the unit.

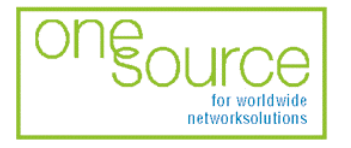

**BLACK BOX Network Services AG** Zürcherstrasse 102 - CH-8852 Altendorf Tel. +41(0)55 451 70 70 - Fax +41(0)55 451 70 75 e-Mail: blackbox@black-box.ch

51 of 79

for active and passive network components

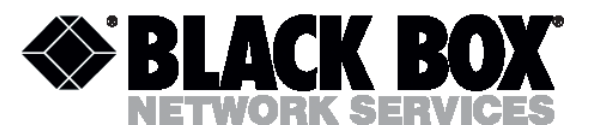

Note: After each configuration change, the new configuration is automatically displayed.

#### **8.3.5.2 G704 Command**

Set framed mode / transparent mode.

Note: This command does not supported in Multipoint mode, as well as in ADD-DROP repeater monitor.

#### **8.3.5.3 CRC4DET Command**

Set CRC4 detection on / off

#### **8.3.5.4 CRC4GEN Command**

Set CRC4 generation on / off

#### **8.3.5.5 EBIT Command**

Set automatic E-Bit insertion on / off

#### **8.3.5.6 AISGEN Command**

Set AIS generation on / off

#### **8.3.5.7 AISDET Command**

Set AIS detection on / off

#### **8.3.5.8 EXTCLK Command**

Set external clock mode on / off Note: This command exists for LTU only.

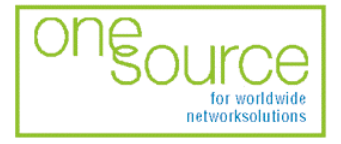

52 of 79

for active and passive network components

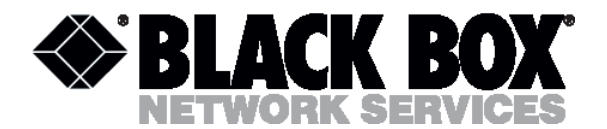

#### **8.3.5.9 SERVICE Command**

Select one of four available services:

[E] : E1 only

[N] : Nx64 only

[M] : Multiservice Nx64 & fE1 (fractional E1)

[T] : E1-TS16 mode (For SW versions starting from 1.6.5.4)

#### **8.3.5.10 TYPE Command**

This command sets the Nx64 interface type.

 $0: V.35$ 

1: V.36/X.21 without termination

2: V.36/X.21 with termination

#### **8.3.5.11 BITRATE Command**

Set Nx64 payload bit rate to [1..32] x 64 kBit/s.

In Nx64 only mode, the timeslot mapping is from 0 to 31 (if SLOTUSAGE ON configured) or from 1 to 31 (if SLOTUSAGE OFF configured).

In multiservice mode, the timeslot mapping is from 1 to 15, 17 to 31. The remaining timeslots are available for fE1. If payload bit rate is 31 x 64 kBit/s, TS16 is used. If payload bit rate is 32 x 64 kBit/s, then TS0 is used, too.

#### **8.3.5.12 CLOCKMODE Command**

Nx64 only: Set Nx64 unit clock mode to 'external', i.e. the internal PLL of the modem (DCE) is enabled, or 'internal', i.e. the modem (DCE) is clock master and the PLL is disabled. 'internal' clock mode is not applicable when the unit is configured as xDSL slave.

E1 only or multiservice: The Nx64 clock is derived from the E1 port.

#### **8.3.5.13 CLOCKDIR Command**

Set Nx64 port clock direction to co directional or contra directional. Co directional uses input line 113 for TXD sampling, contra directional uses output line 114 for TXD sampling.

#### **8.3.5.14 CLOCKEGDE Command**

Set Nx64 TXD data sampled at normal or inverted clock edge.

#### **8.3.5.15 SLOTUSAGE Command**

Set usage of timeslot 0 for Nx64 only mode on / off.

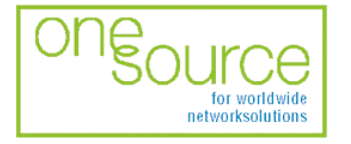

**BLACK BOX Network Services AG** Zürcherstrasse 102 - CH-8852 Altendorf Tel. +41(0)55 451 70 70 - Fax +41(0)55 451 70 75 e-Mail: blackbox@black-box.ch

53 of 79

network components www.black-box.ch

for active and passive

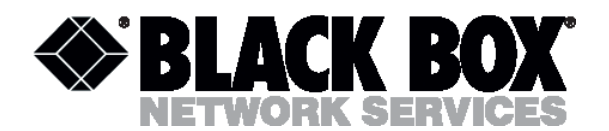

#### **8.3.5.16 AUTOLOOP Command**

This command enables/disables the usage of lines 140/141 for automatic V.54 loop control.

#### **8.3.5.17 MODE Command**

This command sets the operation mode.

N: Normal mode

D: Dual pair mode

M: Multipoint mode

T: E1-TS16 mode (for SW versions before 1.6.5.4)

#### **8.3.5.18 MASTER Command**

Set xDSL master/slave mode. One unit must be configured as master, the other as slave.

#### **8.3.5.19 PLL Command**

This command enables/disables the PLL on channel A of xDSL port.

#### **8.3.5.20 ID Command**

This command sets a unique identification string printed on the main screen.

#### **8.3.5.21 RESTART Command**

Set auto restart on / off

#### **8.3.5.22 BASERATE Command**

This command sets the base rate for xDSL interface. This value must be between 3 and 32 and defines the available 64 Kbit/s channels. To optimize the bandwidth of your connection, you have to set the base rate value to the maximum where you get a stable connection.

Note: In Multipoint mode BASERATE command has two parameters for each xDSL interface.

Note: In Repeater ADD-DROP monitor BASERATE sets the base rate for C-side xDSL interface.

#### **8.3.5.23 PCM Command**

This command enables/disables timeslot 16 processing:

[30]: Set times lot 16 processing on.

[31]: Set timeslot 16 processing off

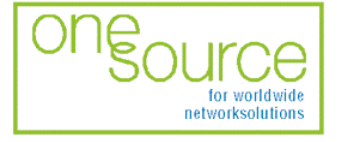

**BLACK BOX Network Services AG** Zürcherstrasse 102 - CH-8852 Altendorf Tel. +41(0)55 451 70 70 - Fax +41(0)55 451 70 75 e-Mail: blackbox@black-box.ch

54 of 79

for active and passive network components

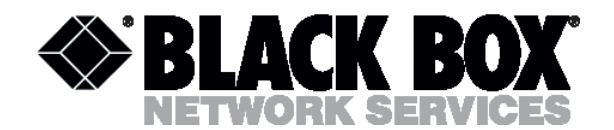

#### **8.3.5.24 IDLECAS Command**

This command sets the idle pattern (1..F) for TS16.

#### **8.3.5.25 PAYLOAD Command**

In multipoint mode this command sets the numbers of channel timeslots to be transmitted to xDSL interfaces A and B.

In ADD-DROP repeater monitor this command sets the numbers of channel timeslots to be transmitted to C-side xDSL and E1 interfaces.

#### **8.3.5.26 TS0SRC Command**

Set source for receiving TS0 and MFAS:

C - DSL C side; E - E1.

#### **8.3.5.27 ADAPTIVE Command**

Set rate adaption on / off

#### **8.3.5.28 POWER Command**

Set remote power on/off

#### **8.3.5.29 DEFAULT Command**

The DEFAULT command sets a default configuration. Six default settings are available (three for master, three for slave) in each of following modes: E1 only Normal or Dual Pair mode; Nx64 only Normal or Dual Pair mode; fE1 &Nx64 Normal or Dual Pair mode and Multipoint Mode.

#### **8.3.5.29.1 E1 only Normal or Dual Pair mode**

CO\_CM>DEFAULT 0 ---------------------------------------------------------------------- Local Configuration ---------------------------------------------------------------------- 2 Mbit/s Framing : Transparent CRC4 Detection : -- CRC4 Generation : -- E-Bit Insertion : --<br>AIS Detection : on AIS Detection AIS Generation : on External Clock : off Nx64 : E1 only<br>: --Interface Type :  $-$ <br>Bitrate :  $-$ Bitrate :  $--$ <br>Clock Mode :  $--$ Clock Mode : --<br>Clock Direction : --Clock Direction : --<br>Clock Edge : --Clock Edge :  $--$ <br>Use Timeslot  $0 : --$ Use Timeslot  $0 :$ <br>  $V$  54 Loops  $\vdots$  $V.54$  Loops xDSL<br>Mode : Normal

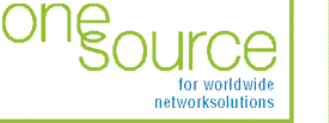

**BLACK BOX Network Services AG** Zürcherstrasse 102 - CH-8852 Altendorf Tel. +41(0)55 451 70 70 - Fax +41(0)55 451 70 75 e-Mail: blackbox@black-box.ch

55 of 79

for active and passive network components

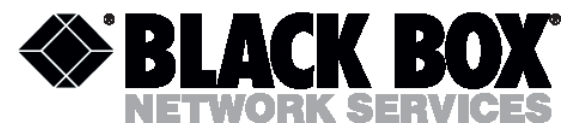

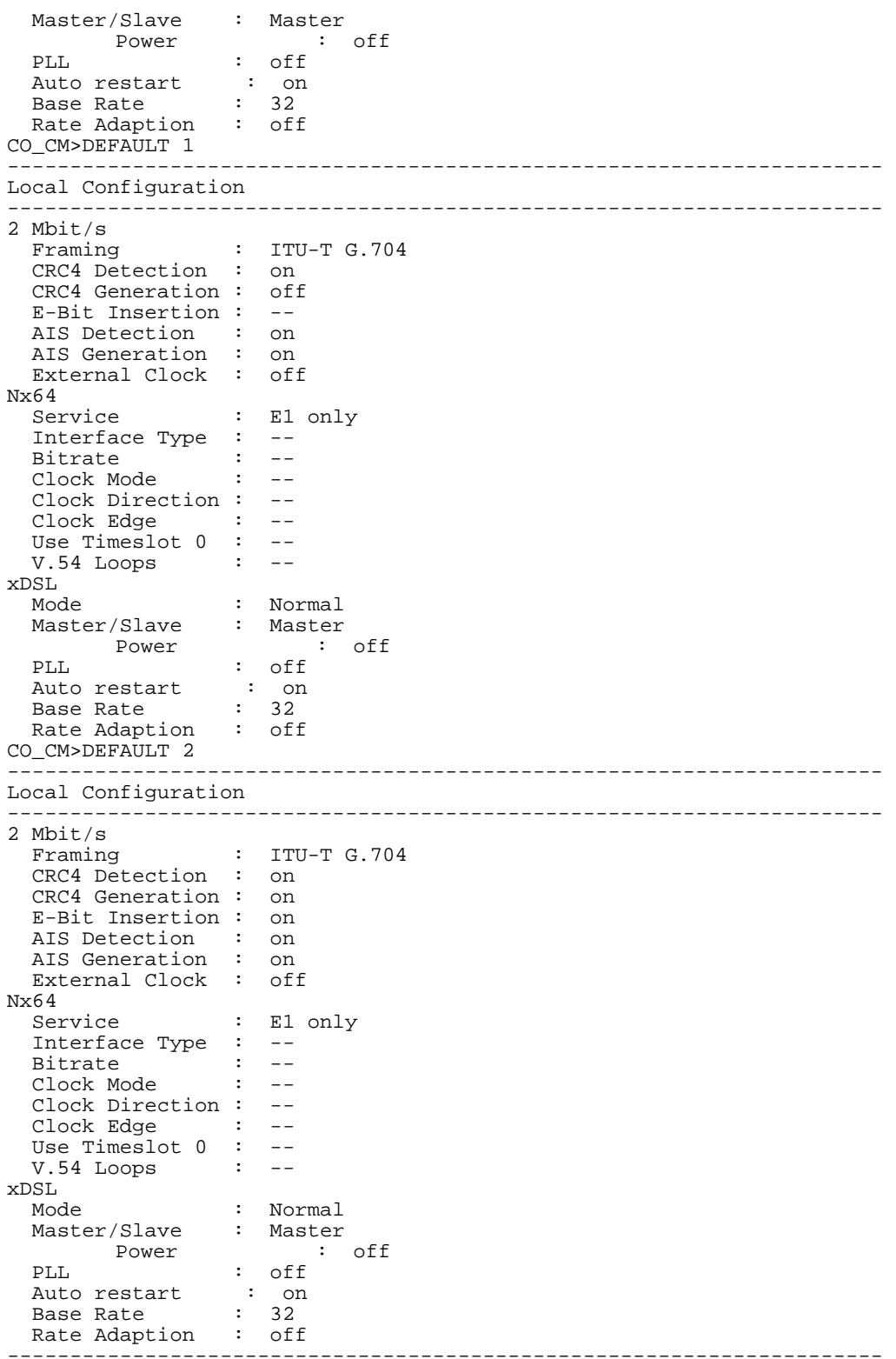

#### **8.3.5.29.2 Nx64 only Normal or Dual Pair mode**

CO\_CM>DEFAULT 0 ----------------------------------------------------------------------

Local Configuration

---------------------------------------------------------------------- 2 Mbit/s

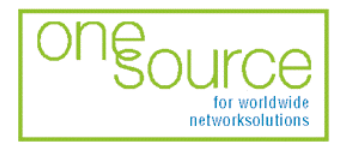

**BLACK BOX Network Services AG** Zürcherstrasse 102 - CH-8852 Altendorf<br>Tel. +41(0)55 451 70 70 - Fax +41(0)55 451 70 75 e-Mail: blackbox@black-box.ch

56 of 79

for active and passive<br>network components

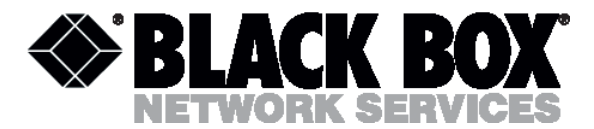

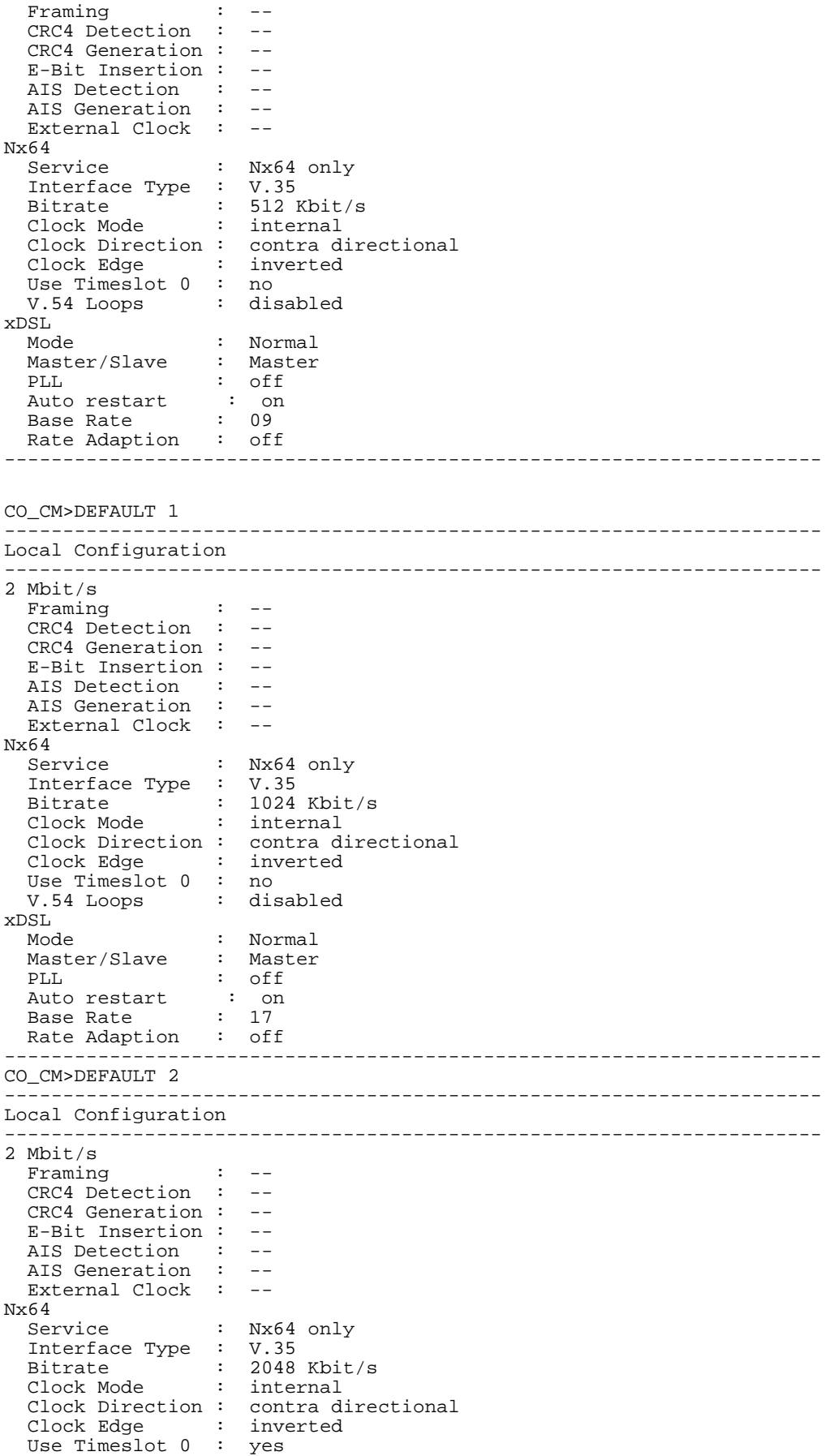

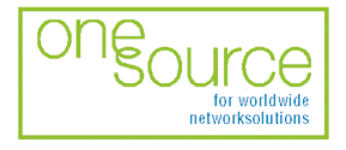

BLACK BOX Network Services AG<br>
Zürcherstrasse 102 - CH-8852 Altendorf<br>
Tel. +41(0)55 451 70 70 - Fax +41(0)55 451 70 75<br>
e-Mail: blackbox@black-box.ch

57 of 79

for active and passive<br>network components

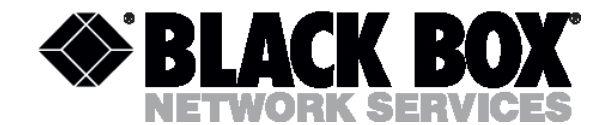

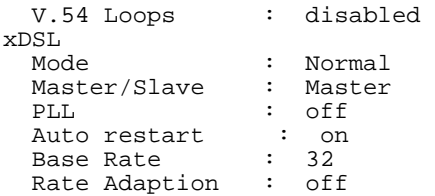

#### **8.3.5.29.3 fE1 &Nx64 Normal or Dual Pair mode**

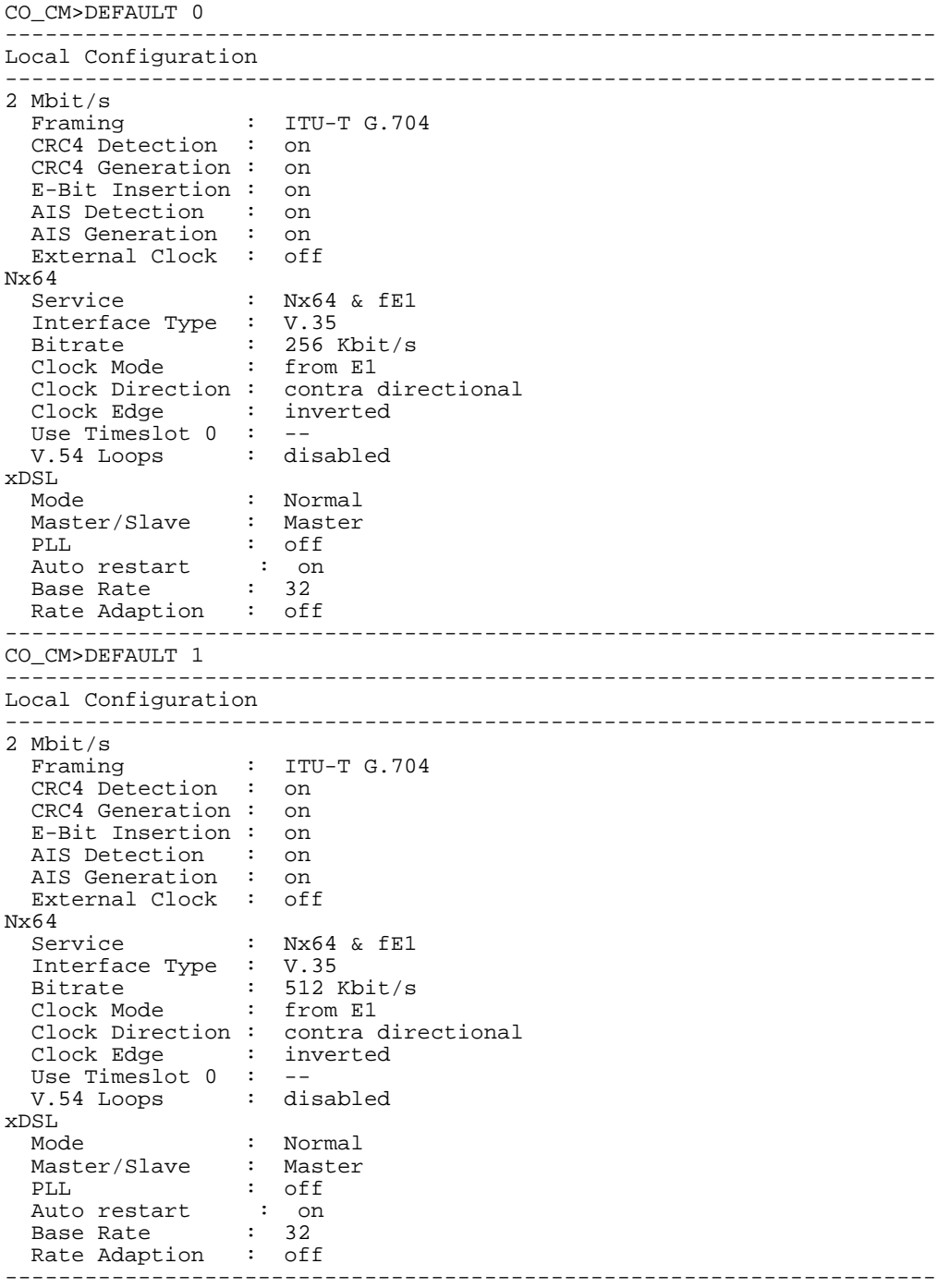

CO\_CM>DEFAULT 2

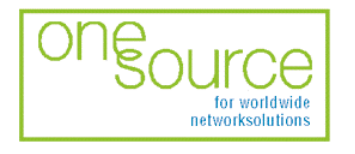

**BLACK BOX Network Services AG** DC-CH-8852 Alternation<br>DC-CH-8852 Alternation<br>Tel. +41(0)55 451 70 70 - Fax +41(0)55 451 70 75<br>e-Mail: blackbox@black-box.ch 58 of 79

for active and passive<br>network components

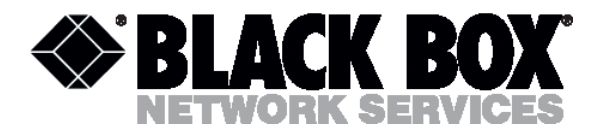

---------------------------------------------------------------------- Local Configuration ---------------------------------------------------------------------- 2 Mbit/s Framing : ITU-T G.704 CRC4 Detection : on CRC4 Generation : on E-Bit Insertion : on AIS Detection : on AIS Generation : on External Clock : off Nx64 Service : Nx64 & fE1 Interface Type : V.35 Bitrate : 1024 Kbit/s Clock Mode : from E1 Clock Direction : contra directional Clock Edge : inverted Use Timeslot 0 : -- V.54 Loops : disabled xDSL Mode : Normal Master/Slave : Master PLL : off Auto restart : on Base Rate : 32 Rate Adaption : off

#### **8.3.5.29.4 Multipoint Mode**

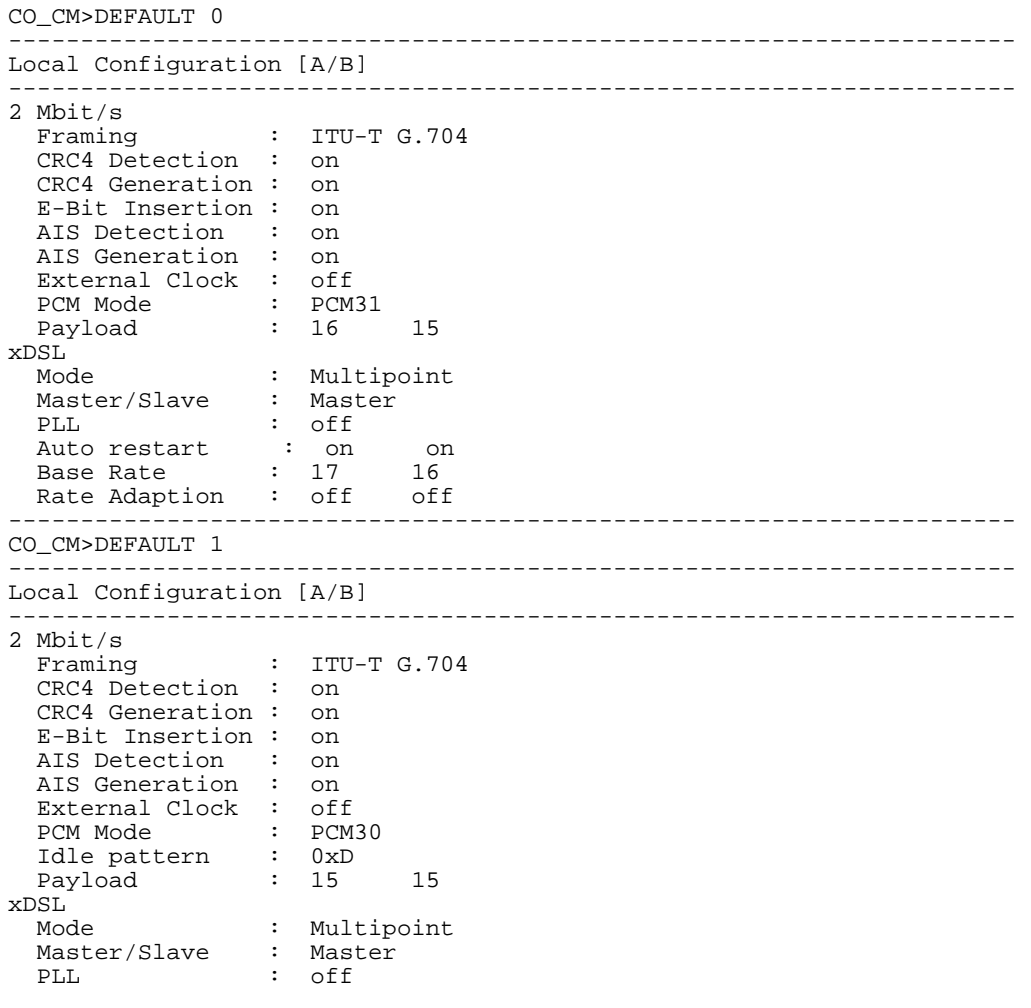

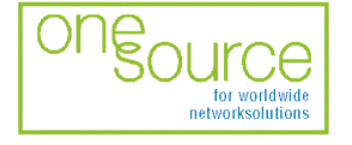

**BLACK BOX Network Services AG** Zürcherstrasse 102 - CH-8852 Altendorf Tel. +41(0)55 451 70 70 - Fax +41(0)55 451 70 75 e-Mail: blackbox@black-box.ch

59 of 79

for active and passive network components

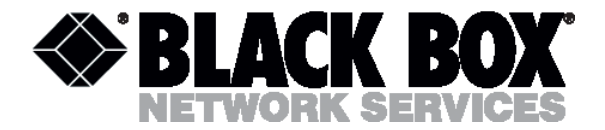

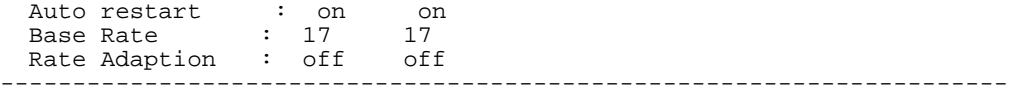

CO\_CM>

$$
\fbox{one}\\[1ex] \begin{array}{c} \displaystyle\bigcap\bigcap_{\text{for word dwide}\\\text{networksolutions} \end{array}
$$

BLACK BOX Network Services AG<br>
Zürcherstrasse 102 - CH-8852 Altendorf<br>
Tel. +41(0)55 451 70 70 - Fax +41(0)55 451 70 75<br>
e-Mail: blackbox@black-box.ch

60 of 79

for active and passive<br>network components

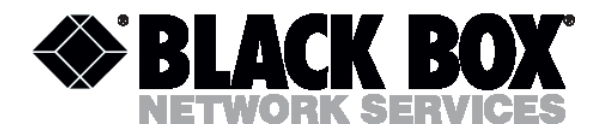

#### **8.3.5.29.5 Add-Drop Repeater**

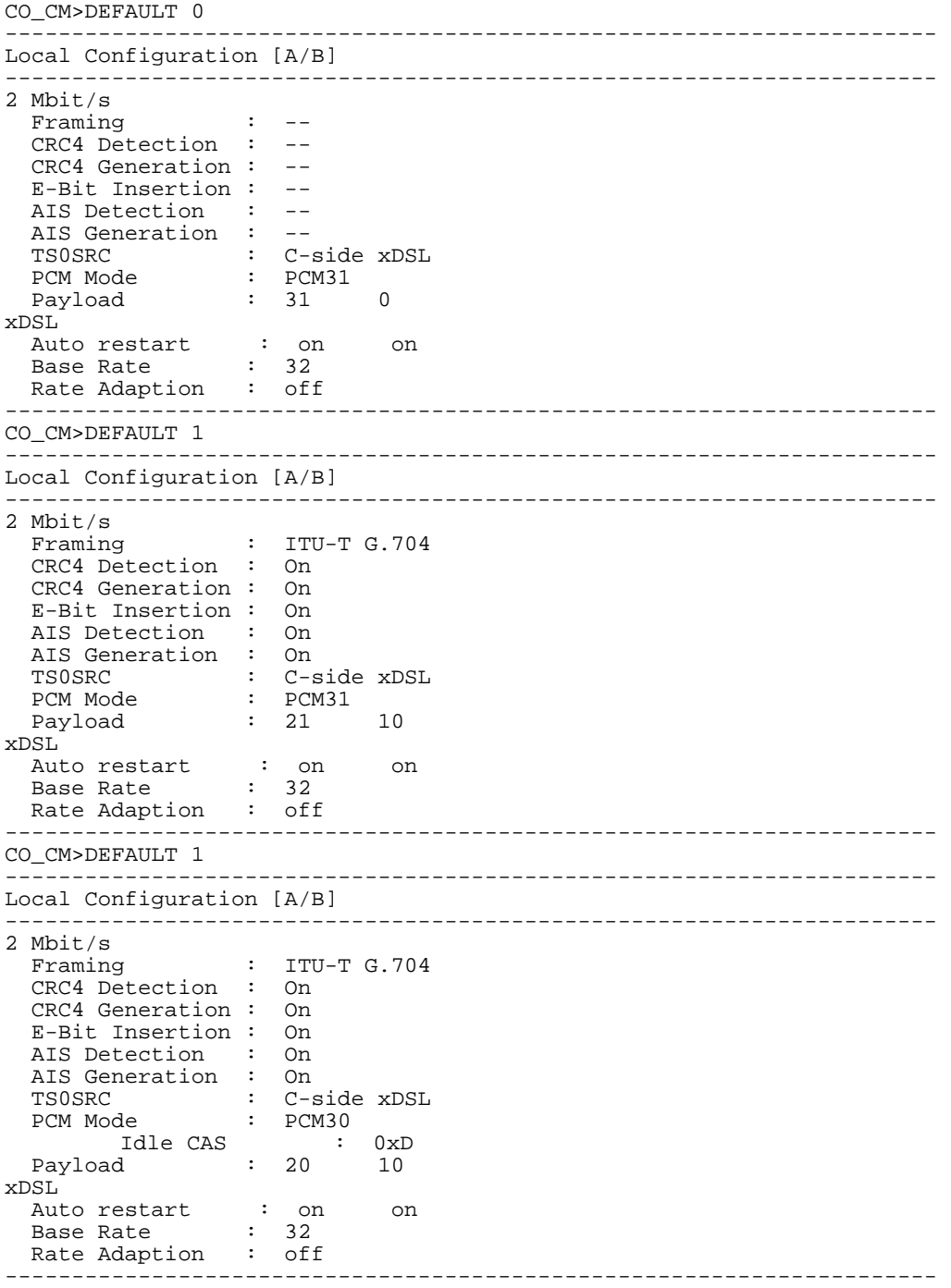

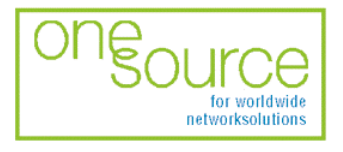

61 of 79

for active and passive<br>network components

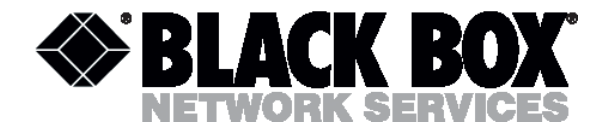

# **9 Software update**

### **9.1 General**

The software of the BLACK BOX-DSL boards has the possibility for field updates. To do a field update, you need only a Windows 95/98/NT computer, the *Flash Loader* program installed, a connection between the Windows computer and the LTU/NTU Monitor connector and the newest release of the BLACK BOX-DSL software.

## **9.2 Software download**

To update the software on your LTU/NTU you have to run through the following steps:

- 1.) Switch off the power of your LTU/NTU.
- 2.) Connect the LTU/NTU monitor connector with your Windows computer's RS232 interface.
- 3.) Start the *Flash Loader* software on your Windows computer
- 4.) Choose *Set Loader Communication* in the menu *Setting*. Select the right communication port, the communication information and press *Ok*.

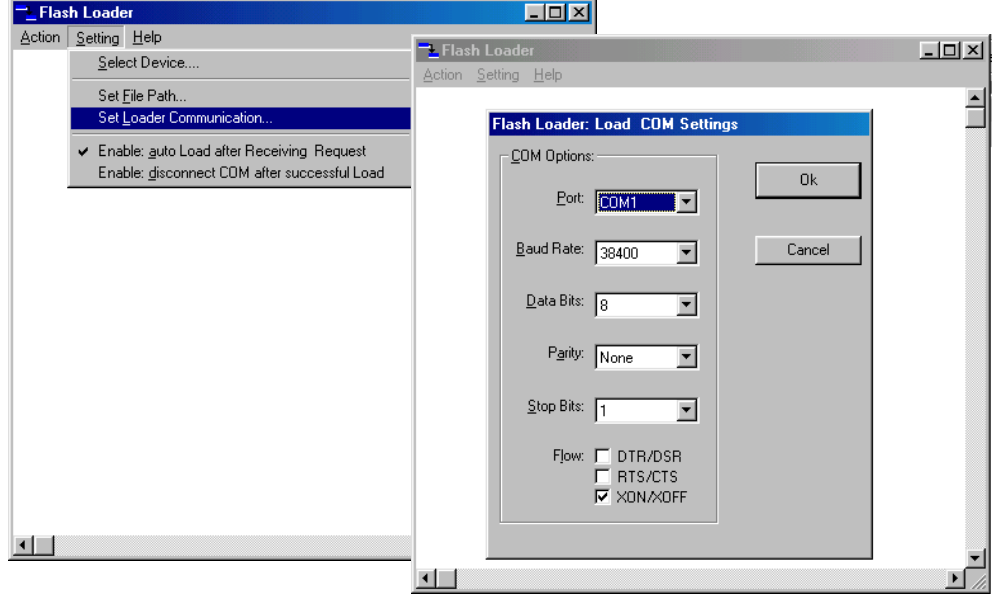

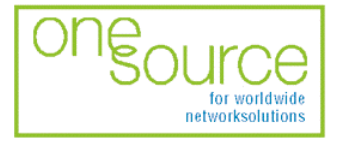

62 of 79

for active and passive network components

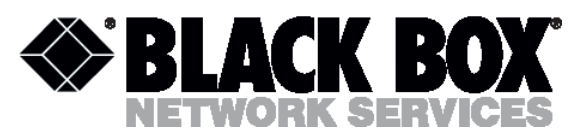

5.) Choose *Select Device* in the *Setting* menu, select the device BlackBox and press *Ok*.

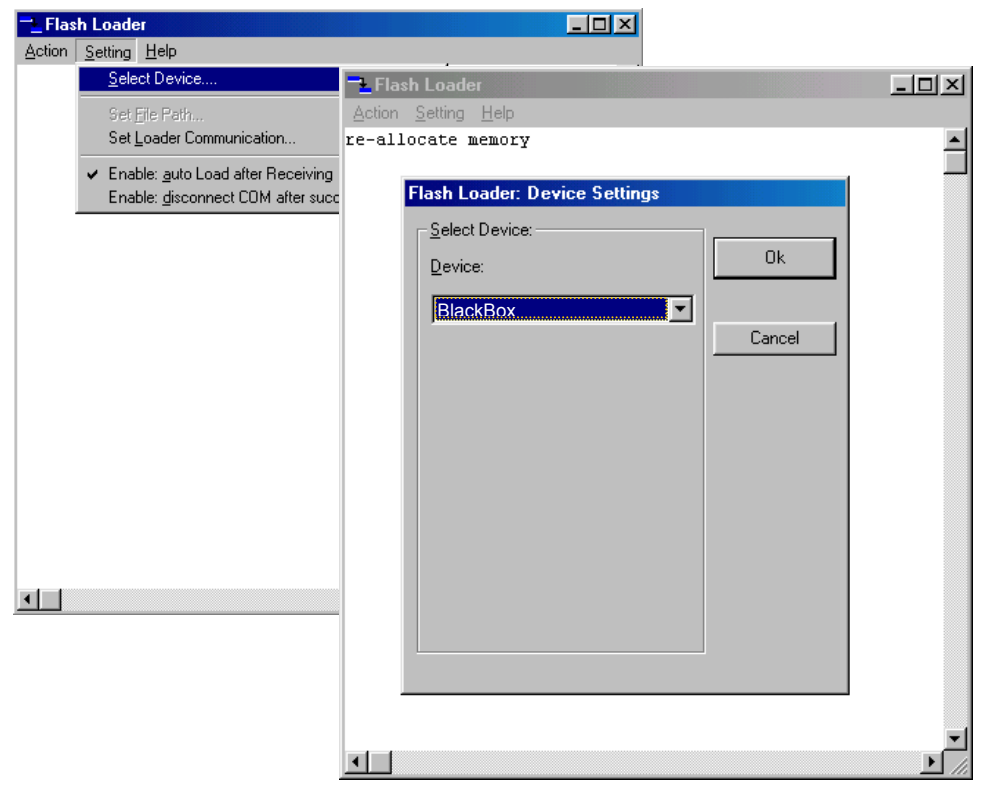

6.) Choose the newest software version and press *Öffnen*.

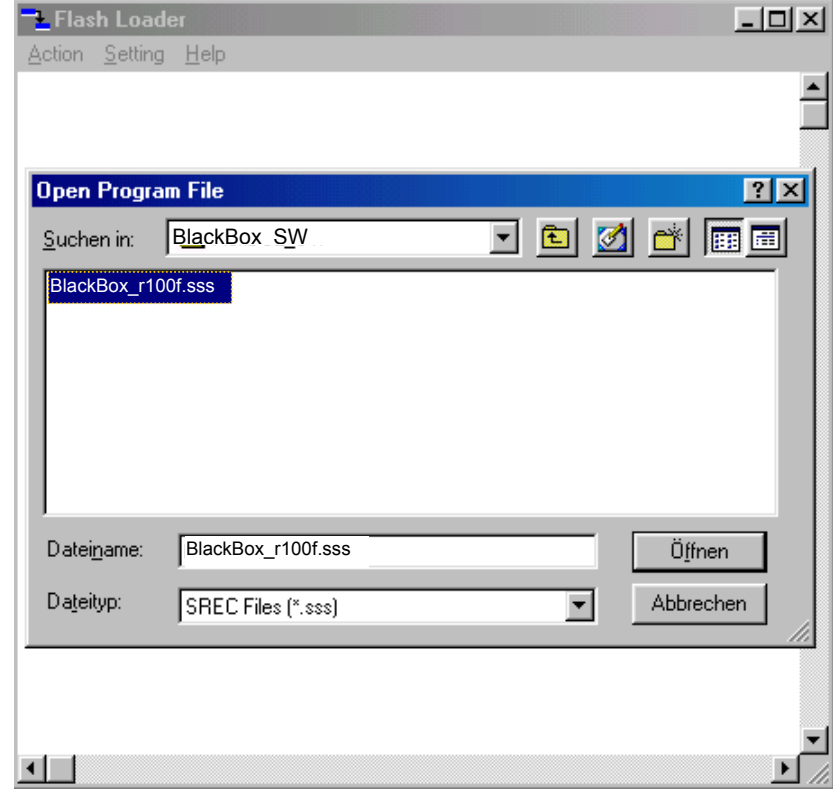

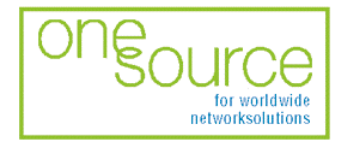

for active and passive network components

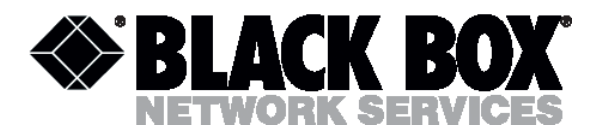

7.) Execute the command *Connect COM* in the menu *Action*.

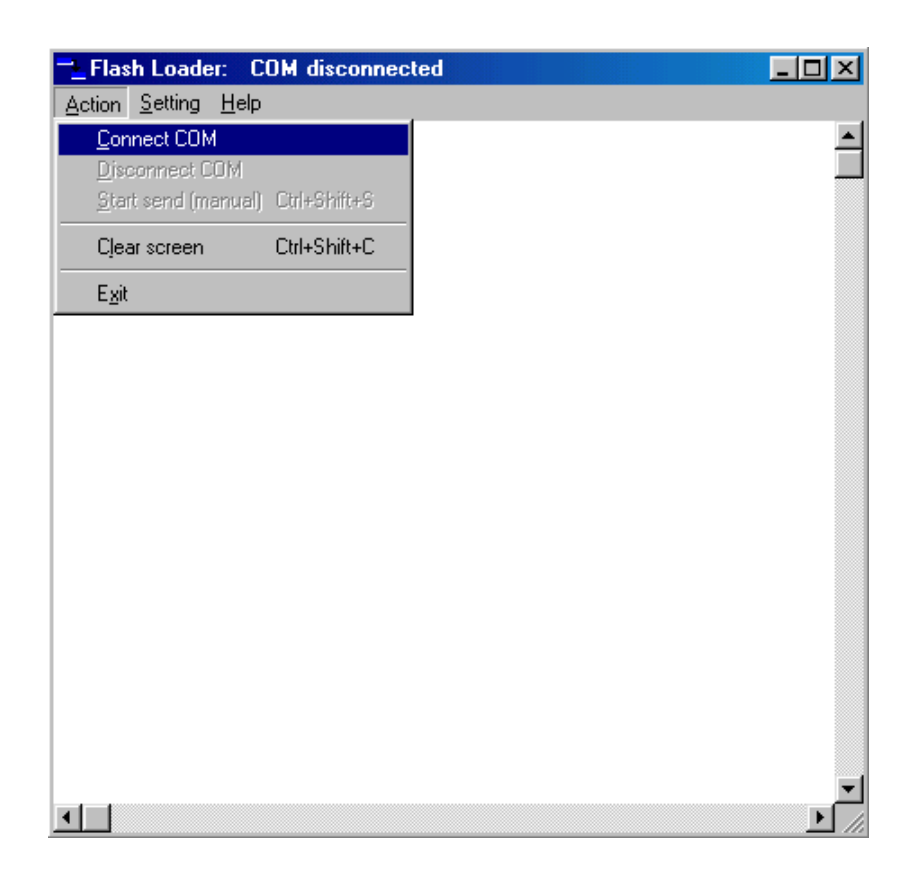

- 8.) Switch on the power of your LTU/NTU.
- 9.) The following message appears on the screen, then press *Ja*.

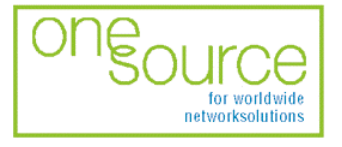

64 of 79

for active and passive network components

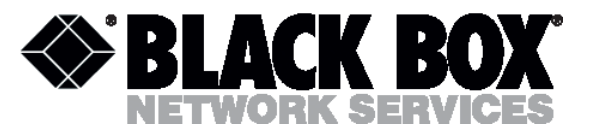

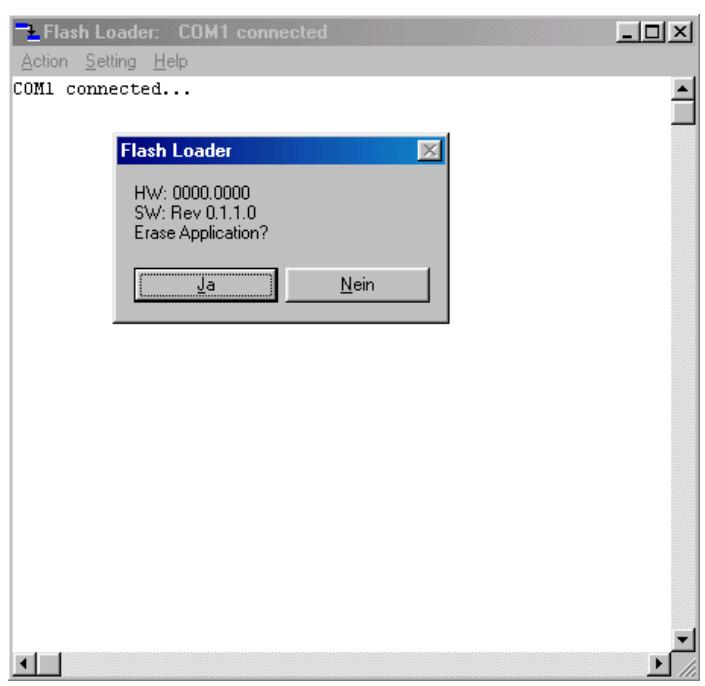

10.) During the download the FE-LED is green blinking and the NE-LED is amber. On the Windows screen you see the ongoing download.

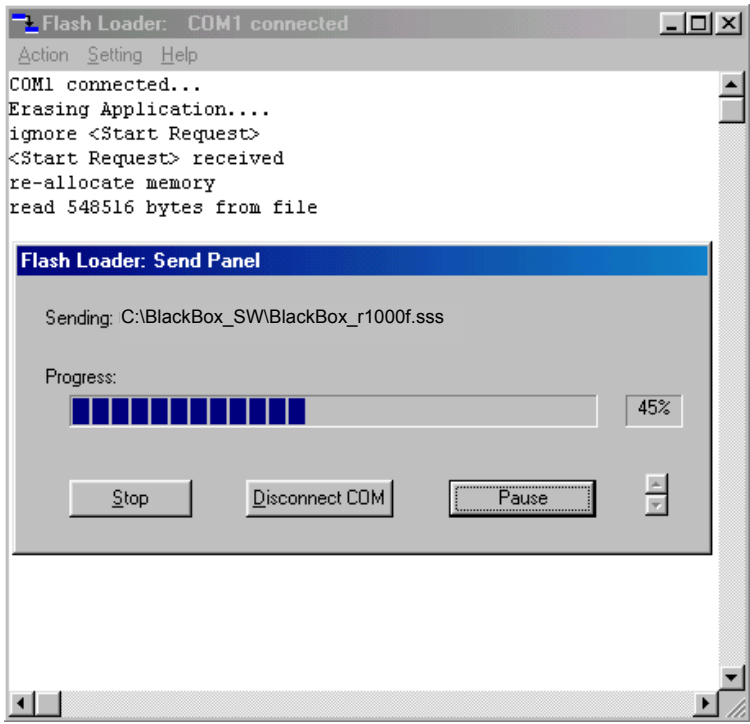

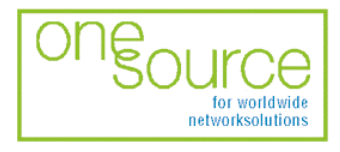

65 of 79

for active and passive<br>network components

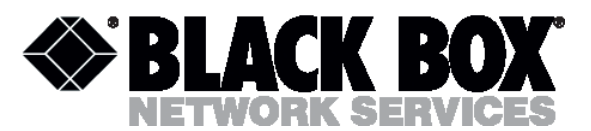

11.) If the download is successfully finished the *Flash Loader* program sends the following message:

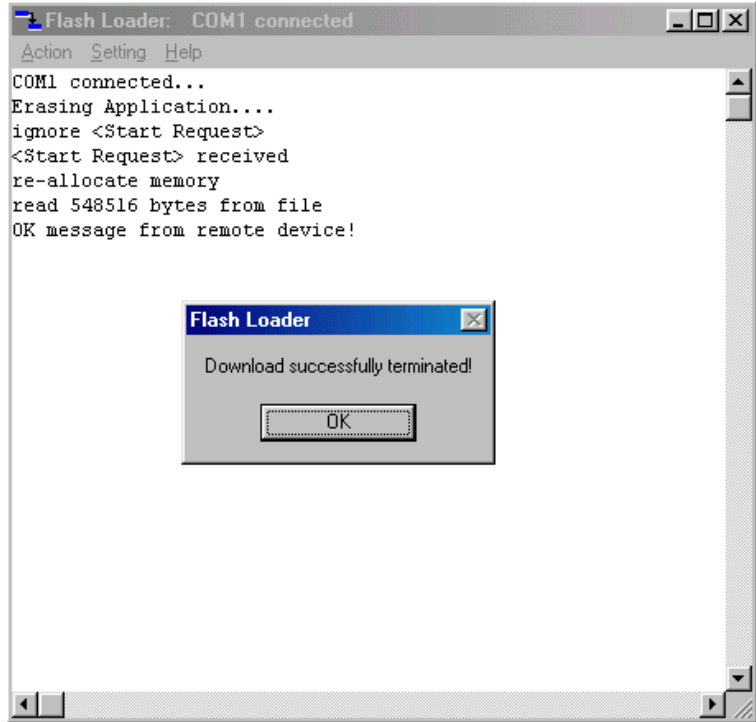

12.) If the download was successful, the LTU/NTU restarts automatically.

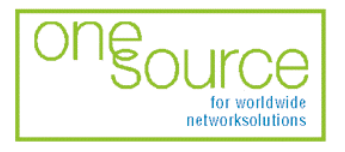

66 of 79

for active and passive<br>network components

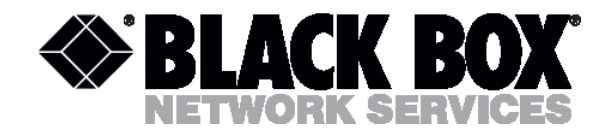

# **10 Connectors' Description**

# **10.1 xDSL Connector (MDS923C-V35X21 and MDS920C-2E1)**

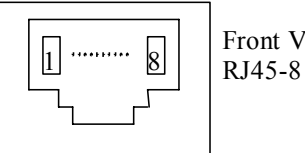

Front View

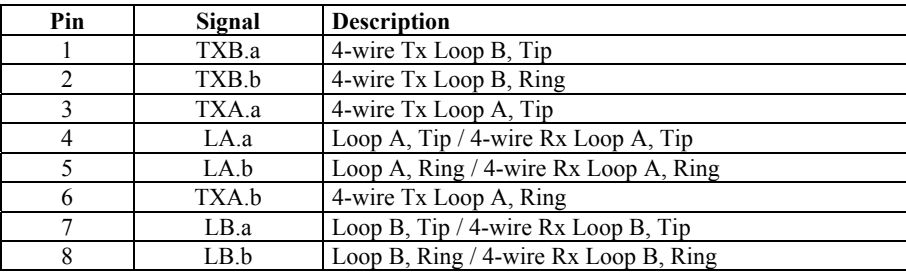

# **10.2 xDSL Connector**

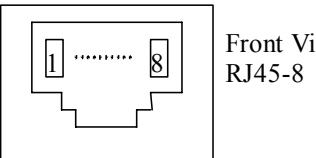

Front View

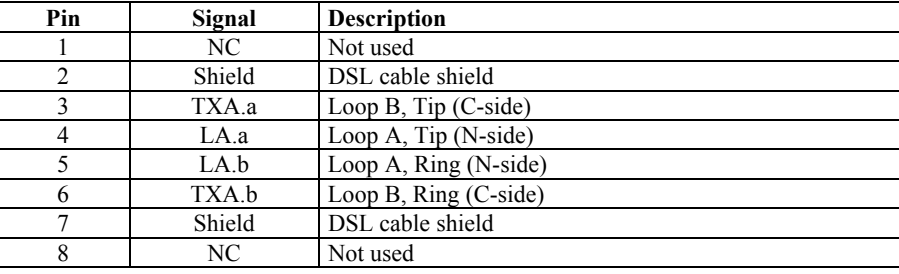

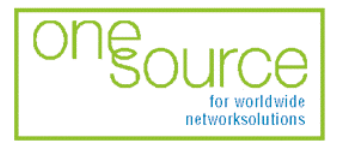

67 of 79

for active and passive network components

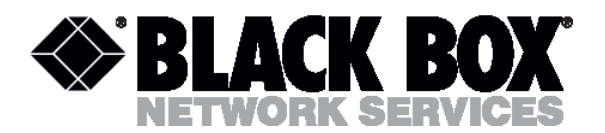

# **10.3 E1 120 Ohm Connector**

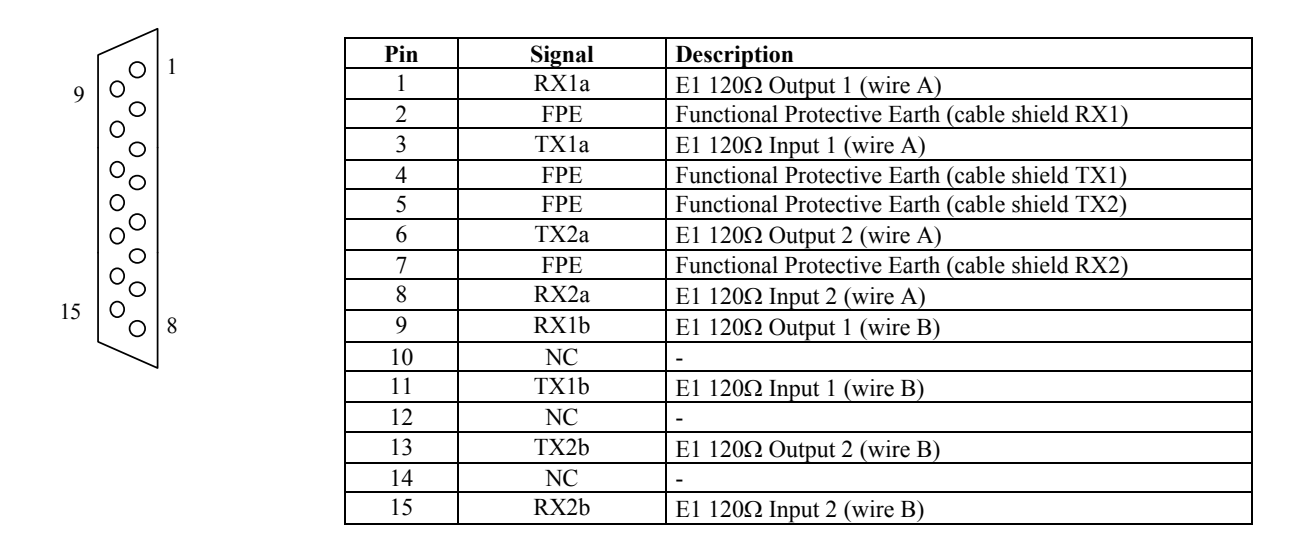

# **10.4 E1 75 Ohm In / Out Connectors**

Type: BNC 75  $\Omega$ 

Optionally equipped for E1 interface with 75  $\Omega$ 

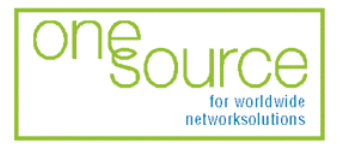

68 of 79

for active and passive network components

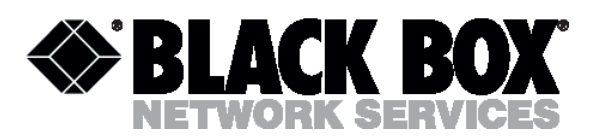

# **10.5 V.35 DCE Connector**

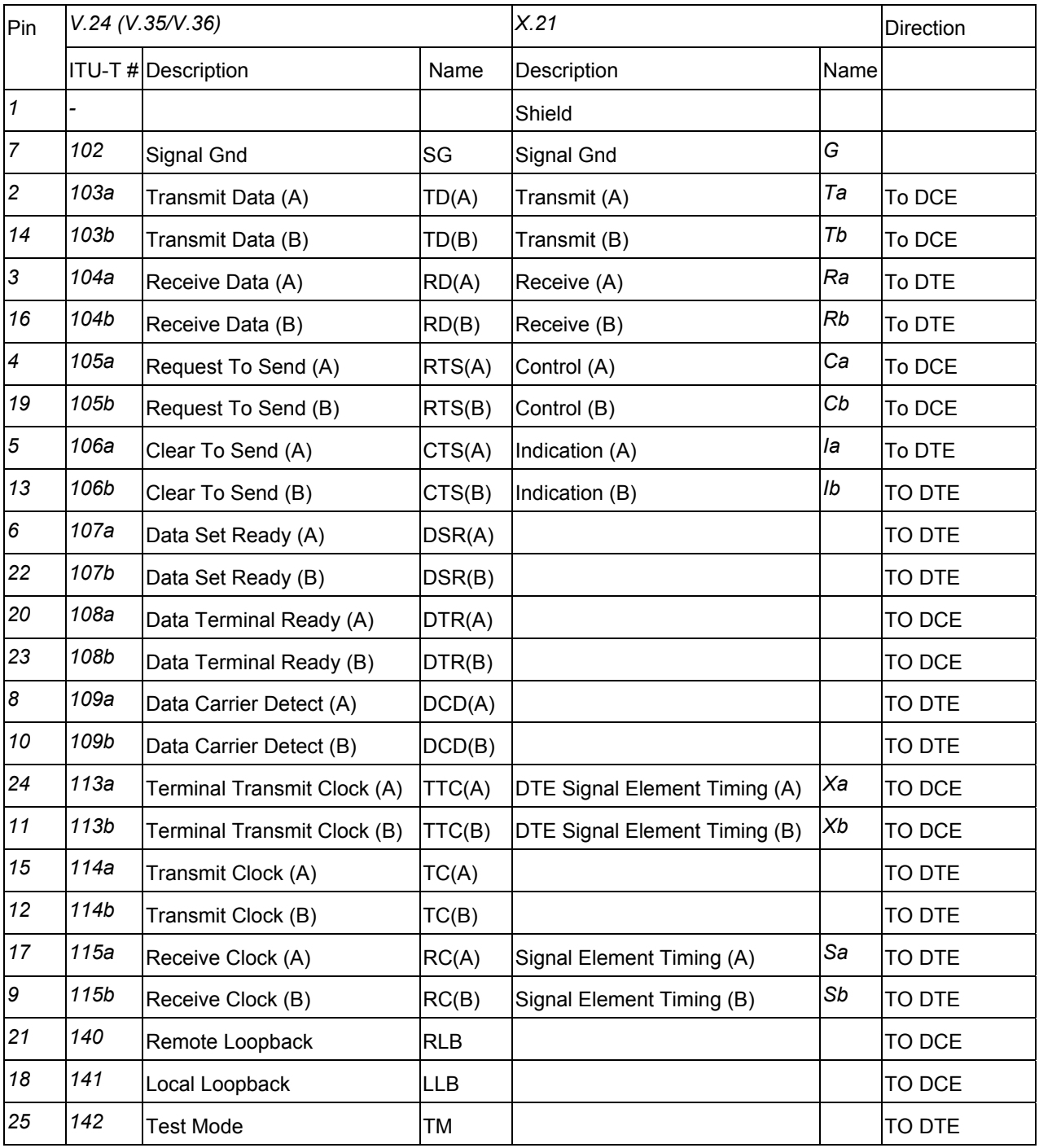

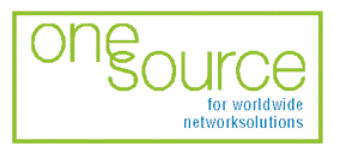

for active and passive<br>network components

69 of 79

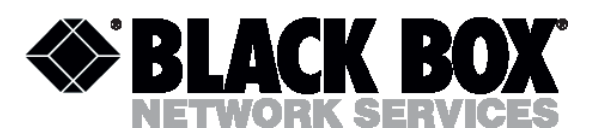

# **10.6 Monitor Interface**

1

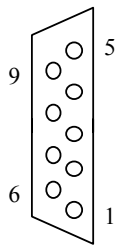

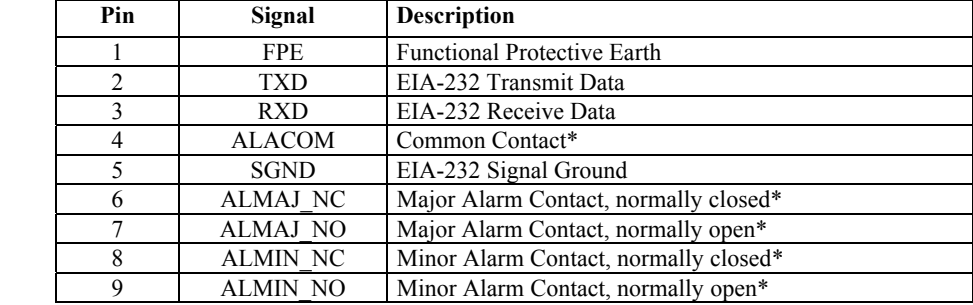

• on NTU only

# **10.7 Power Interface (MDS921AE-E1 andMDS923AE-V35X21)**

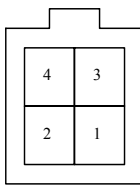

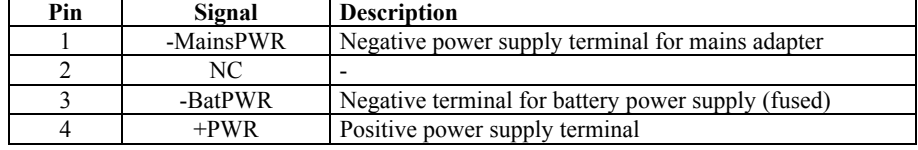

# **10.8 Power Interface**

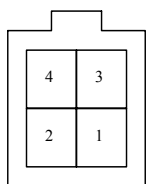

Molex Mini-Fit, 4-pin

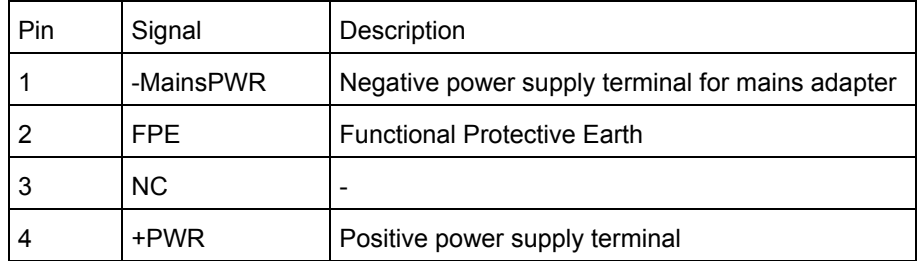

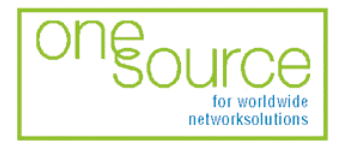

70 of 79

for active and passive network components

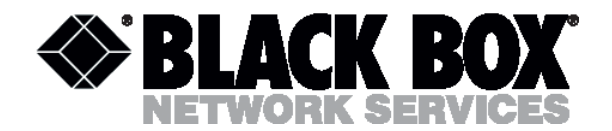

# **11 Technical Specification**

# **11.1 Interfaces**

### **11.1.1 xDSL Line Interface**

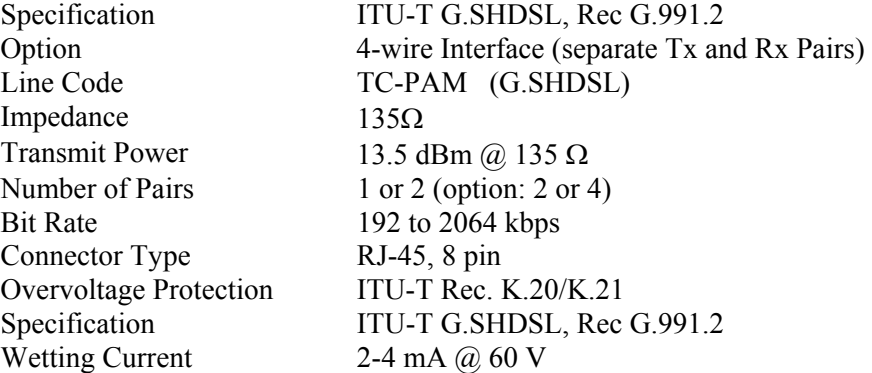

### **11.1.2 E1 Line Interface**

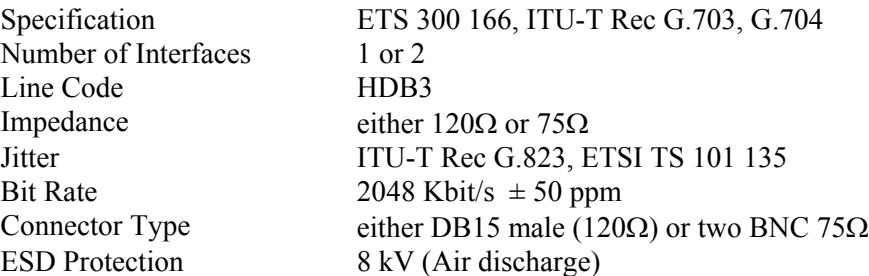

## **11.1.3 V.35 DCE User Interface**

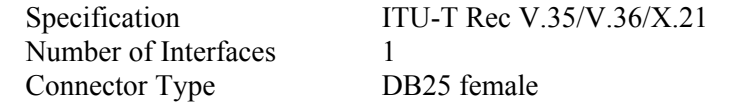

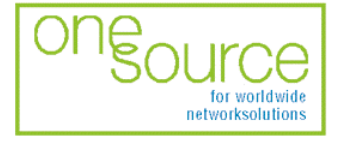

71 of 79

for active and passive network components

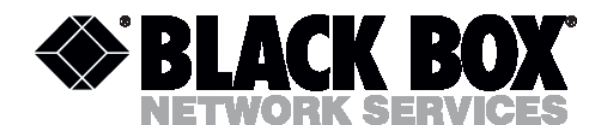

### **11.1.4 Monitor Interface**

Specification EIA-232 / V.28<br>Data Rate 9600 baud, asyr 9600 baud, asynchronous Protocol 8 bit, no parity, 1 stop bit no linefeed with carriage return XON/XOFF enabled Signal Level V.28 on DB9 female connector Connector Type DB9 female connector

# **11.2 Power Supply**

Specification ETSI ETS 300 132-2 Plug-in 2 x 40V/60V<sub>DC</sub> over backpanel (redundant)<br>Tabletop 1 x 40V/60V<sub>DC</sub> over Molex type safety appr  $1 \times 40V/60V<sub>DC</sub>$  over Molex type safety approved connector or 38..200Vdc over xDSL

## **11.3 Environmental**

### **11.3.1 Climatic Conditions**

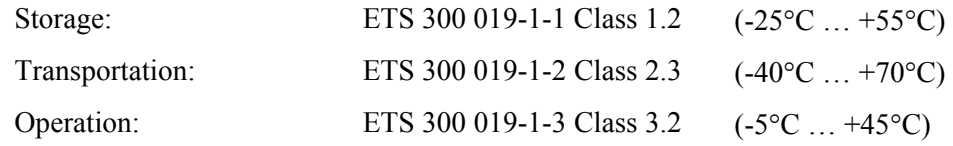

## **11.3.2 Safety / EMC**

According to EN60950 / EN 55022 , Class B

# **11.4 Physical Dimensions and Weight**

#### 19" Plug-in unit:

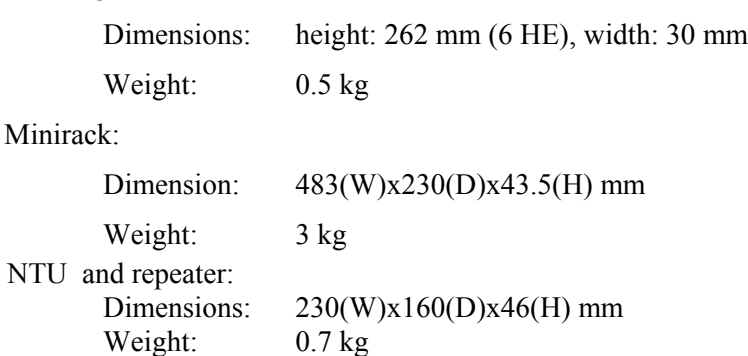

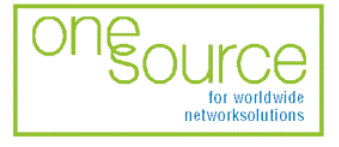

**BLACK BOX Network Services AG** Zürcherstrasse 102 - CH-8852 Altendorf Tel. +41(0)55 451 70 70 - Fax +41(0)55 451 70 75 e-Mail: blackbox@black-box.ch

72 of 79

for active and passive network components
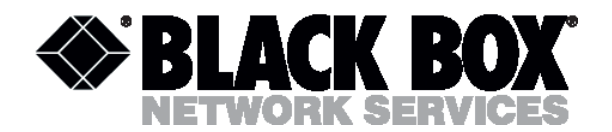

# **12 Nx64 cables**

#### *V.35 DTE*

*Connect to a DTE device* 

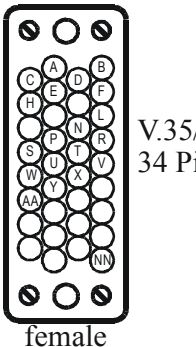

V.35/ISO 2593 34 Pin Connector

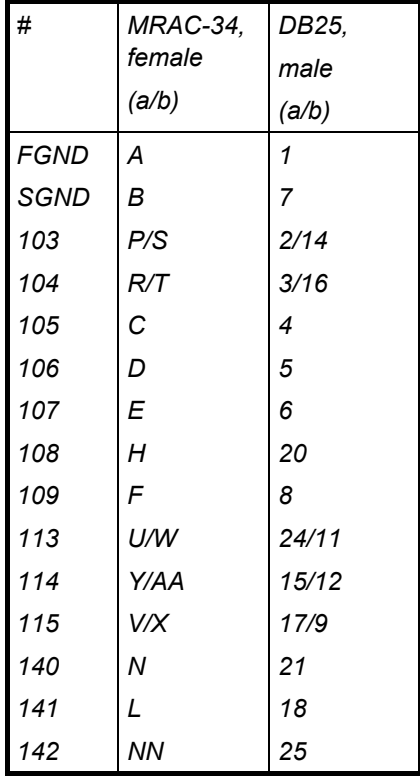

#### **V.35 DCE**

*Connect to a DCE device* 

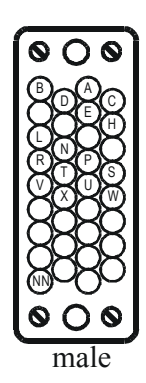

V.35/ISO 2593 34 Pin Connector

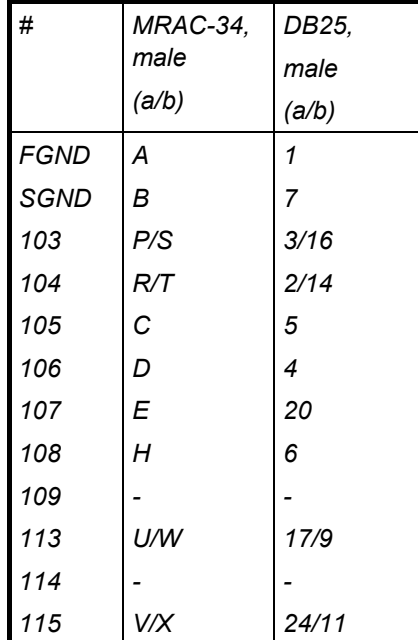

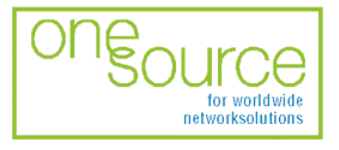

**BLACK BOX Network Services AG** Zürcherstrasse 102 - CH-8852 Altendorf<br>Tel. +41(0)55 451 70 70 - Fax +41(0)55 451 70 75 e-Mail: blackbox@black-box.ch

73 of 79

for active and passive<br>network components

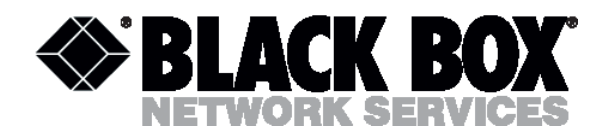

#### **V.36/RS449 DTE**

*Connect to a DTE device* 

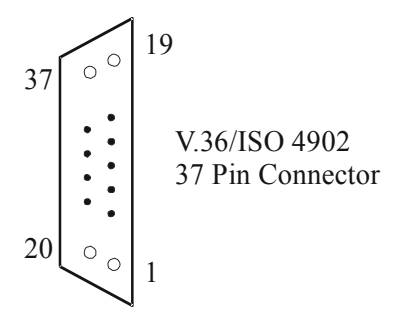

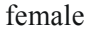

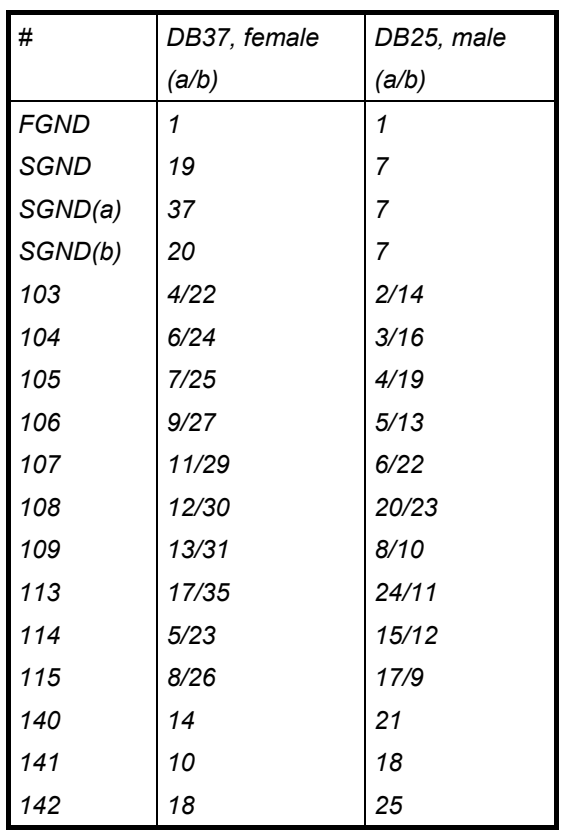

### **V.36/RS449 DCE**

*Connect to a DCE device* 

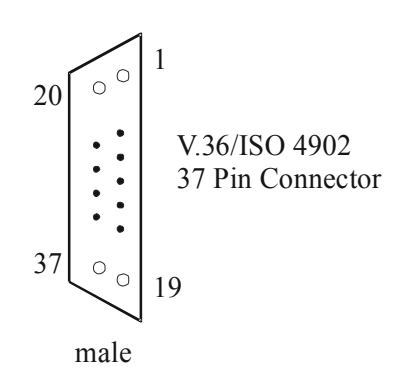

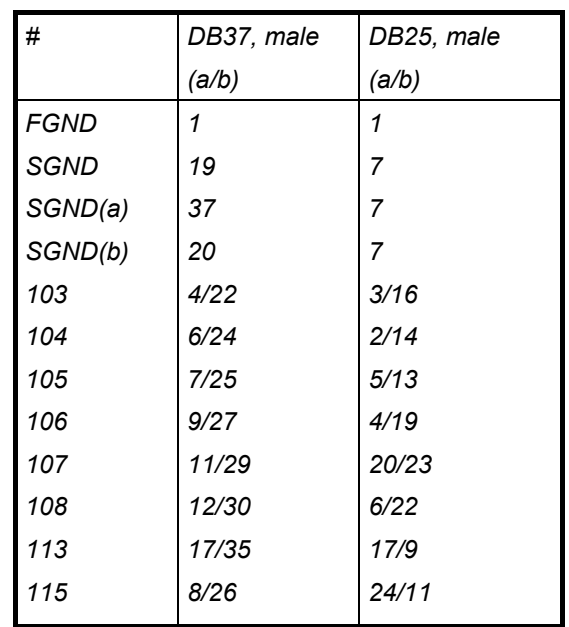

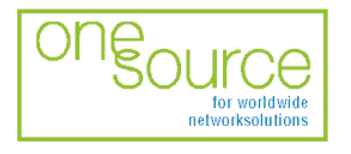

**BLACK BOX Network Services AG** Zürcherstrasse 102 - CH-8852 Altendorf<br>Tel. +41(0)55 451 70 70 - Fax +41(0)55 451 70 75 e-Mail: blackbox@black-box.ch

74 of 79

for active and passive<br>network components

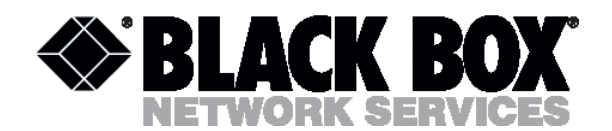

## **X.21 DTE**

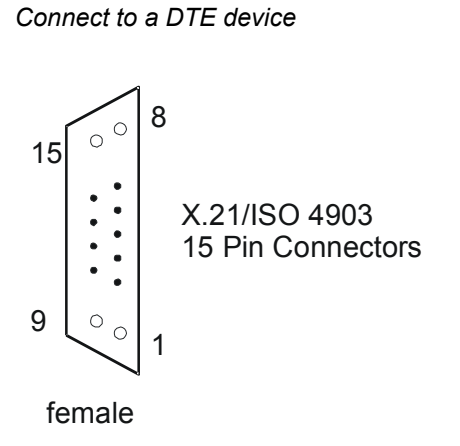

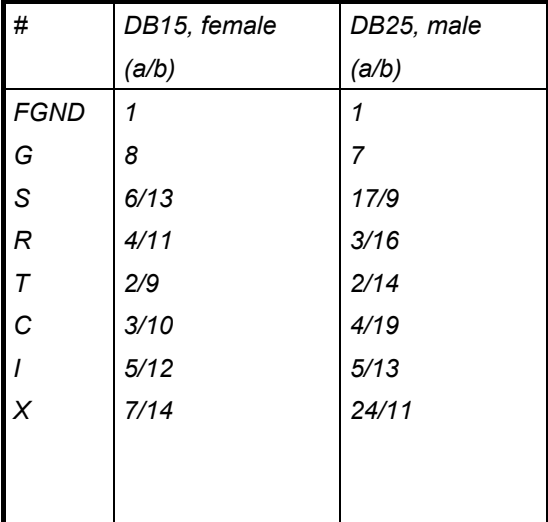

Note: join together pins 22&23 and 6&20 at DB-25 side

### **X.21 DCE**

*Connect to a DCE device Connect to a DCE device Connect to a DCE device CON (a/b) 1 FGND 1*  1  $\circ$  $\circ$ *G 8 7*  9 *S 6/13 24/11*  X.21/ISO 4903  $\ddot{\phantom{a}}$  $\bullet$ *R 2/14 4/11*   $\bullet$ 15 Pin Connector  $\bullet$  $\ddot{\phantom{a}}$ . *T 2/9 3/16 C 3/10 5/13*  15  $\circ$  $\bigcap$ 8 *I 5/12 4/19*  male *X 7/14 17/9* 

Note: join together pins 22&23 and 6&20 at DB-25 side

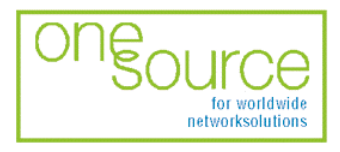

75 of 79

for active and passive network components

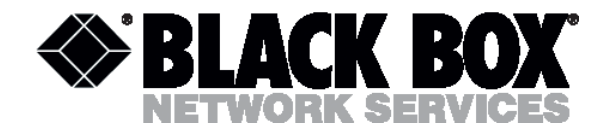

# 13 Appendices

# **13.1 Initialization Errors**

At system startup, various hardware selftests are performed. If any initialization error occurs, the startup procedure will be aborted and the monitor will display an initialization error code in hexadecimal representation. Each bit of the word value corresponds to a specific initialization error and is set to one if the corresponding hardware is faulty. The table below lists the possible initialization errors and their corresponding bit position in the error code word.

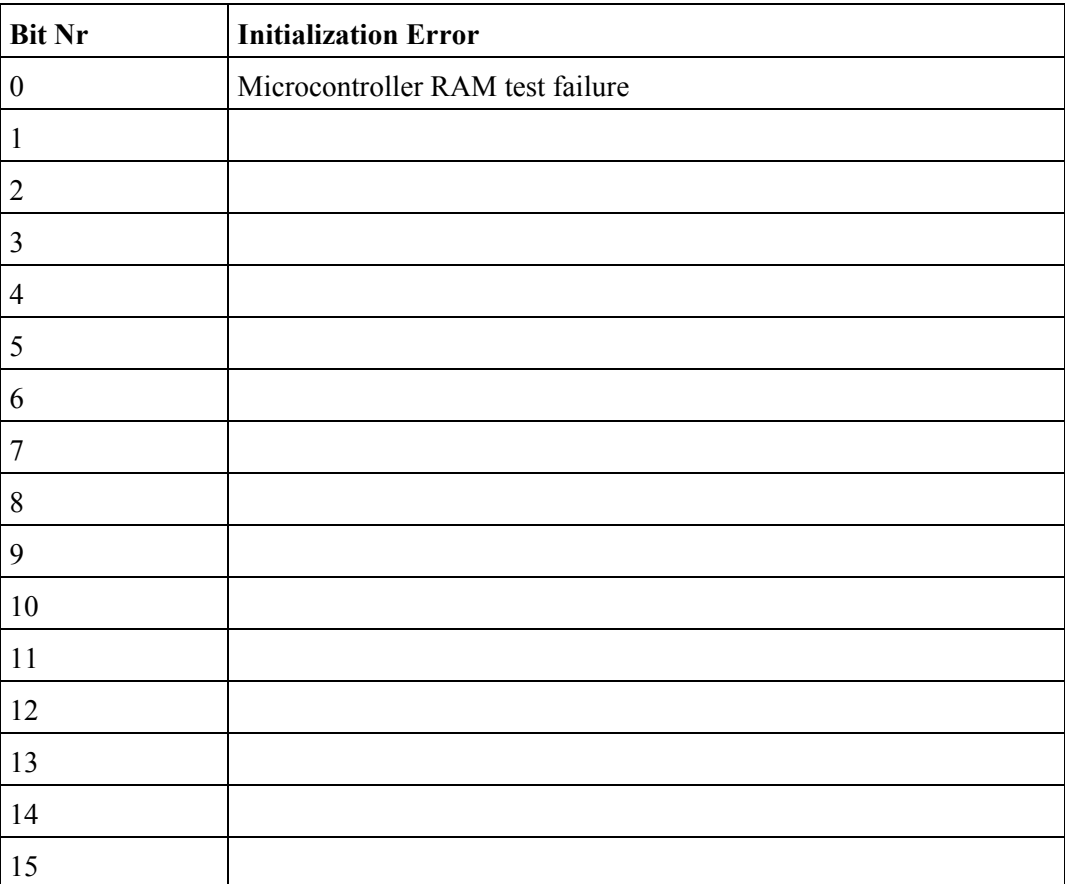

76 of 79

for active and passive network components

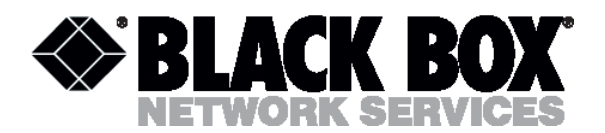

# **13.2 Abbreviations**

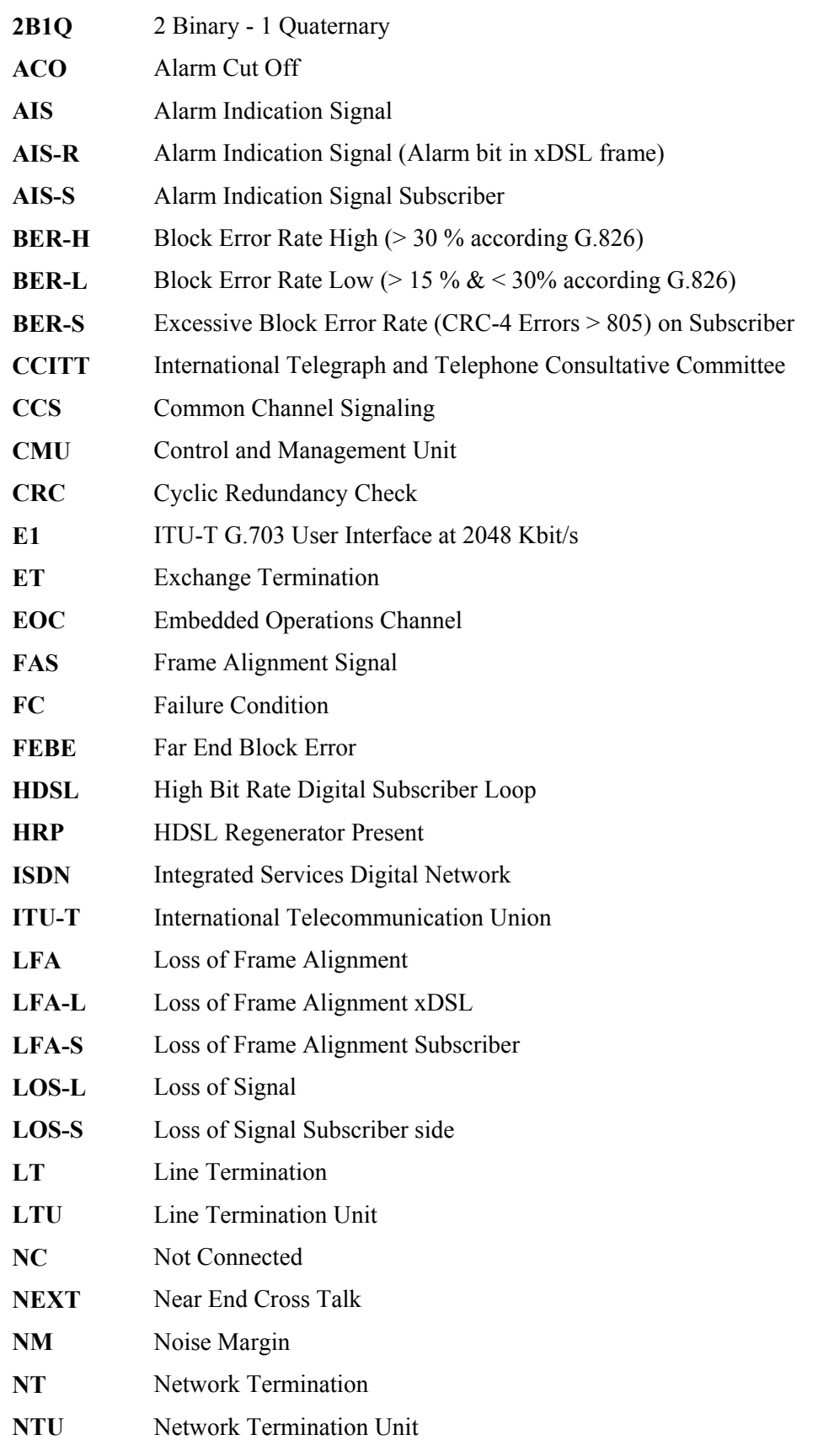

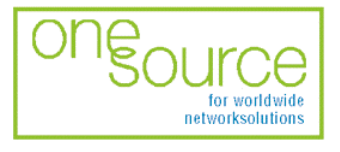

**BLACK BOX Network Services AG** BLACK BOX Network Services AG<br>Zürcherstrasse 102 - CH-8852 Altendorf<br>Tel. +41(0)55 451 70 70 - Fax +41(0)55 451 70 75<br>e-Mail: blackbox@black-box.ch 77 of 79

for active and passive<br>network components

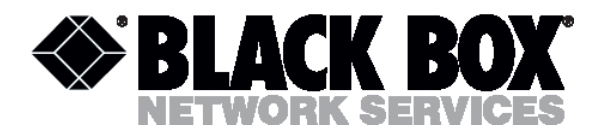

- **PDH** Plesiochronous Digital Hierarchy
- **PRA** Primary Rate Access
- **RX** Receive
- **SDH** Synchronous Digital Hierarchy
- **SMF** Sub-Multiframe
- **SQ** Signal Quality
- **TE** Terminal Equipment
- **TMN** Telecommunication Management Network
- **TX** Transmit
- **UIF** User Interface
- **UTP** Unshielded Twisted Pair
- **XVR** Transceiver

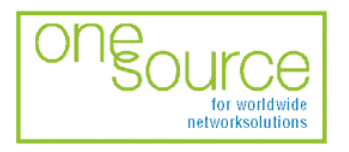

78 of 79

for active and passive network components

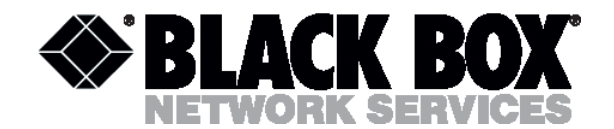

## **13.3 References**

## **13.3.1 Standards**

ETSI ETR 152, "Transmission and Multiplexing (TM); High Bit Rate Digital Subscriber Line (xDSL) Transmission System on Metallic Local Lines; xDSL Core Specification and Applications for 2048 Kbit/s Based Access Digital Sections"

ITU-T G.821, "Error Performance of an International Digital Connection Forming Part of an Integrated Services Digital Network"

ITU-T G.826, "Error Performance Parameters and Objectives for International, Constant Bit Rate Digital Paths at or above the Primary Rate"

ITU-T G.823, "The Control of Jitter and Wander within Digital Networks Which Are Based on the 2048 Kbit/s Hierarchy"

ITU-T G.703, "Physical/Electrical Characteristics of Hierarchical Digital Interfaces"

ITU-T G.704, "Synchronous Frame Structures Used at Primary and Secondary Hierarchical Levels"

ITU-T M.3400, "TMN Management Functions"

ITU-T K.20, "Resistibility of Telecommunication Switching Equipment to Overvoltages and Overcurrents"

ITU-T K.21, "Resistibility of Subscribers' Terminals to Overvoltages and Overcurrents"

EN 60950, "Safety of Information Technology Equipment Including Electrical Business Equipment"

EN 55022, "Grenzwerte und Messverfahren für Funkstörungen von informationstechnischen Einrichtungen"

ETS 300 019, "Equipment Engineering; Environmental Conditions and Environmental Tests for Telecommunications Equipment"

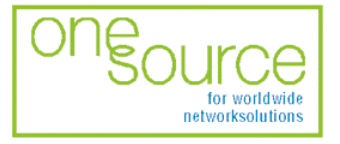

79 of 79

for active and passive network components